# **Vittiya Saksharata Abhiyaan (***VISAKA)*

# **Campaign by Higher educational institutions for digital economy**

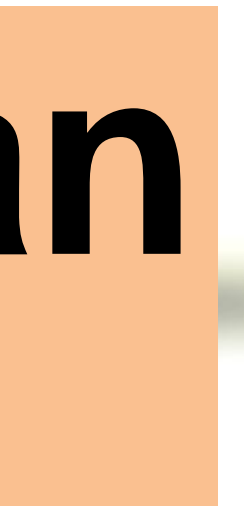

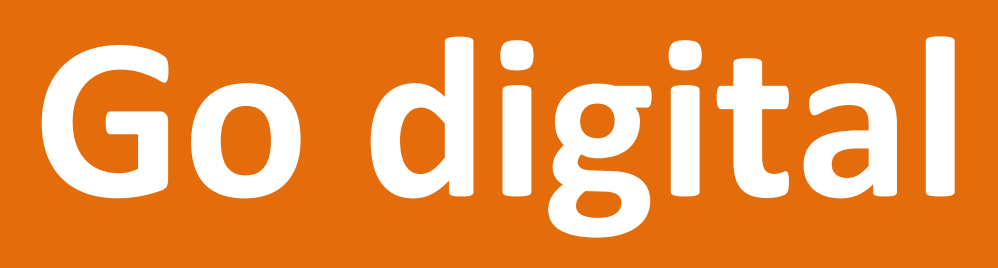

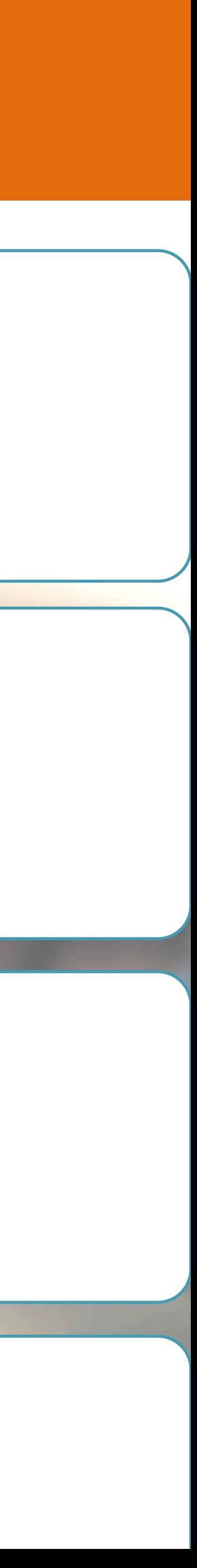

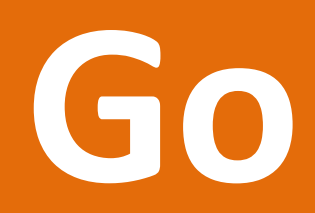

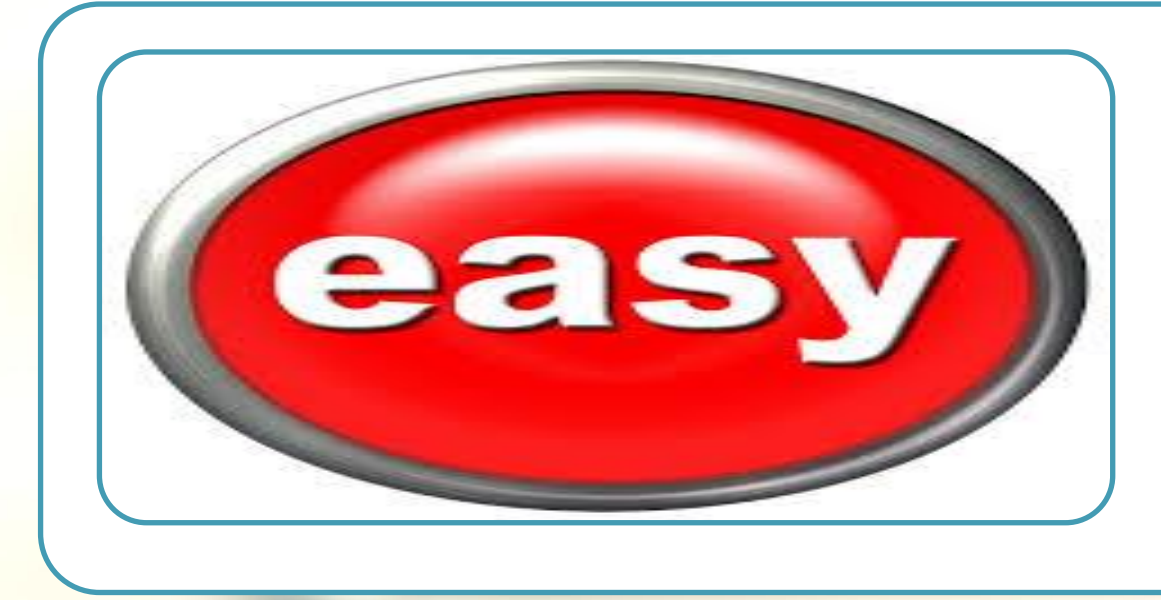

## It is easy to use

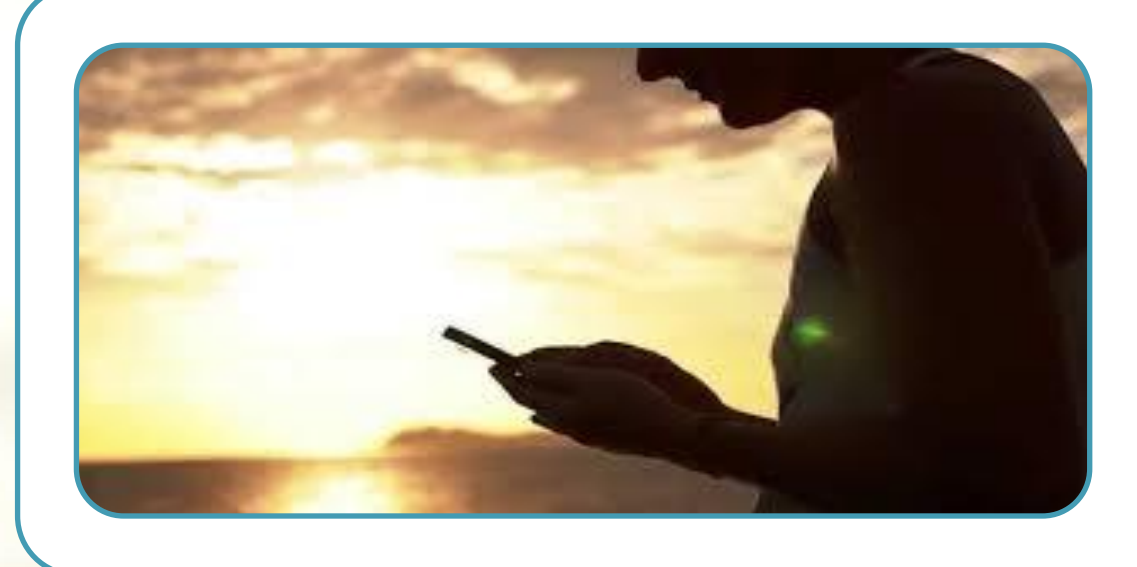

# Anytime, anywhere, anyone

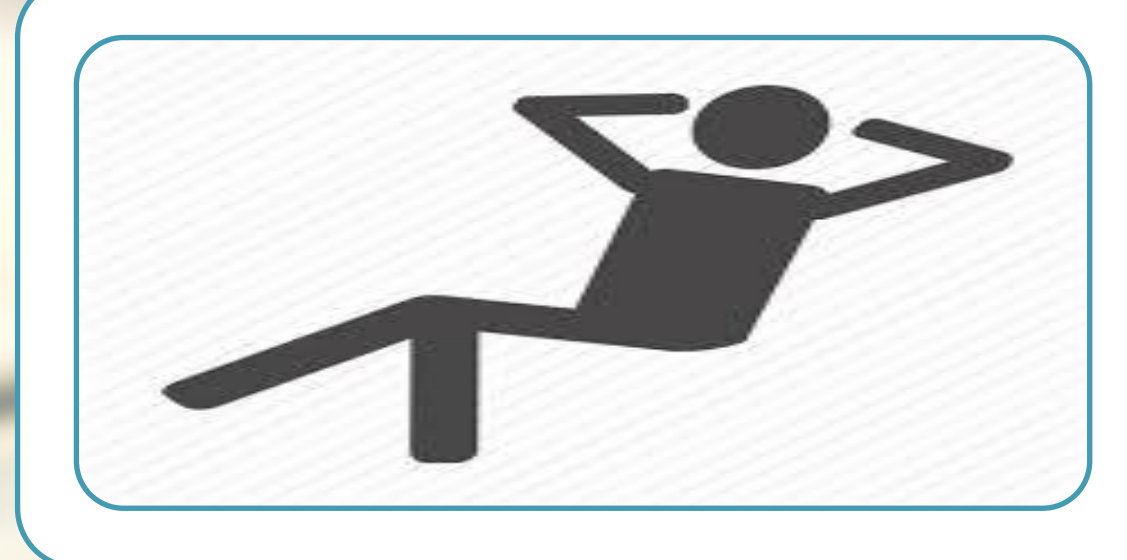

## Convenient

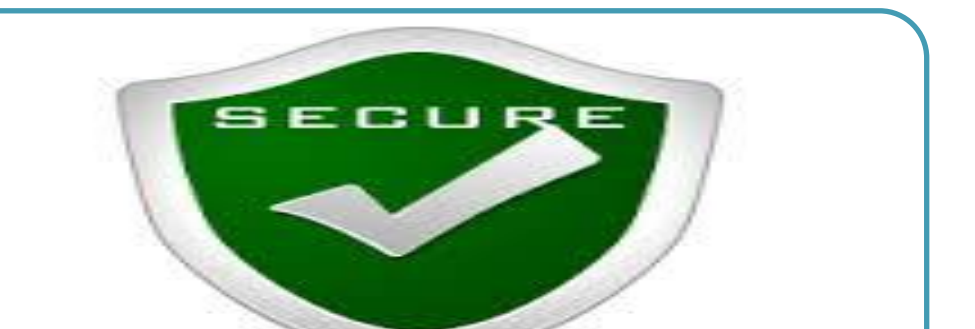

Secure

# **Digital economy for youth**

Greater transparency in the system

> Essential for eradication of Black money system

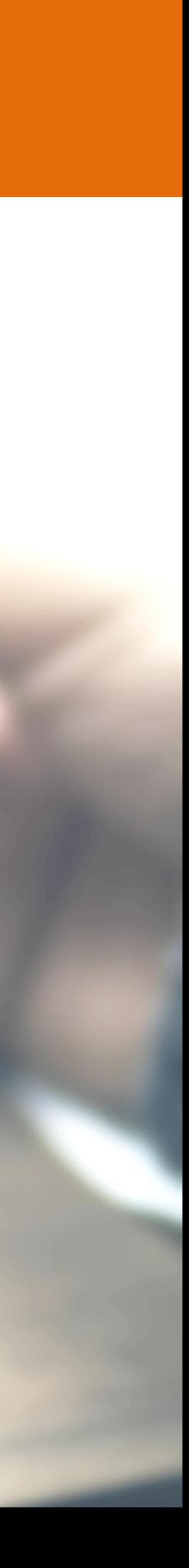

Useful for containing corruption

Convenience of use

This is your opportunity to bring social change

# **Can everyone go digital?**

# **Does it require internet, smart phone?**

**Yes** 

No

[https://www.youtube.com/watch?v=8pqbn0zsUqgg](https://www.youtube.com/watch?v=8pqbn0zsUqg)

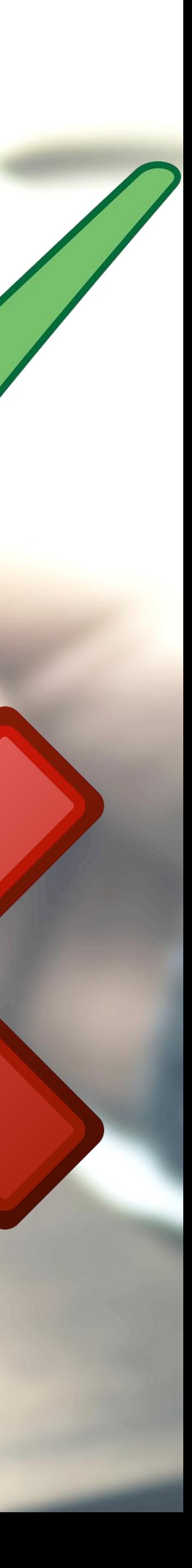

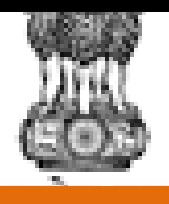

### MHRD | QOVEHIMENT OF INDIA Ministry of Human Resource Development

get RuPay card or Take a prepaid card from employer and PIN

# $\checkmark$  Open a Jandhan account in the nearest Bank –

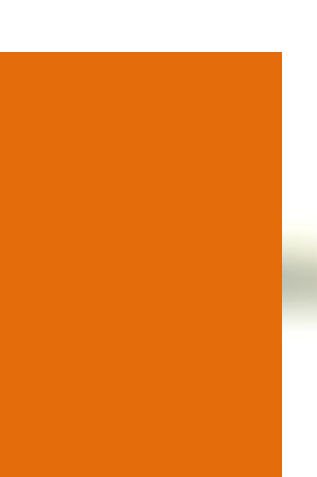

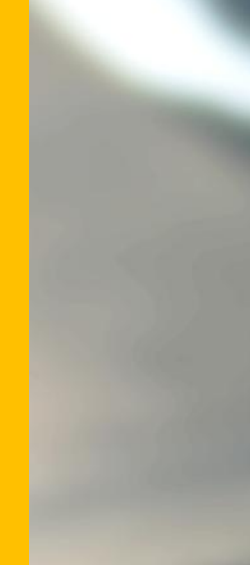

# **No bank account, no mobile? You can still go digital**

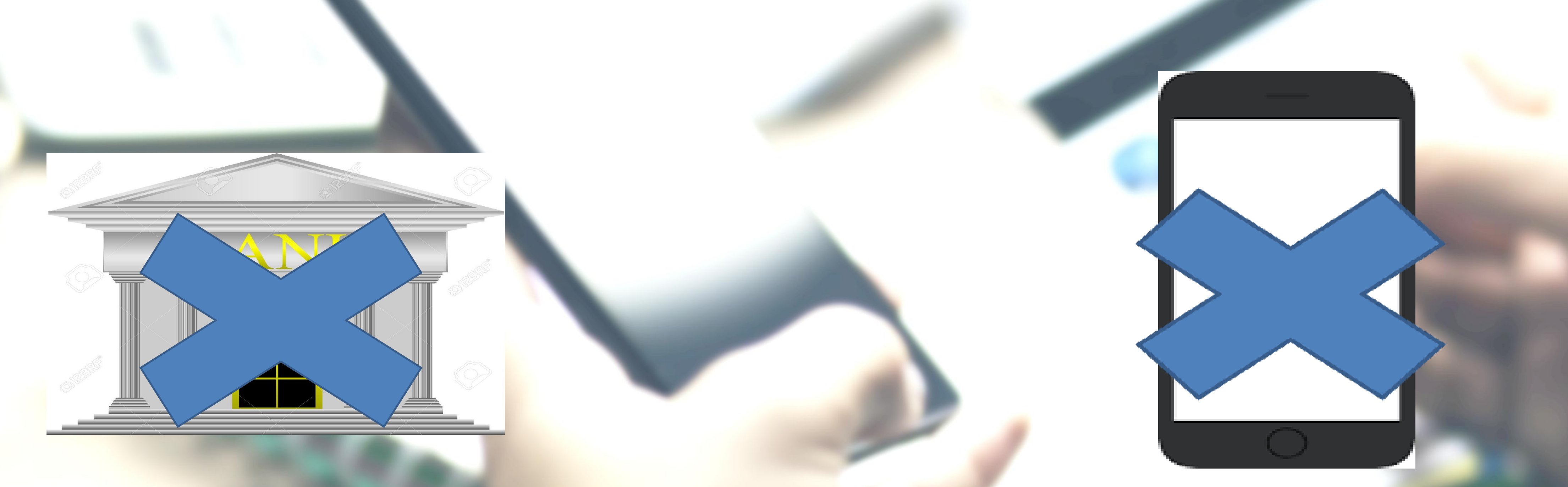

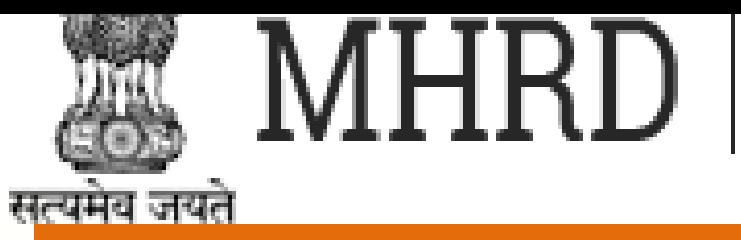

### QOVEHIMENT OF INQUA Ministry of Human Resource Development

# Ask Bank to issue RuPay card Swipe your card for all purchases

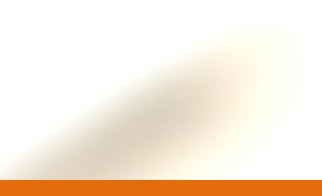

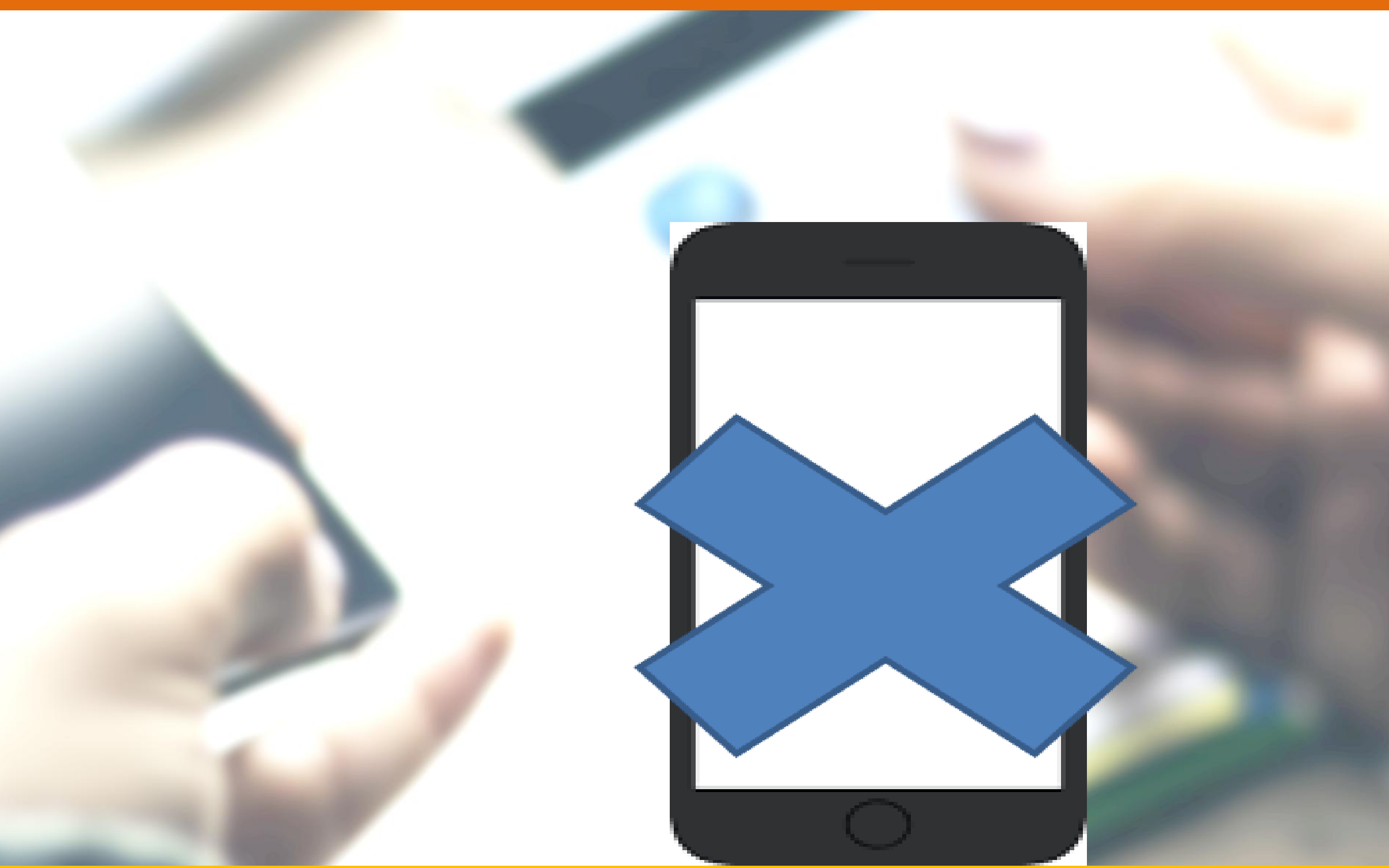

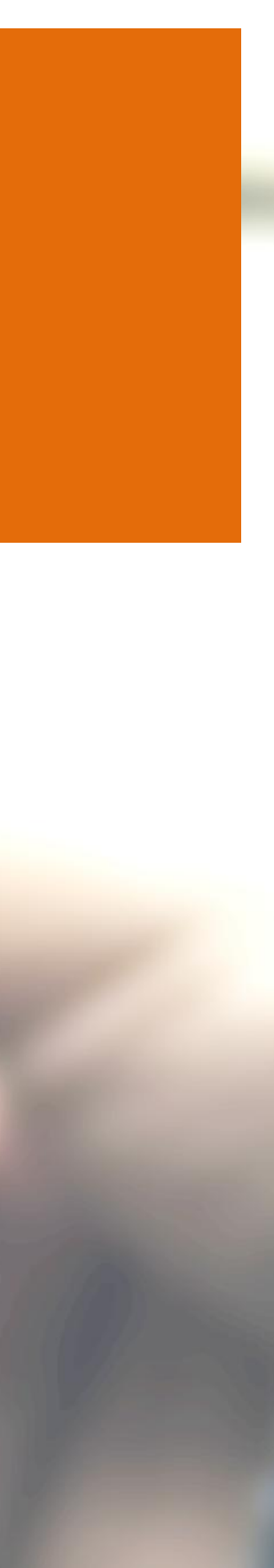

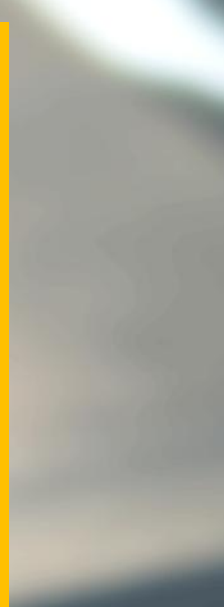

# **Have a bank account, no mobile? You can still go digital**

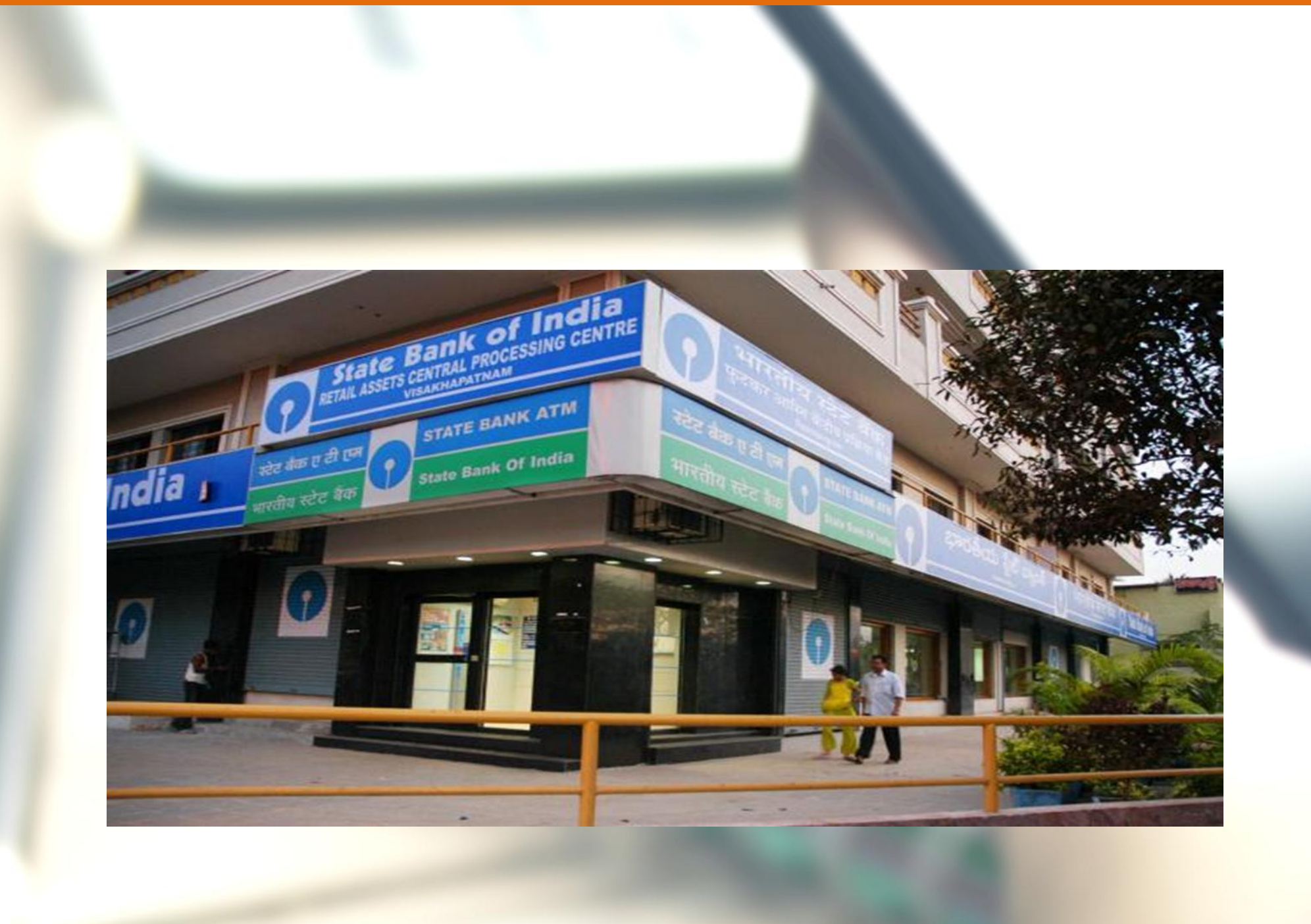

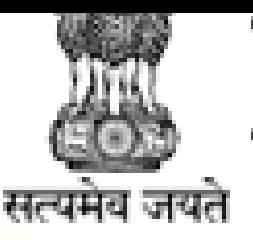

MHRD | QOVEHIMENT OF INQUA Ministry of Human Resource Development

# Use RuPay card where there is a PoS Use [USSD](#page-20-0) for where there is no PoS

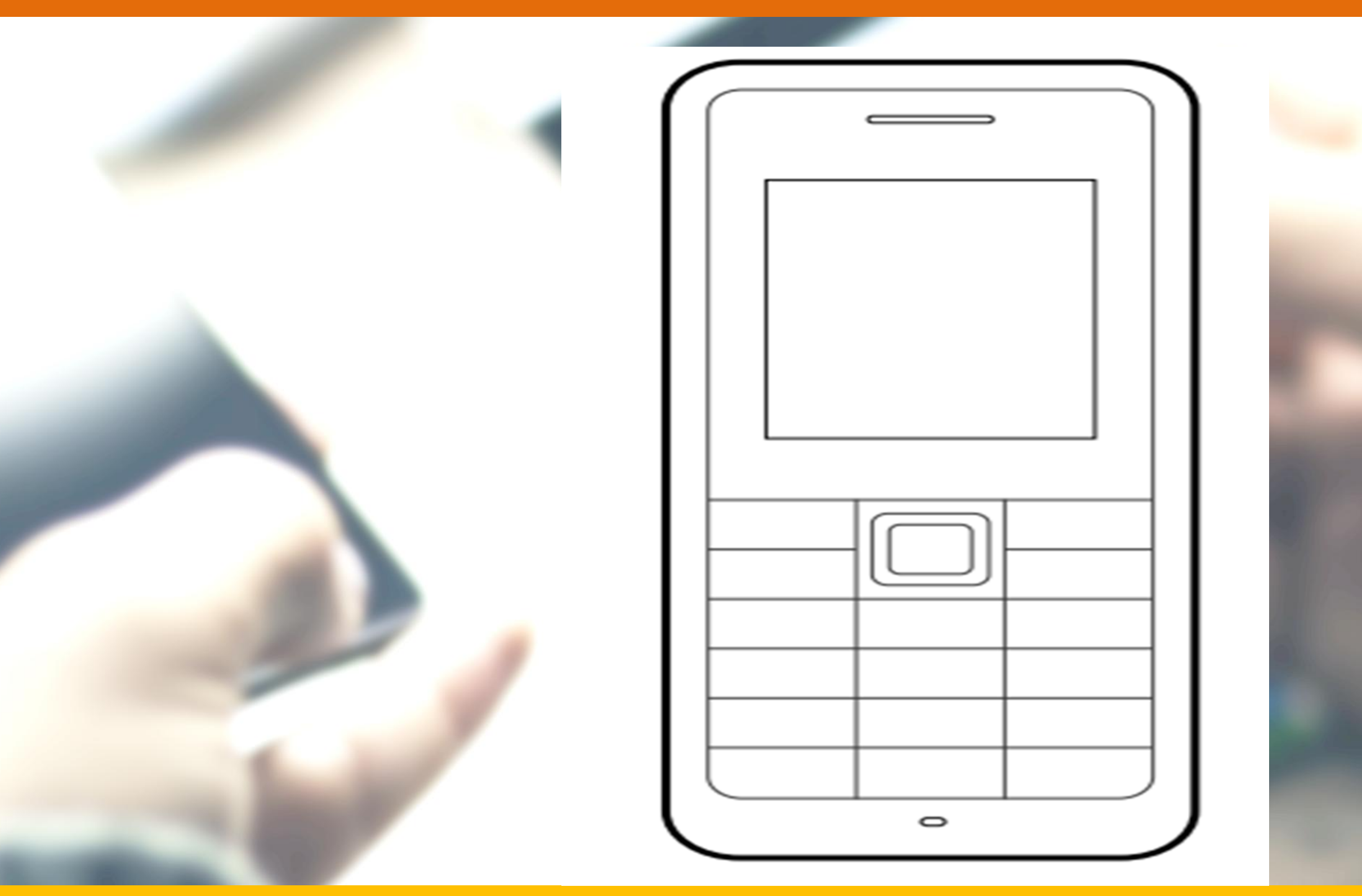

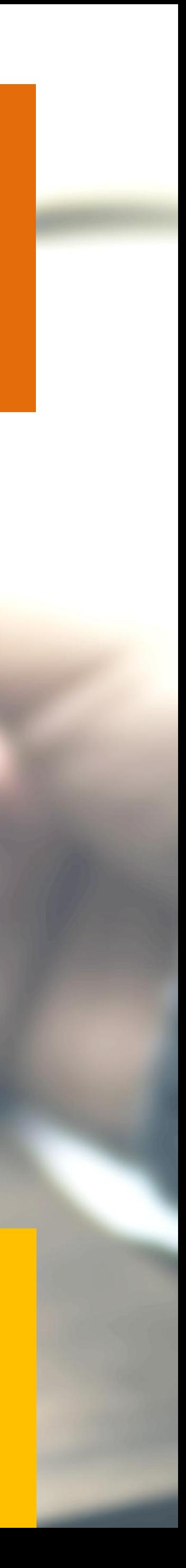

# **Have a bank account, only a feature Phone? You can still go digital**

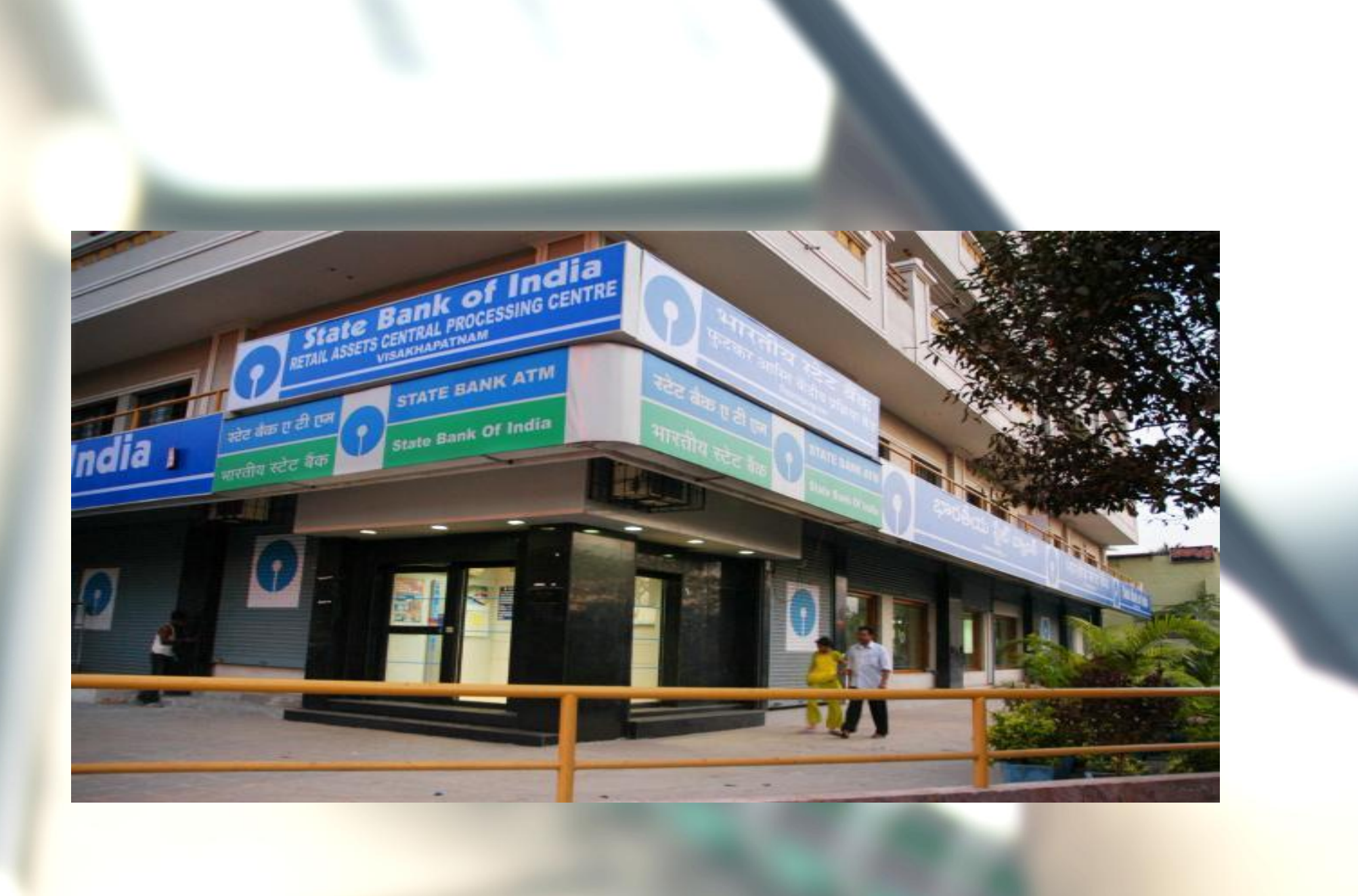

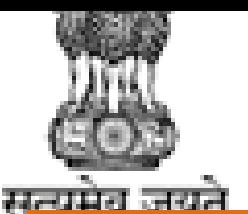

### $MHRD$   $|$ QOVEHIMENT OF INQUA Ministry of Human Resource Development

# **Have a bank account & a smart phone? You can go digital**

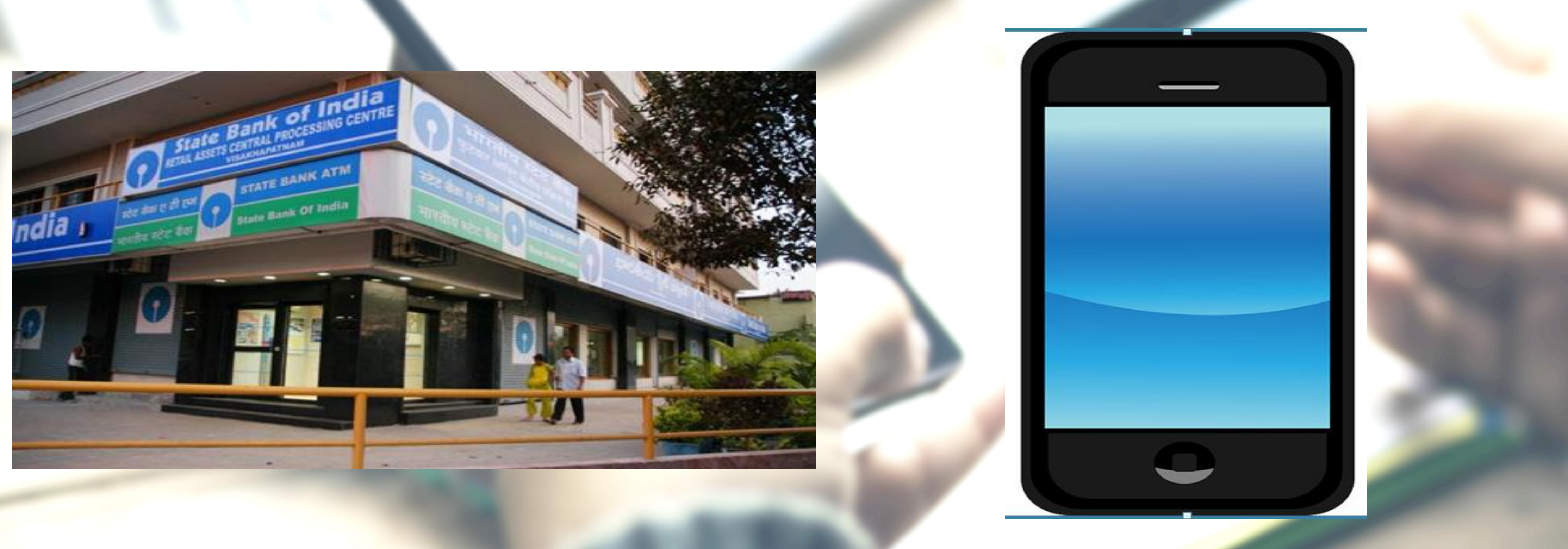

# Use RuPay/Debit card - PoS Use Mobile wallets

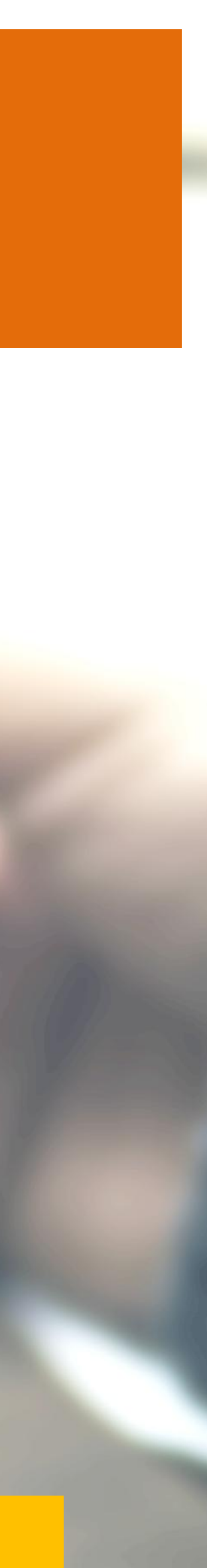

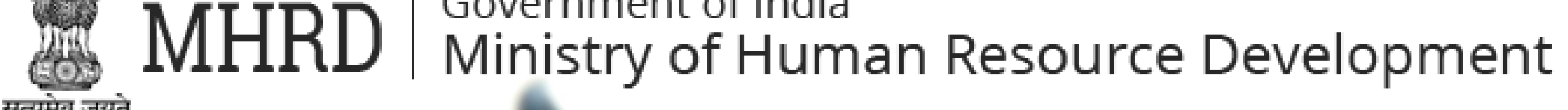

# **VISAKA:Plan of Action for the Higher Educational Institutions**

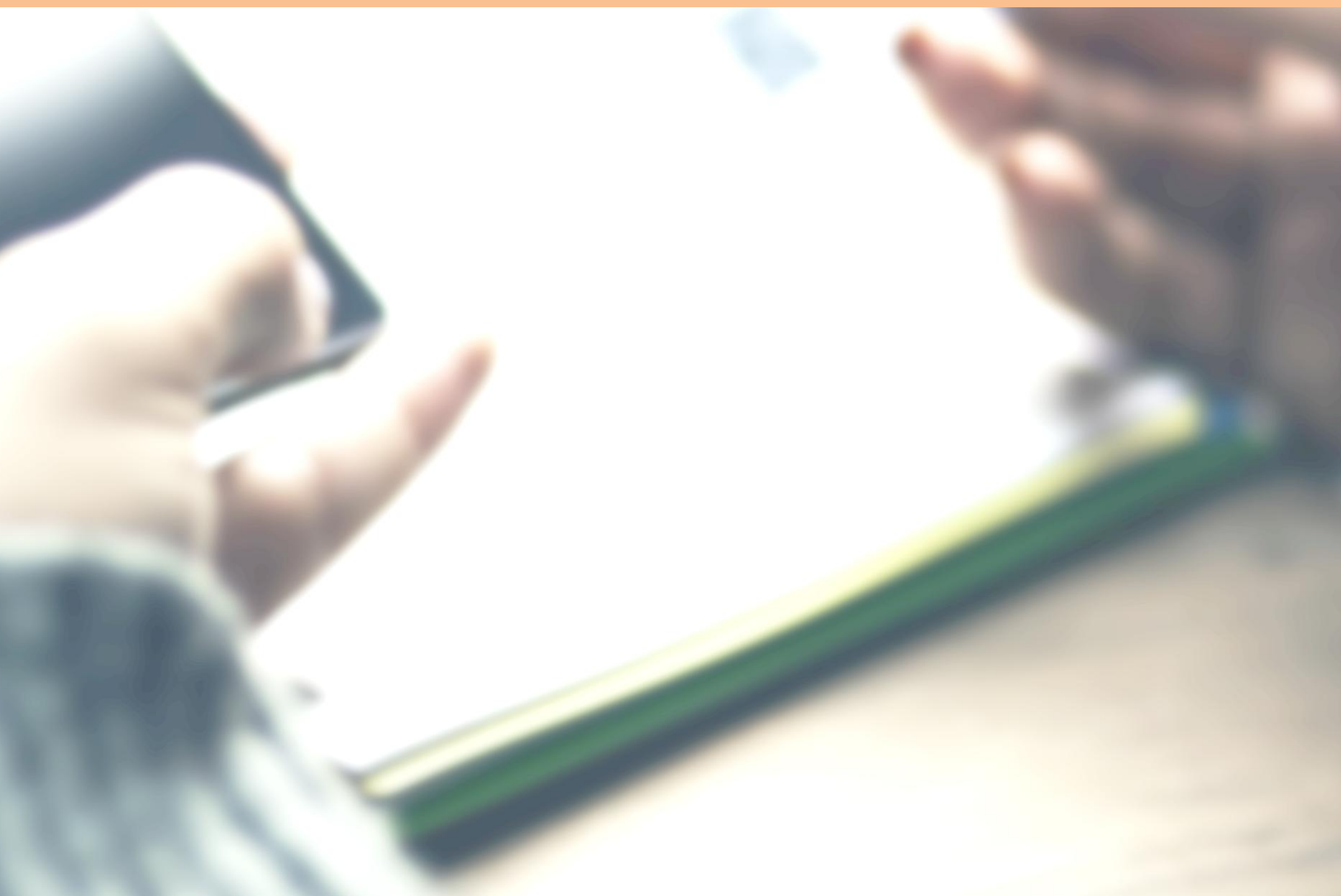

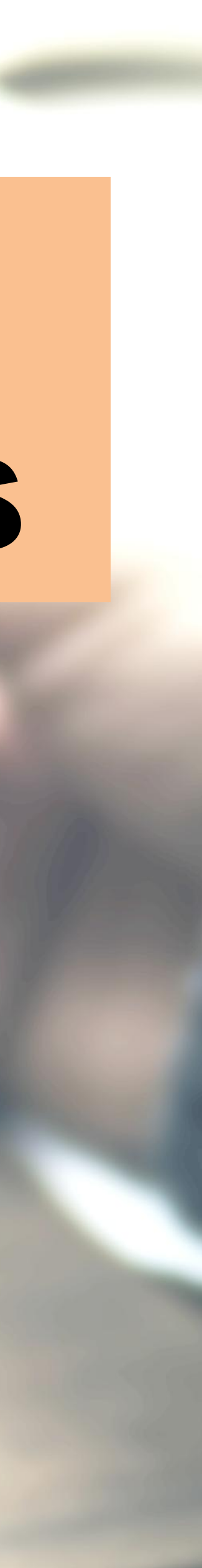

# **Higher educational institutions**

# Receive nothing in cash (fee/fines/deposits)

# Pay nothing in cash (wages/salaries/vendor payments)

# Faculty/staff/students to use cashless systems in all payments

Develop a cashless campus – (covering shops/canteens/services)

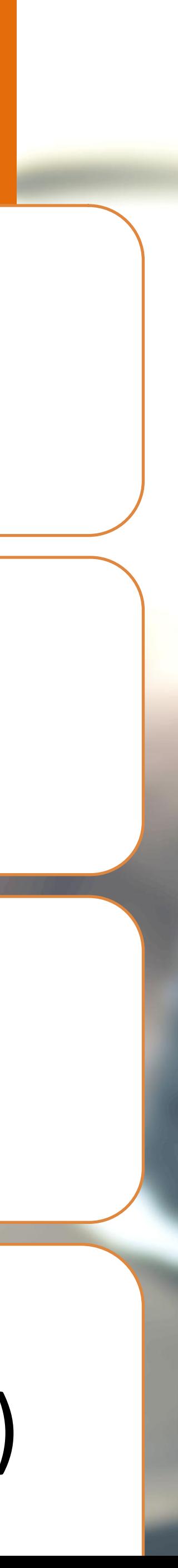

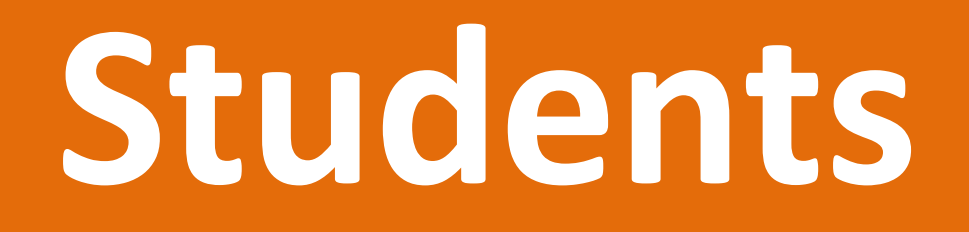

# Understand/adopt all the cashless modes of payment

# Train own family in using cashless modes

# Adopt 10 households and teach them digital payments

Register as Volunteer on http://mhrd.gov.in/vabhiyaan/

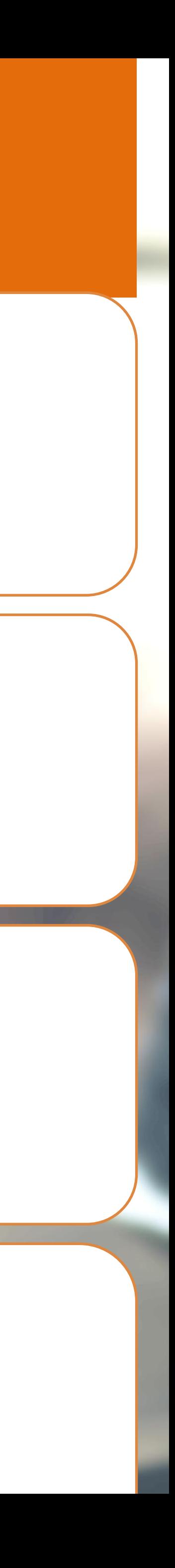

# **NSS / NCC units: achieve digital markets**

# Select a market place in the nearest locality

## Meet all shop-owners: canvass digital payments

# Help small vendors in setting up USSD/UPI/eWallet system

Interact with customers using cash for payment

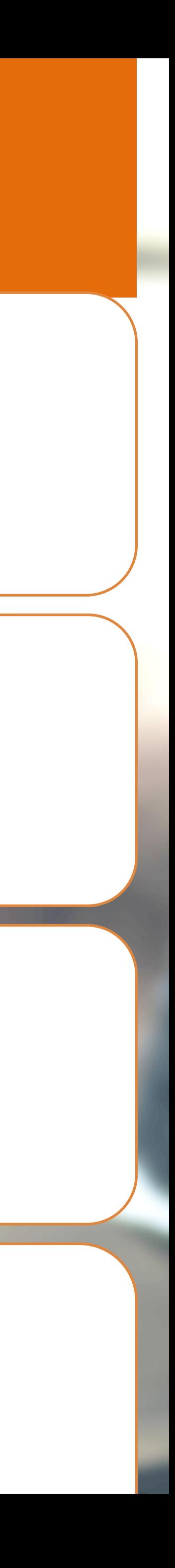

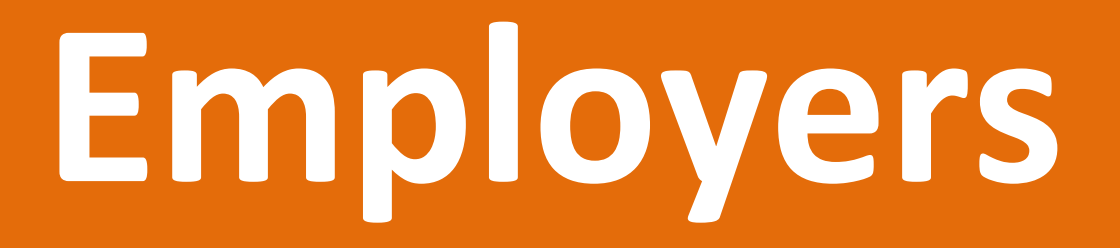

## Encourage workers to open bank a/c: it is their right

## Educate your workers on using digital modes

## Pay using prepaid cards – reduce cash payments

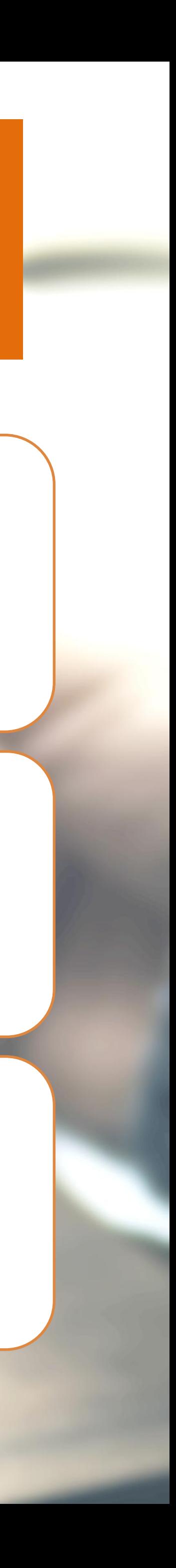

# **Small vendors**

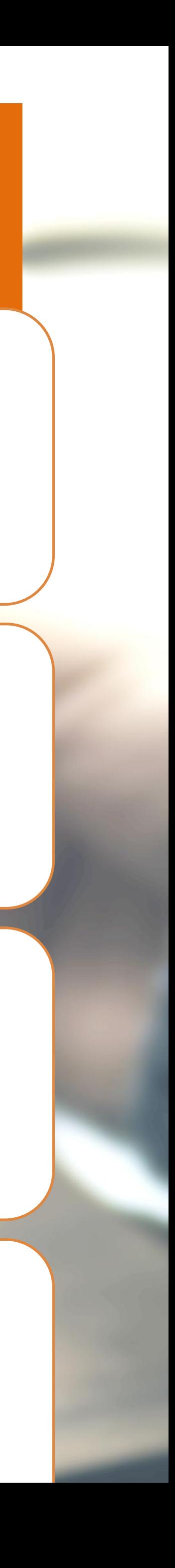

# Have your own bank a/c: it is your right

## Take a mobile wallet: it is easy

## Buy a M-PoS: it can connect to your mobile

Use the USSD/UPI/mobile wallet system to receive payments

**Bank account holders** 

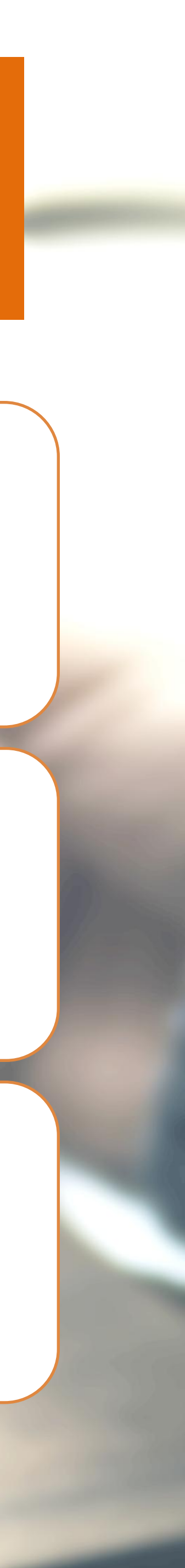

# Use your RuPay/Debit card WHEREVER there is a PoS

## Use mobile wallets: there are many options

# Use the UPI system for making payment

# **Come…become an agent of change Join Vittiya Saksharata Abhiyaan (VISAKA) today**

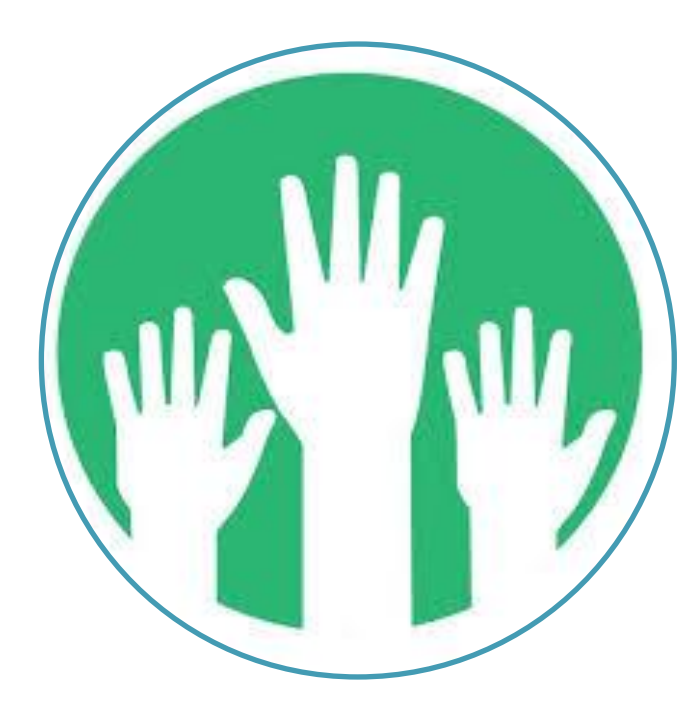

Register as volunteer on http://mhrd.gov.i n/vabhiyaan/

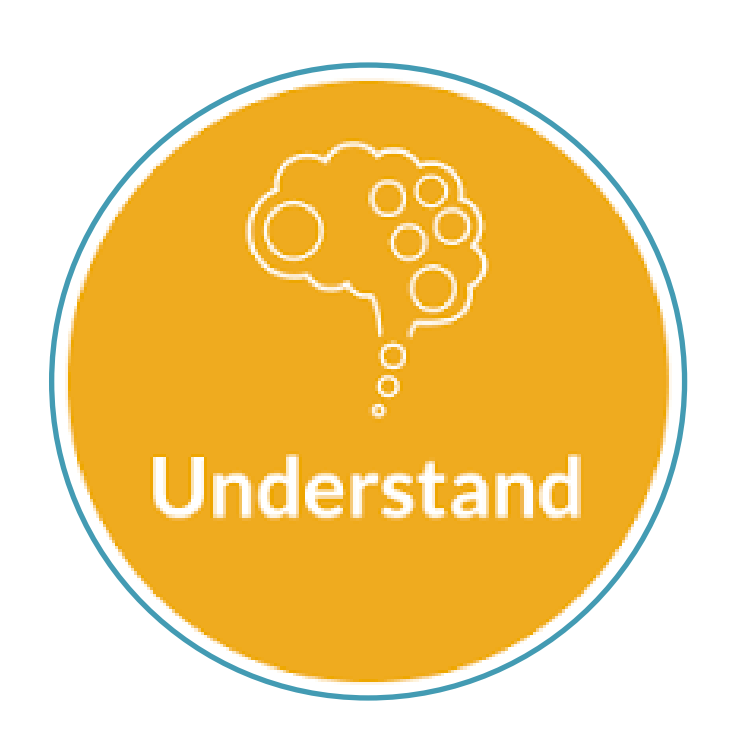

Download/see material on MHRD and on NITI Ayog websites

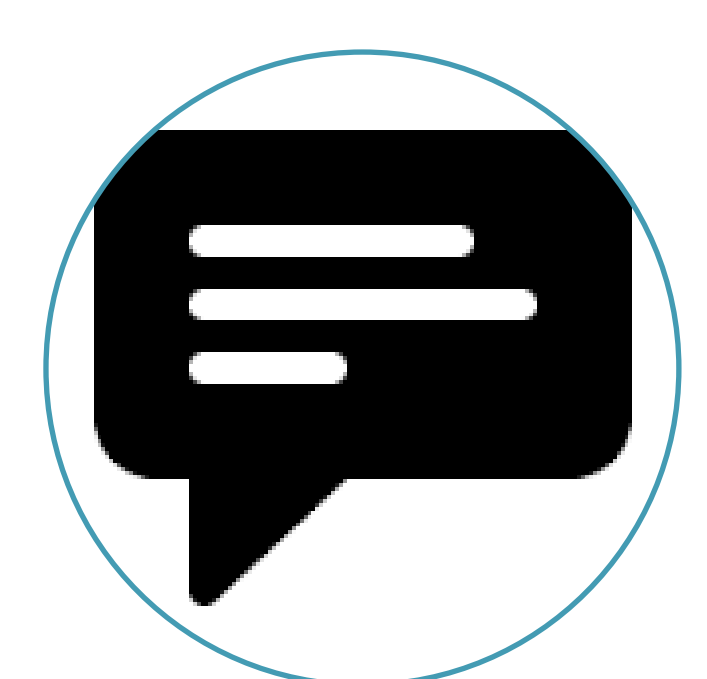

Give feedback and suggestions on implantation of VISAKA

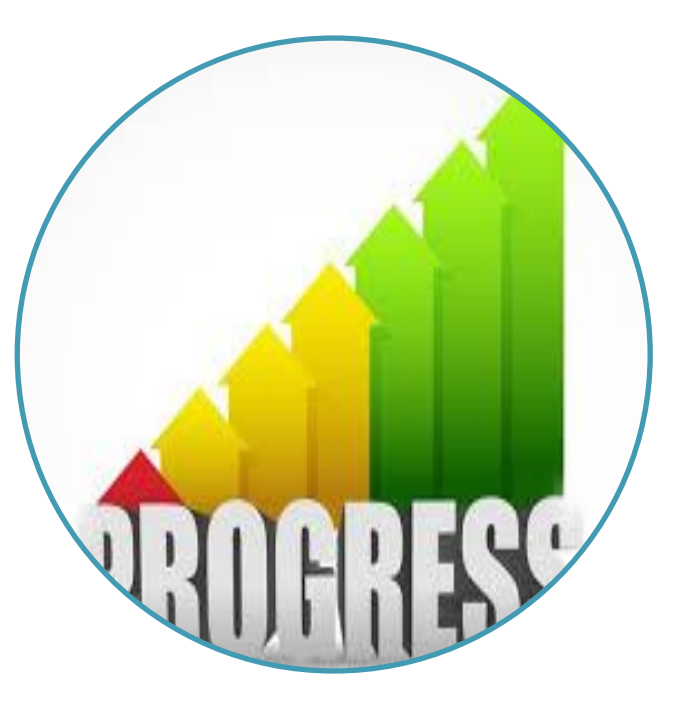

Upload progress with photos and write up

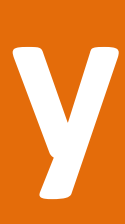

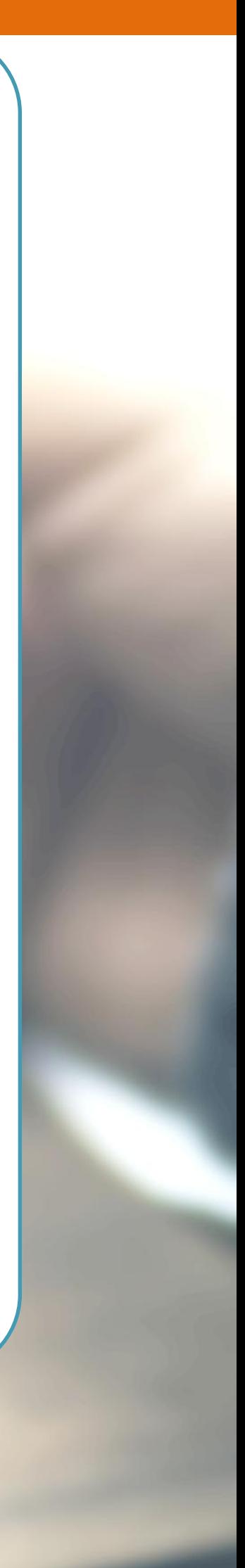

# **Digital Payment Modes**

**1.Prepaid Cards 2.Debit/RuPay cards 3.USSD 4.Mobile wallets 5.AEPS 6.UPI** 

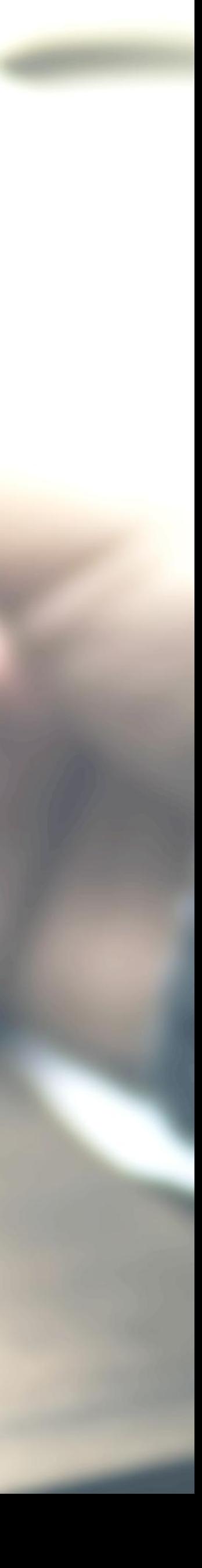

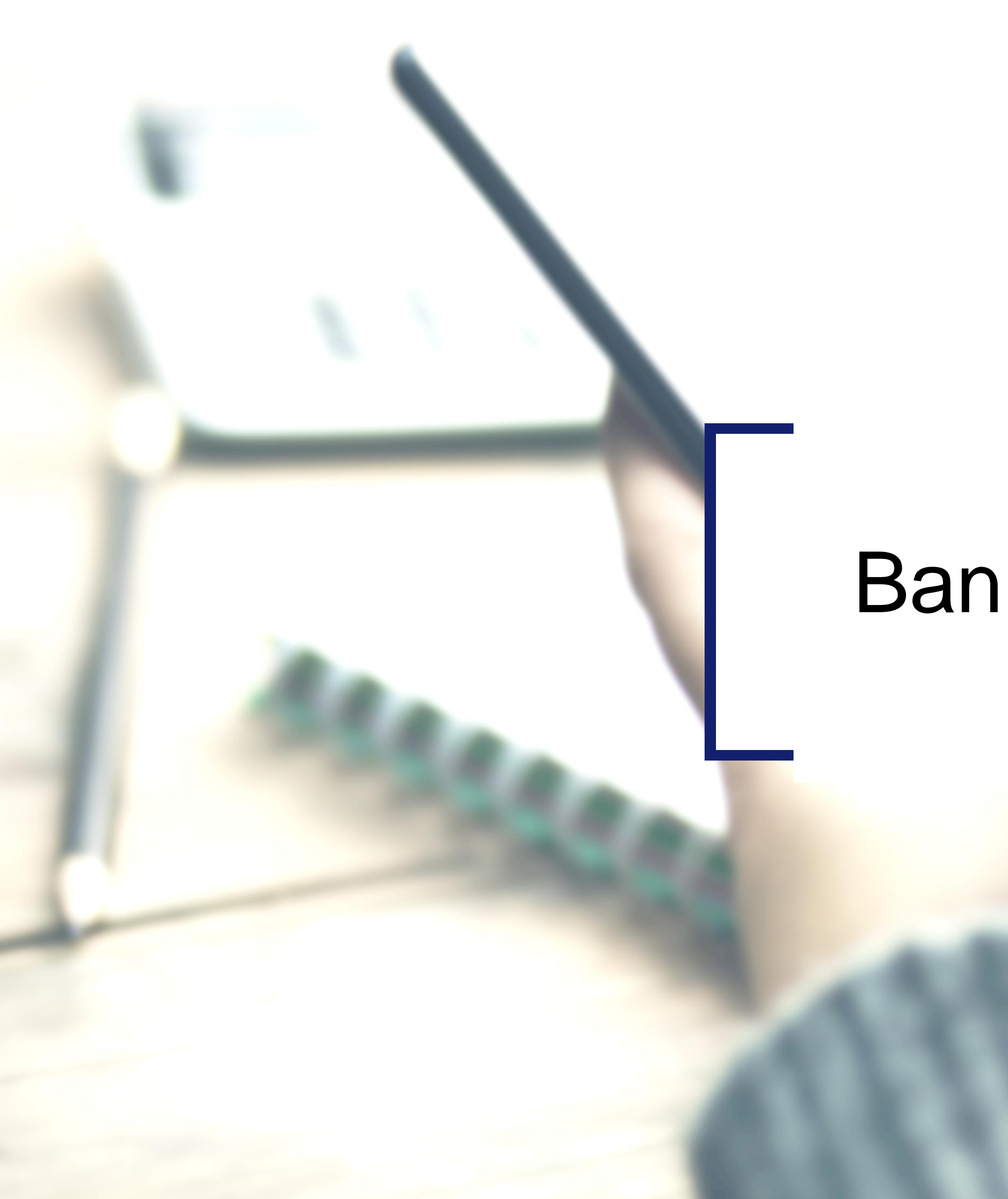

# Bank Cards

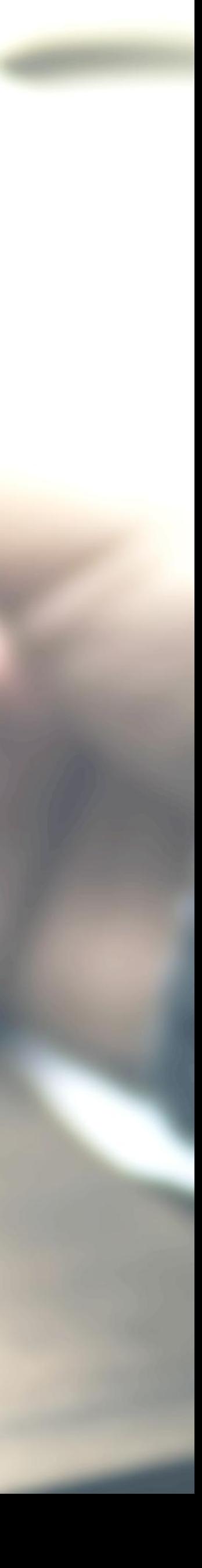

### **Getting a Bank Card**

### ACTIVATE YOUR CARD

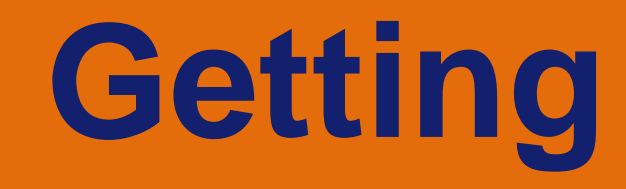

### HOW TO ISSUE A CARD FROM YOUR ACCOUNT

- Approach nearest bank branch
- Multiple cards from one account
- PIN issued by bank separately
- At your Bank's ATM by even balance checking
- At your bank branch by any transaction

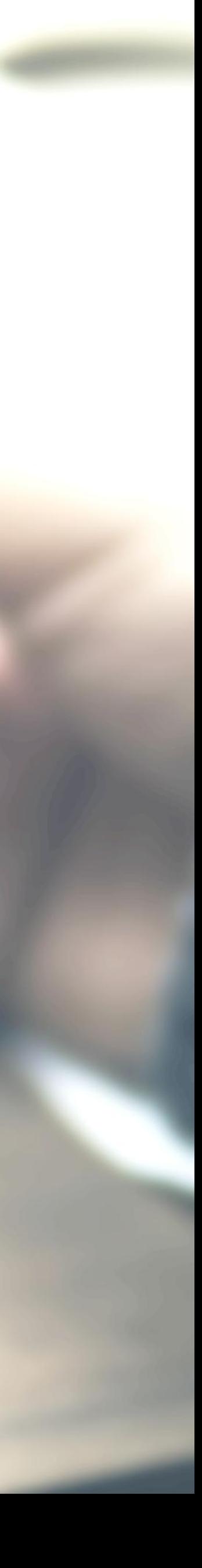

# **Point of Sale (PoS) & Card steps**

### BANKS ISSUE VARIOUS CARDS FOR THEIR ACCOUNT HOLDERS

Prepaid Cards

Debit cards

Credit Cards

### USE YOUR CARD TO SHOP ANYWHERE

At any PoS

At ATM

**Online shopping** 

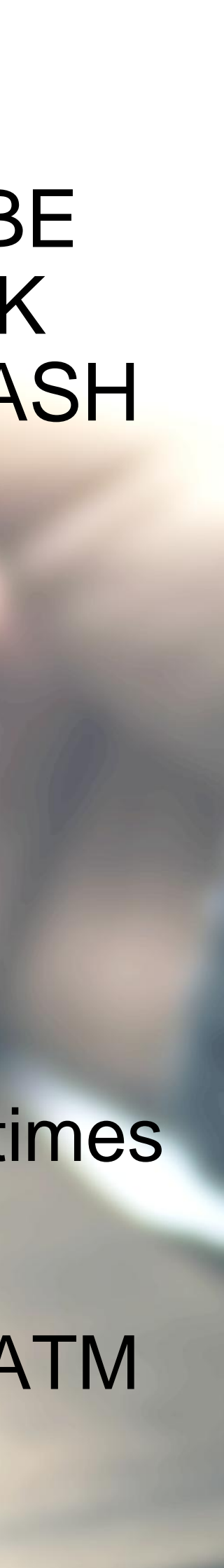

### PREPAID CARD CAN BE ISSUED BY ANY BANK FROM ACCOUNT OR CASH

(FOLLOWING BENEFITS)

Pre-loaded card

Equivalent to cash

Can be recharged several times

Can be used at any PoS, ATM

# <span id="page-20-0"></span>Unstructured Supplementary Service Data (USSD) based Mobile Banking

\*99# - National Unified USSD Platform (NUUP)

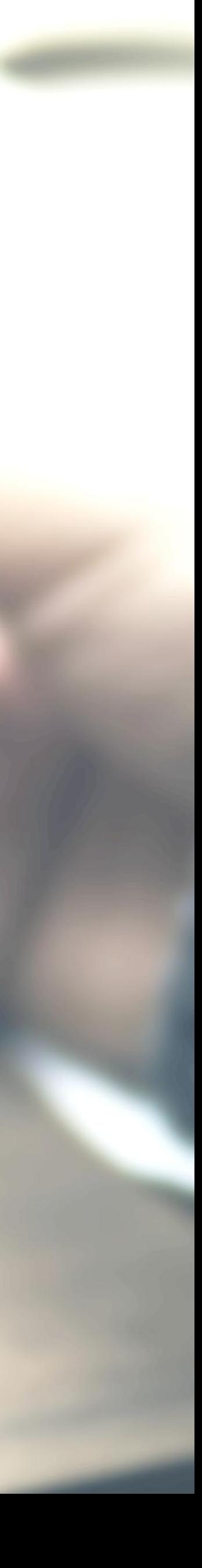

## **Required for Activation**

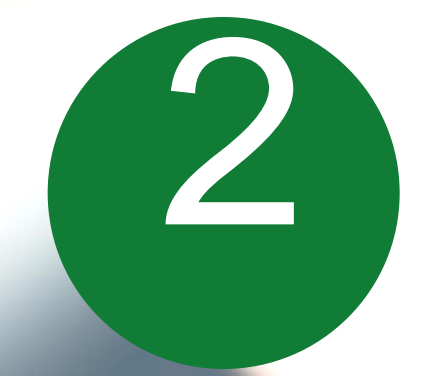

### ACCOUNT IN A BANK

Can be used for payments upto Rs 5000 per day per customer

### ACCOUNT IN A BANK (A) ANY MOBILE PHONE ON GSM NETWORK; NO INTERNET NEEDED

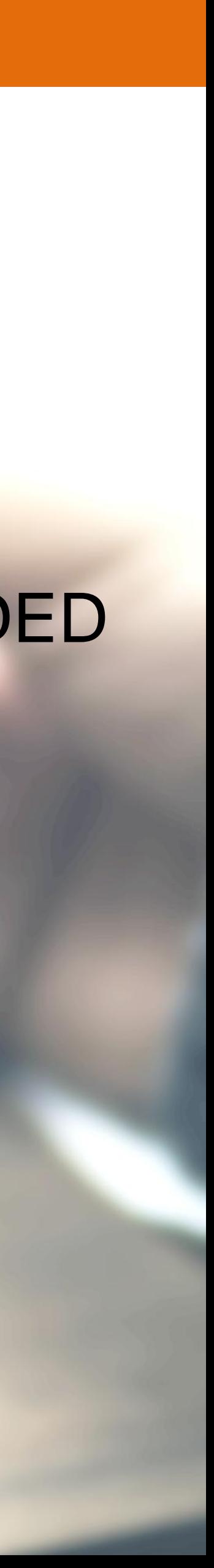

## **Registration**

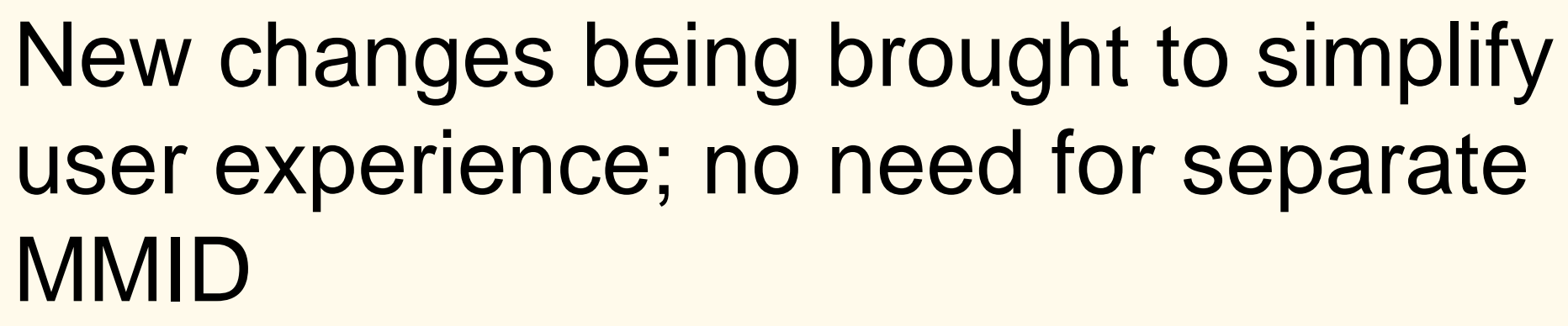

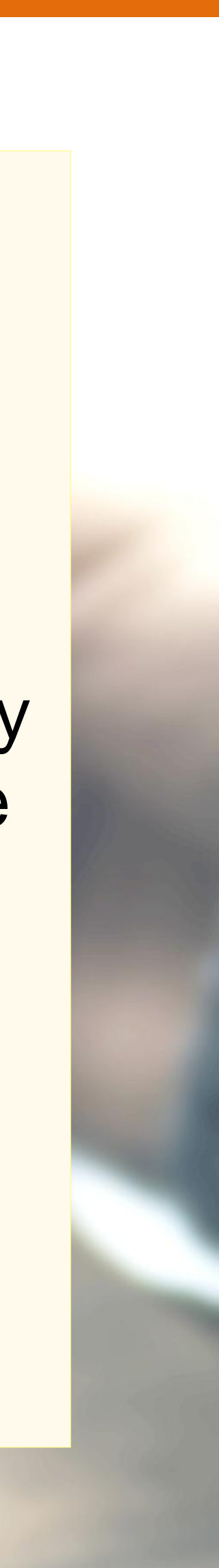

You will get your Mobile Money Identifier (MMID) and Mobile PIN (MPIN) upon registration

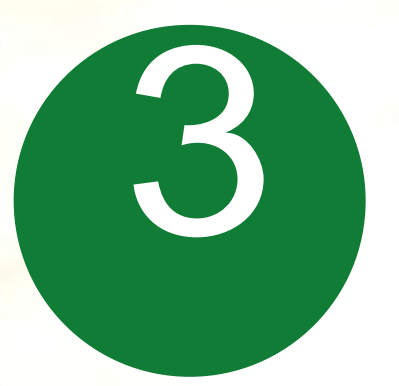

1

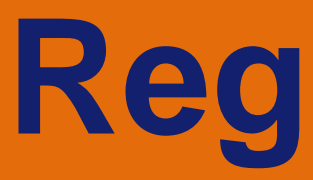

### Visit your branch to link mobile number and bank account Can be done at ATM or online also

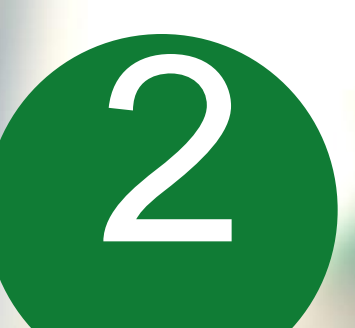

3 Remember your MMID and MPIN

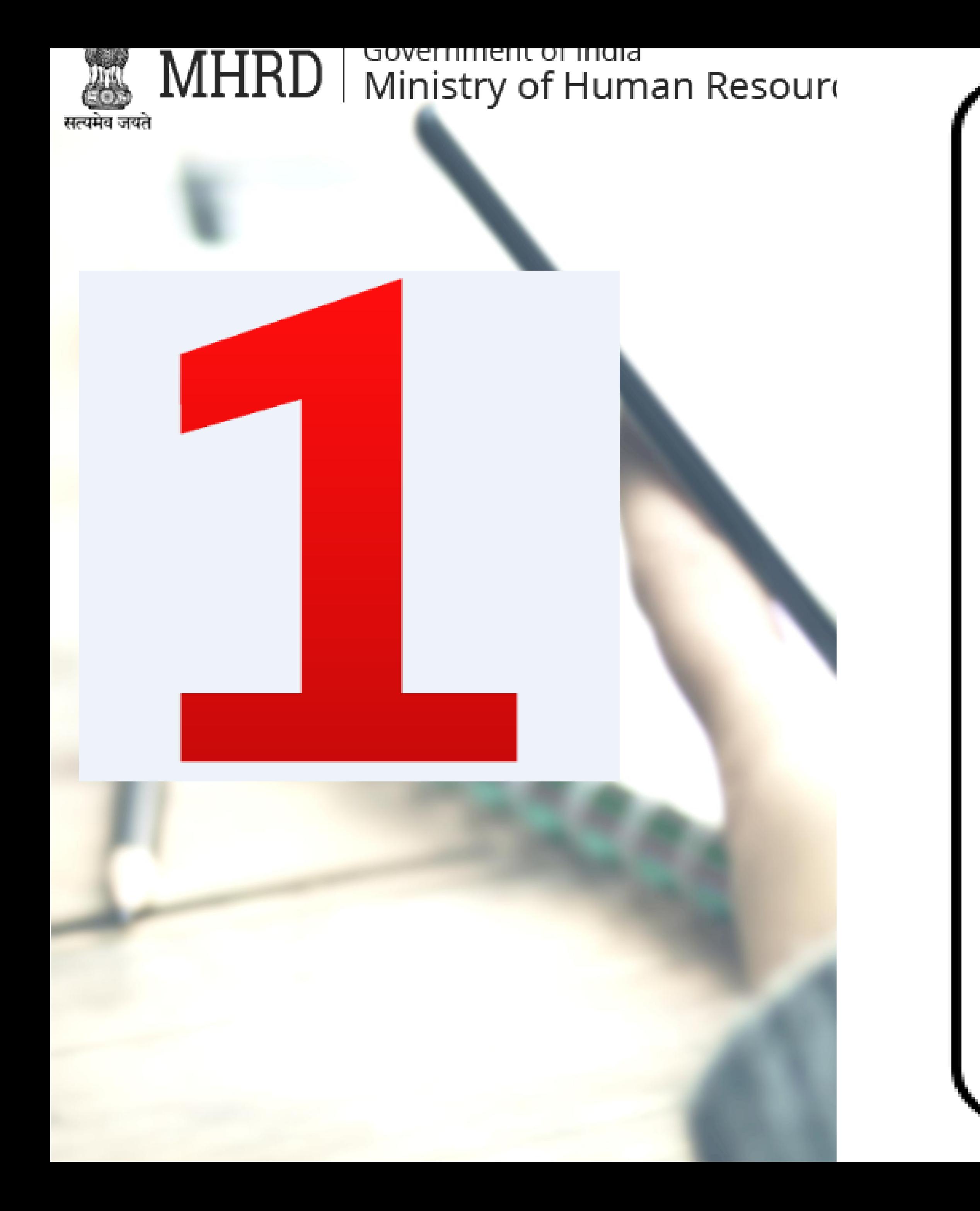

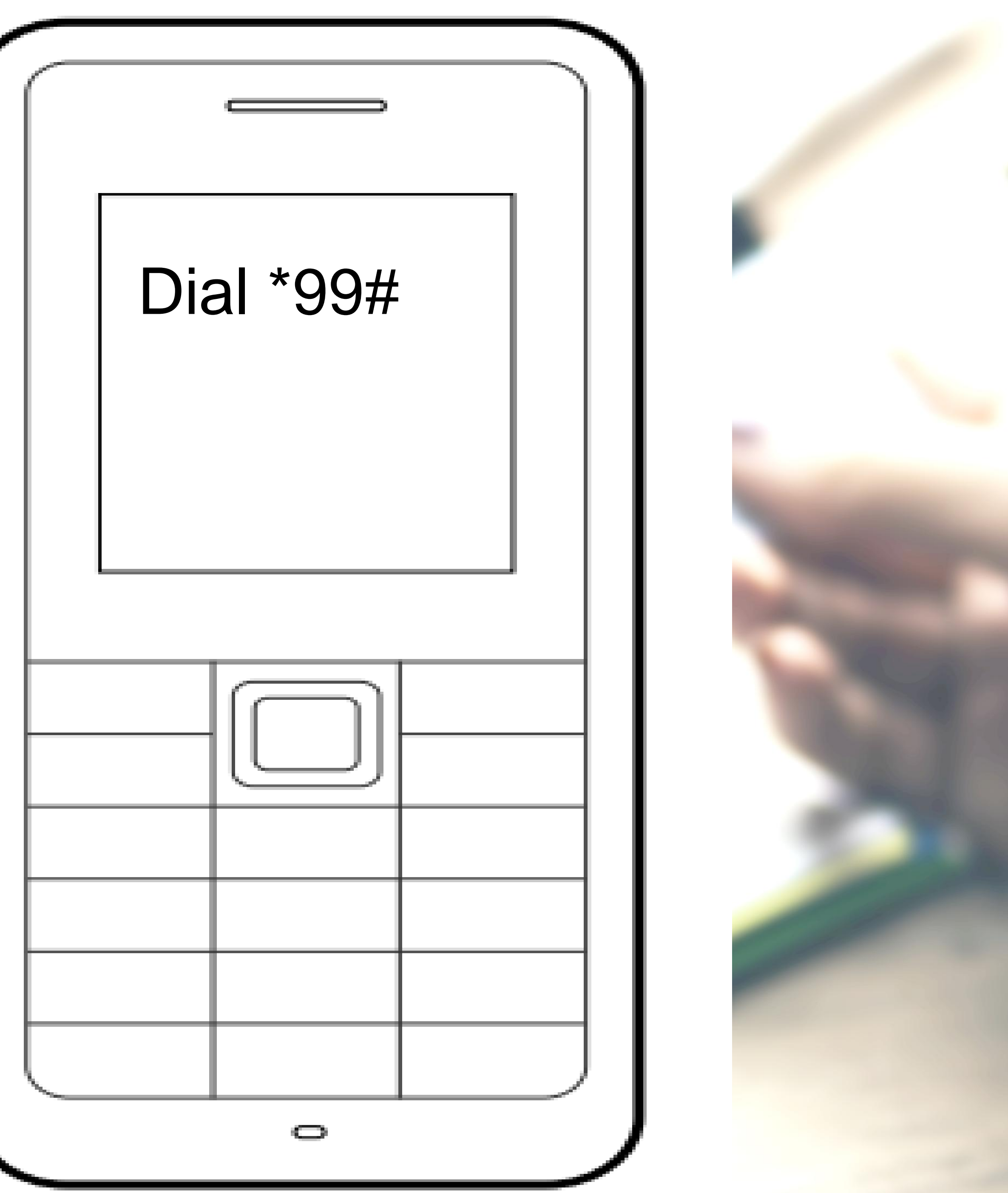

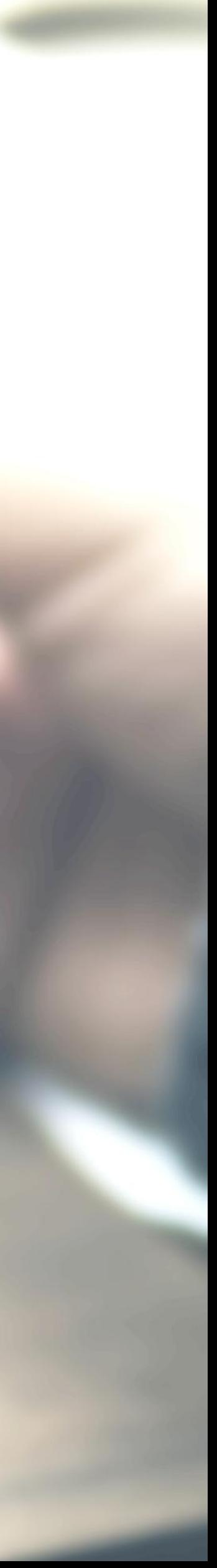

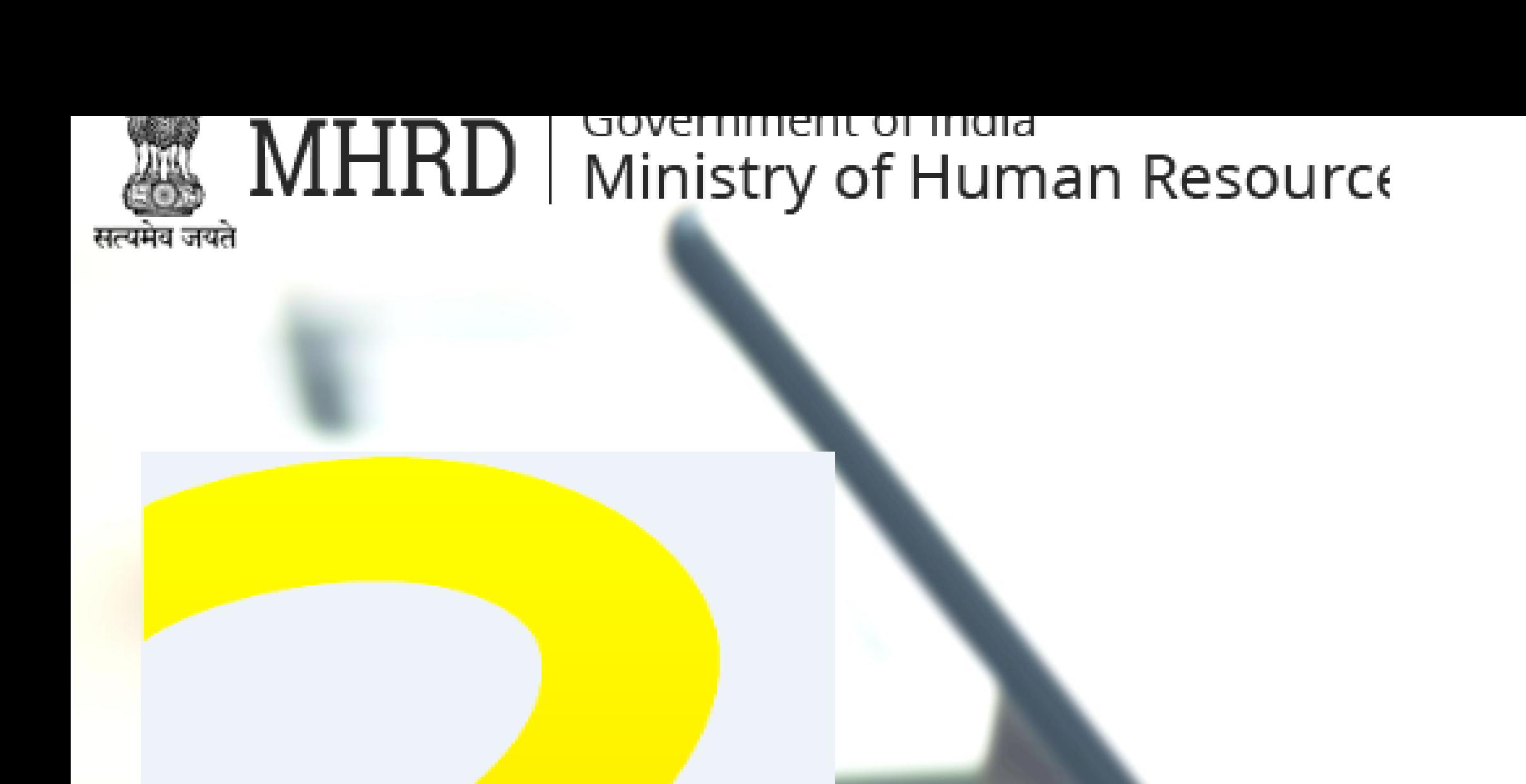

Welcome to **NUUP** Enter 3 letter for your Bank's short hame or first 4 letters of your Banks IFSC

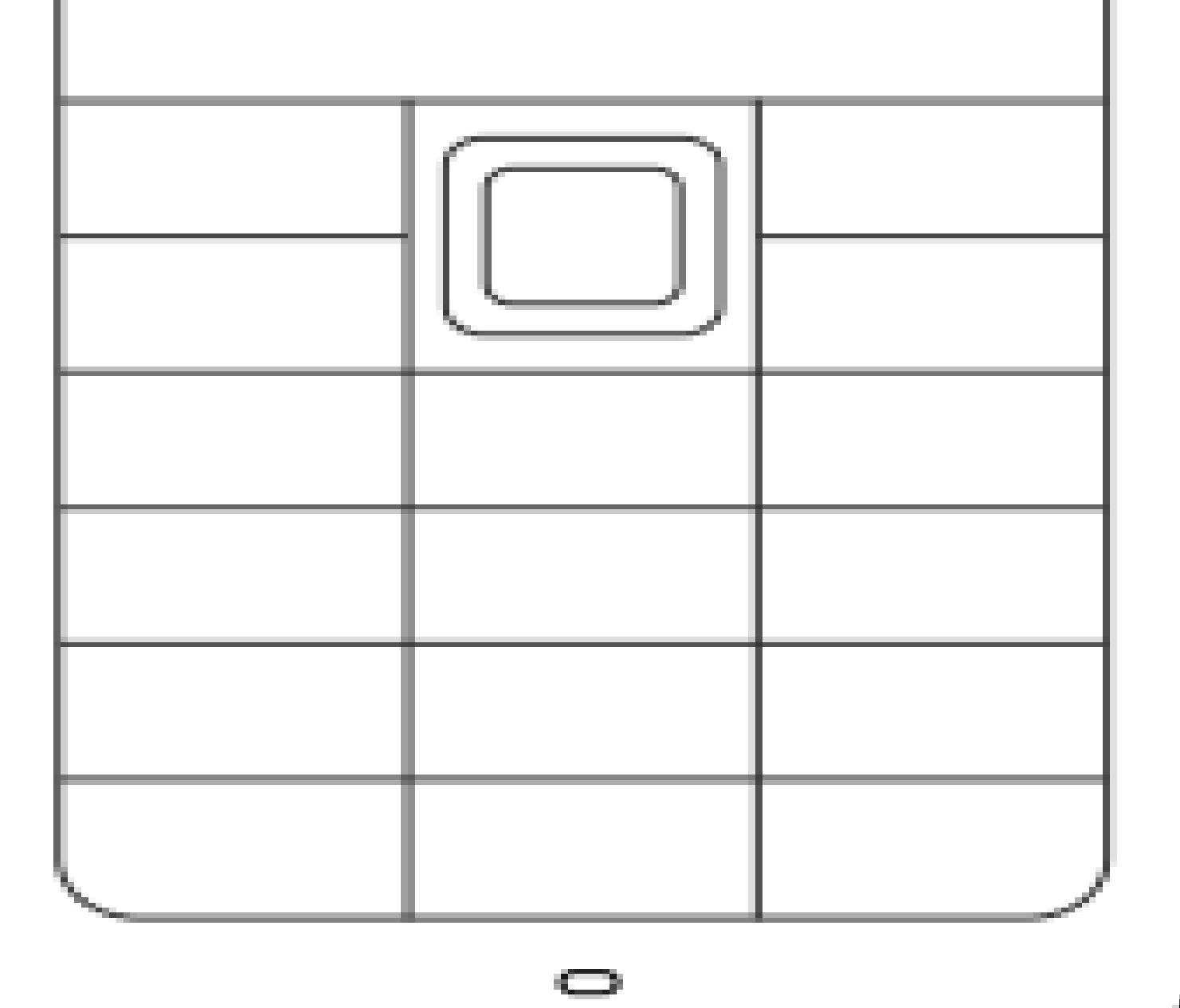

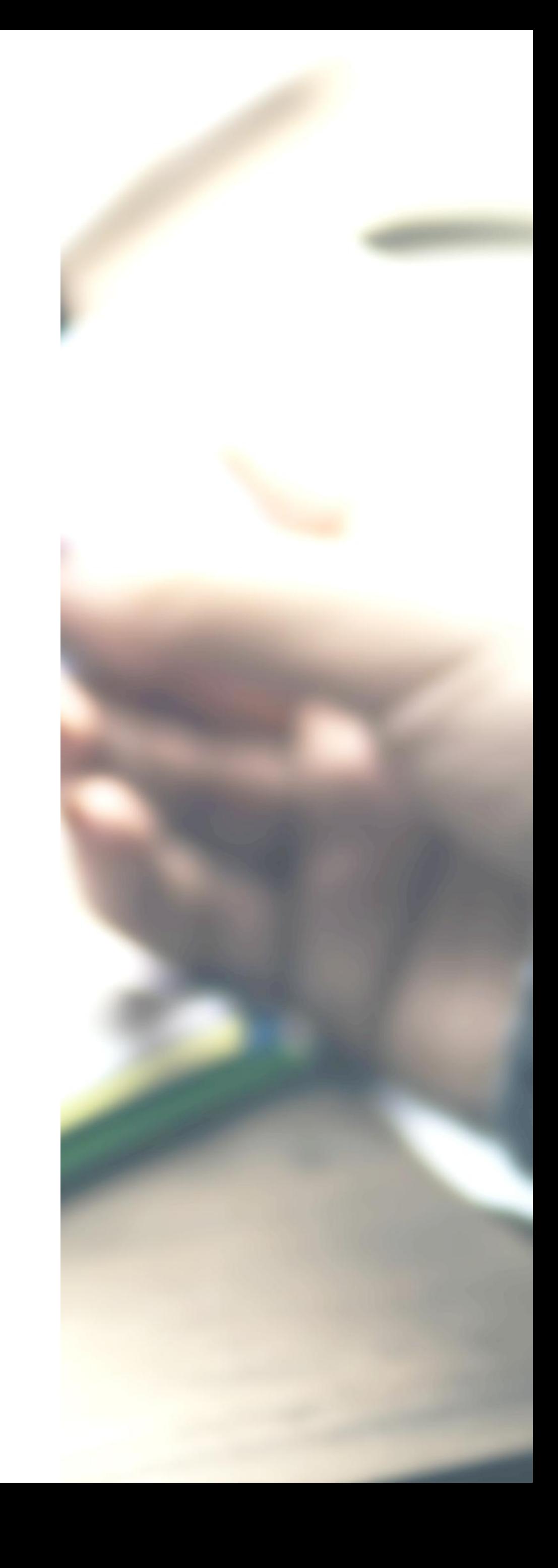

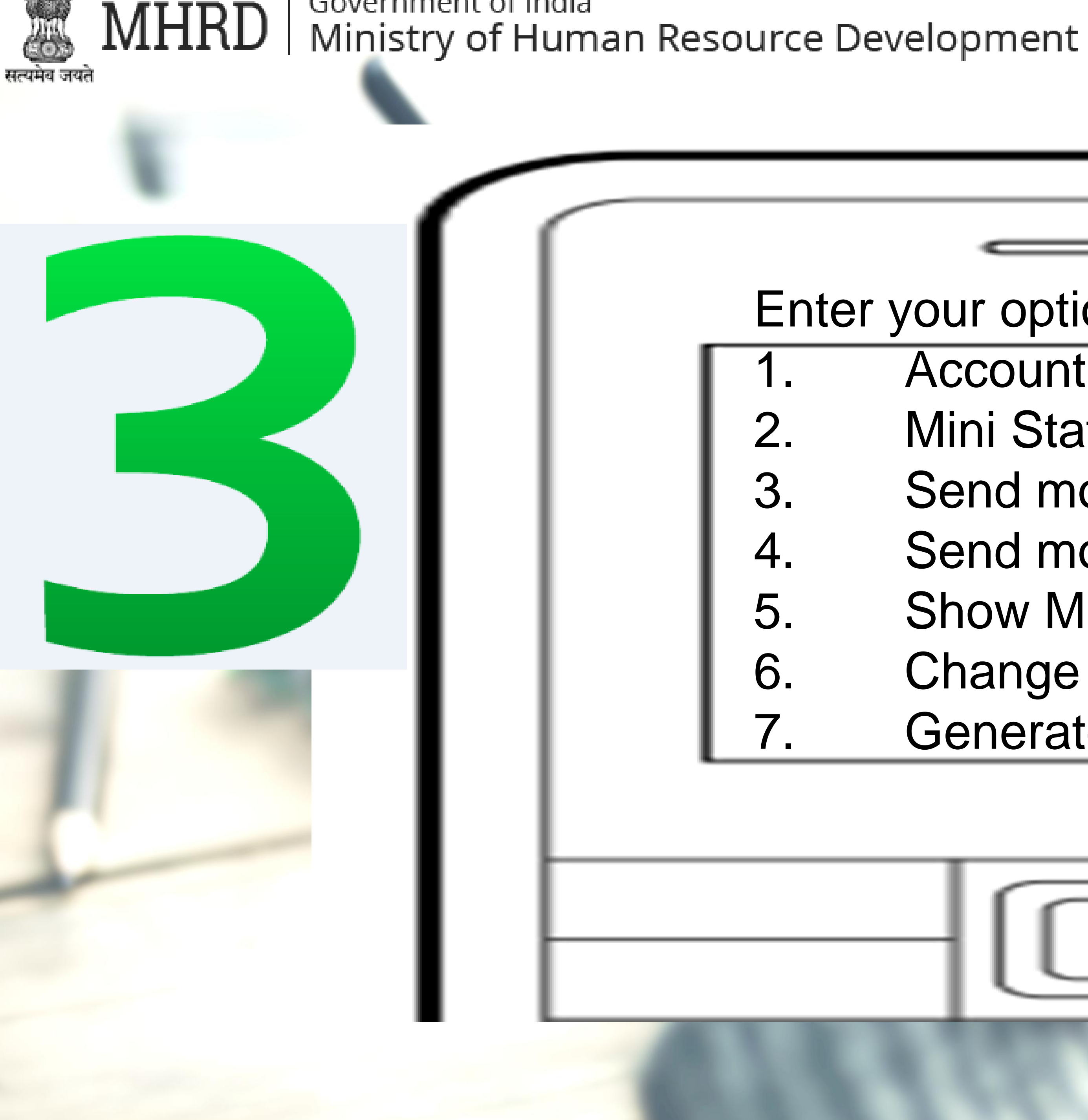

Enter your option: Account Balance 2. Mini Statement 3. Send money using MMID 4. Send money using IFSC 5. Show MMID 6. Change MPIN Generate OTP

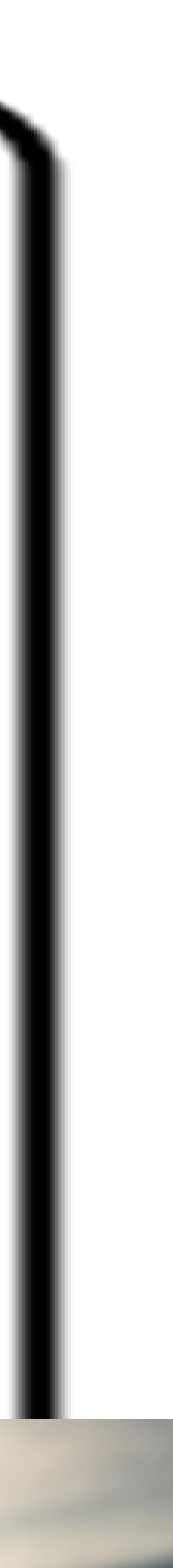

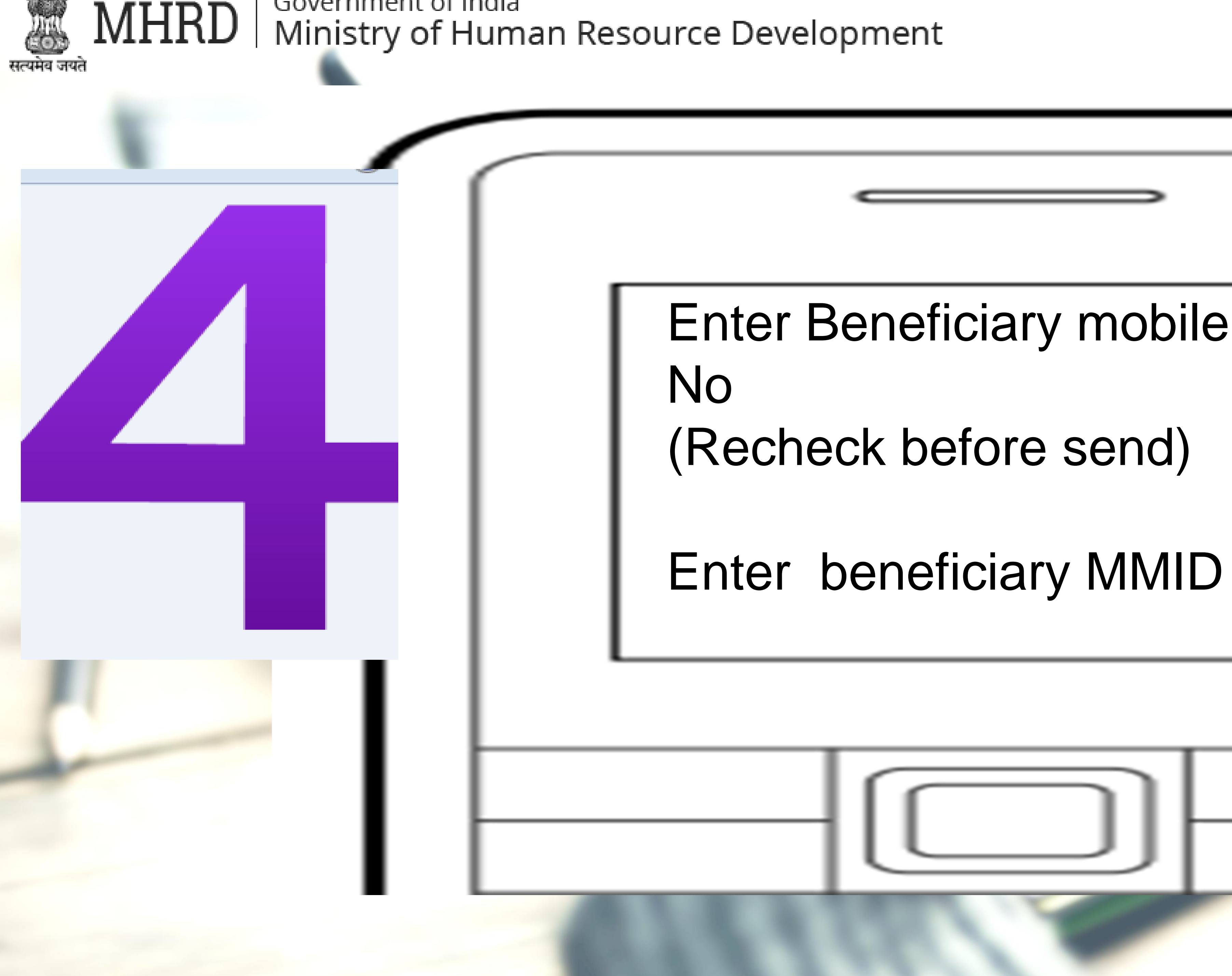

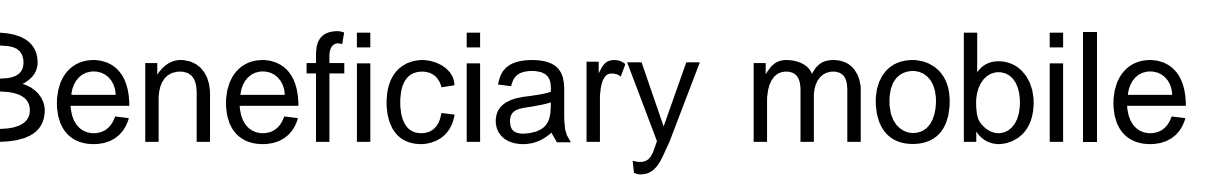

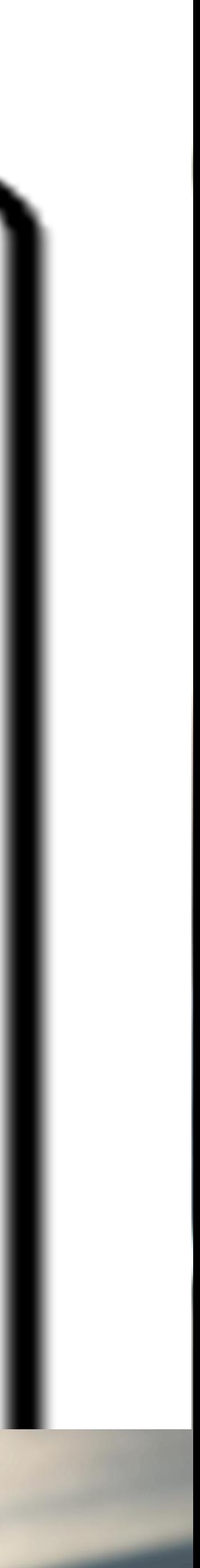

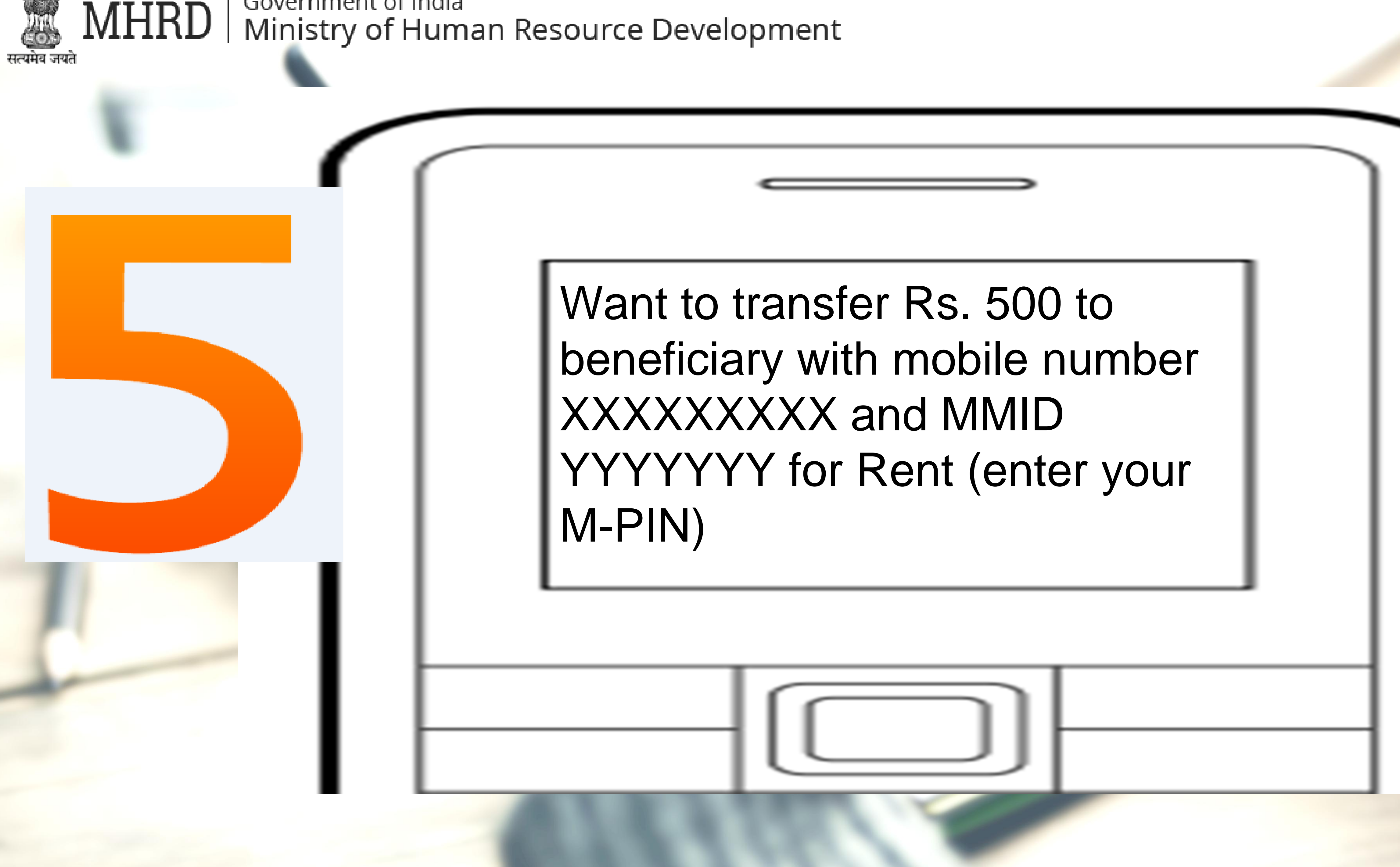

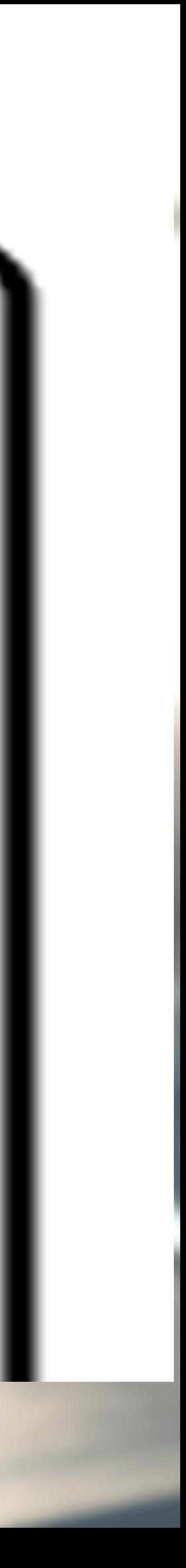

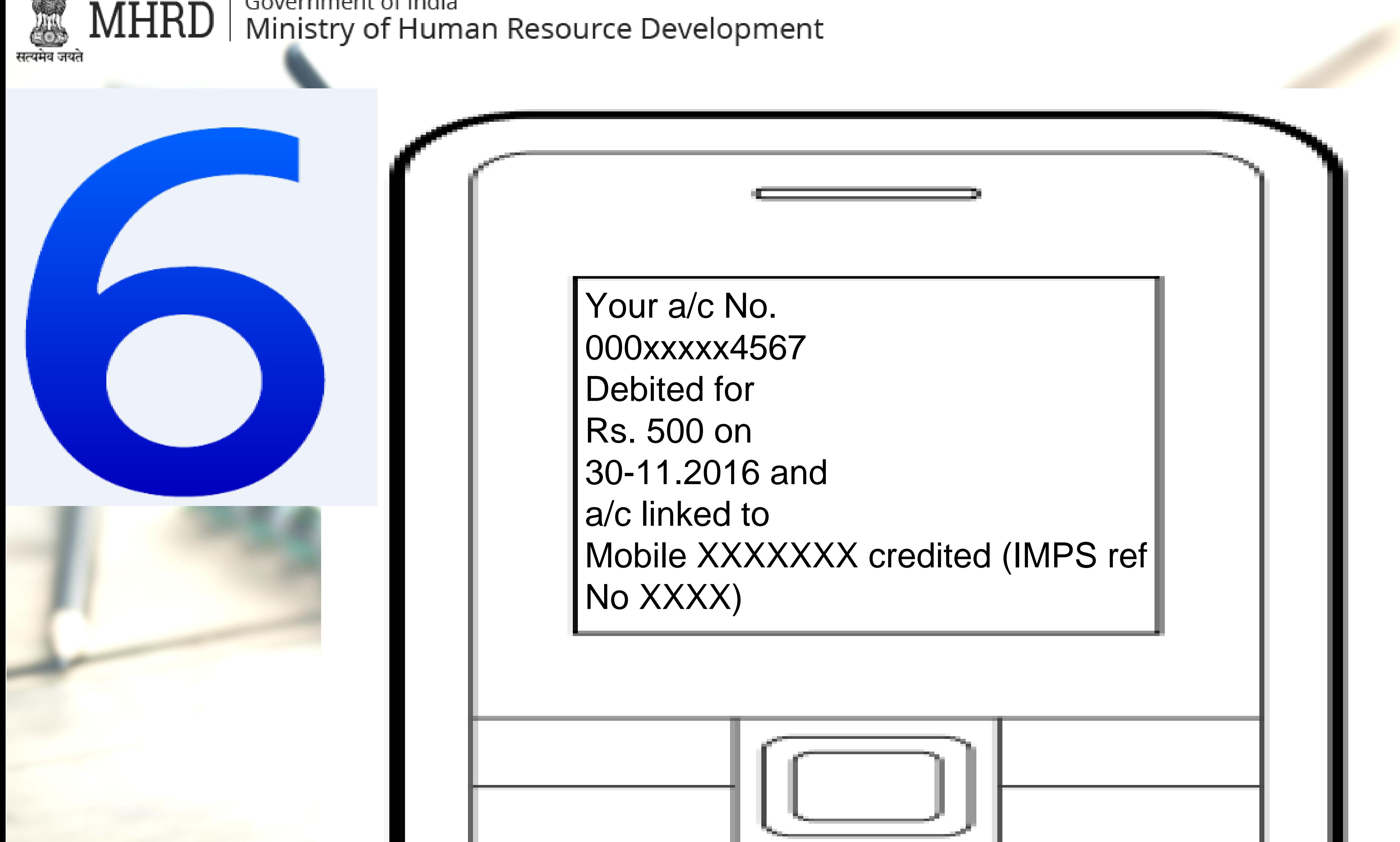

**QOVEFHILLELL OF INDIA** 

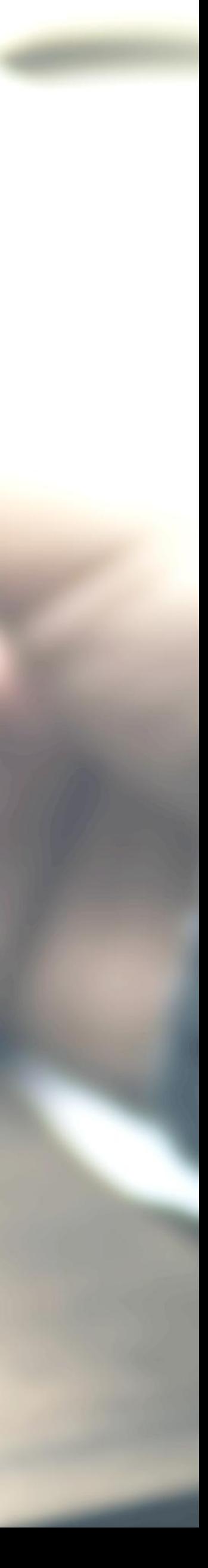

# Aadhar enabled payment system (AEPS)

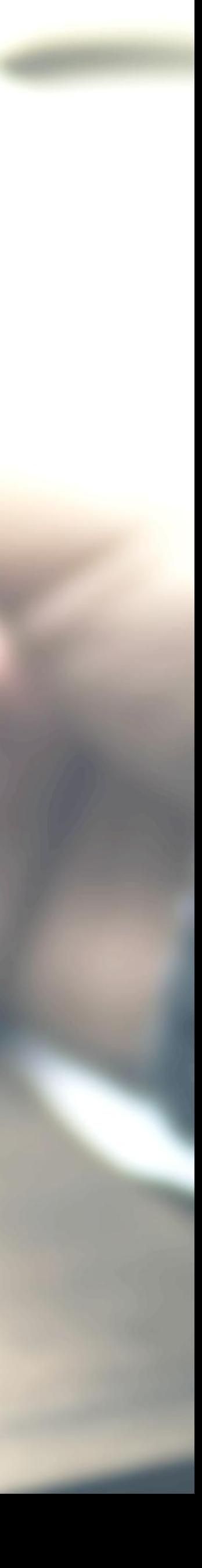

### Aadhar enabled Services

- Balance Enquiry
- Cash Withdrawal
- Cash Deposit
- Aadhaar to Aadhaar Funds Transfer

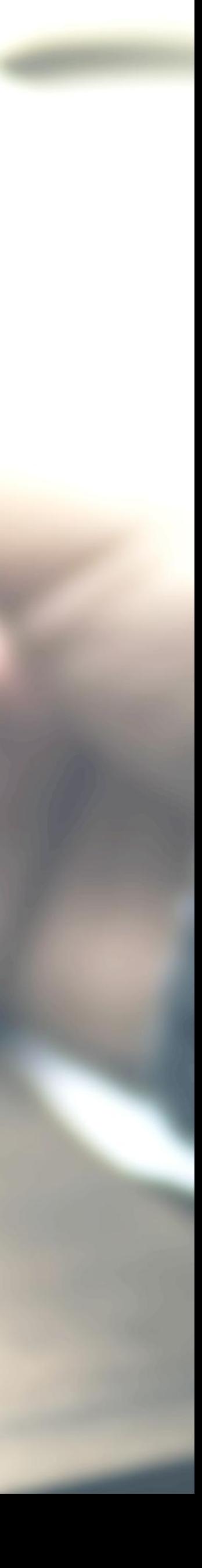

# Aadhaar Enabled Payment System (AEPS)

AEPS allows bank-to-bank transaction at PoS (MicroATM) with the help of Banking Correspondent

Seed your account with your Aadhaar number

Now do transactions without remembering any PIN

# Key Steps for AEPS Transaction

GO TO A MICROATM OR BANKING **CORRESPOND** ENT

PROCESS **COMPLETED** 

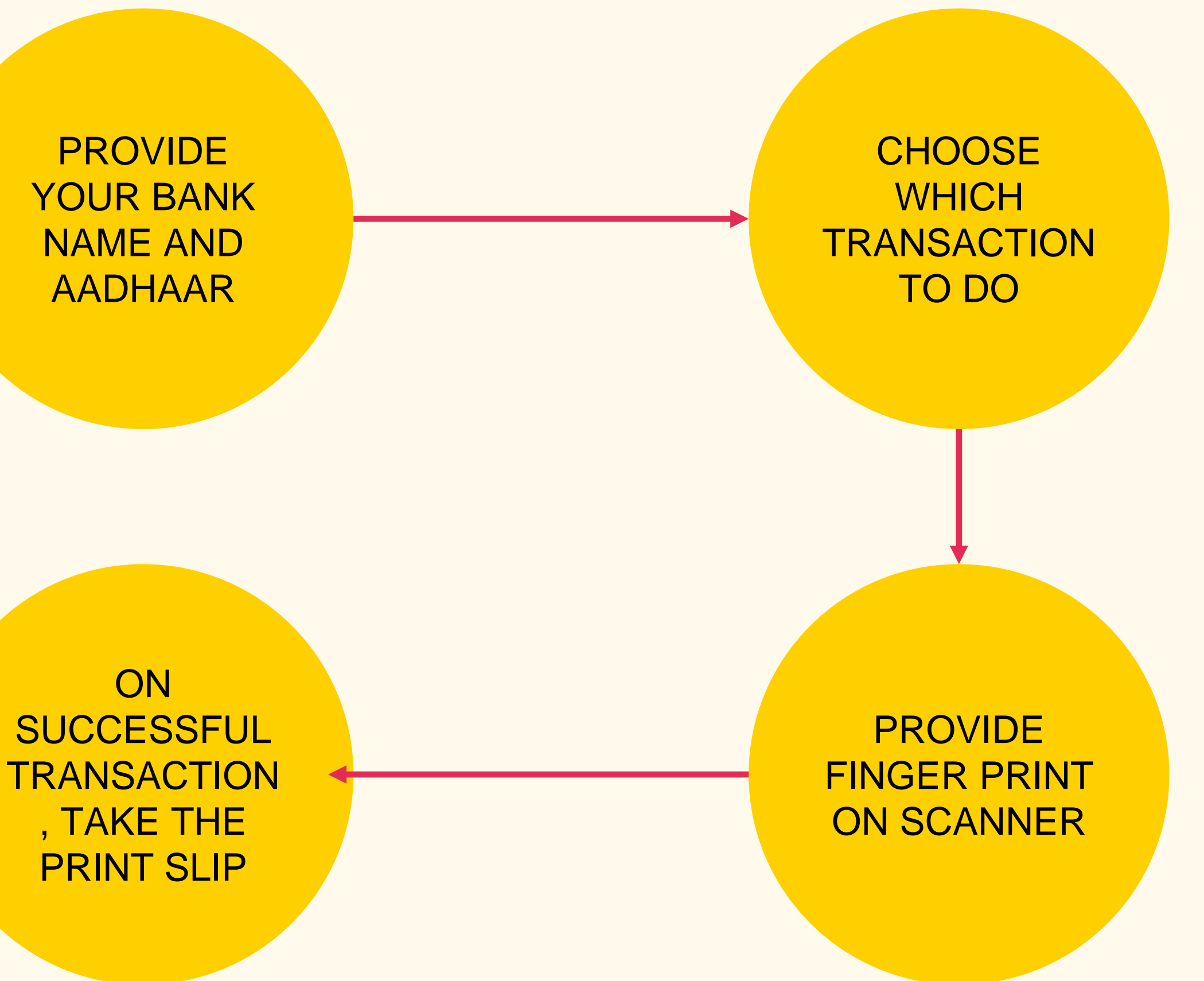

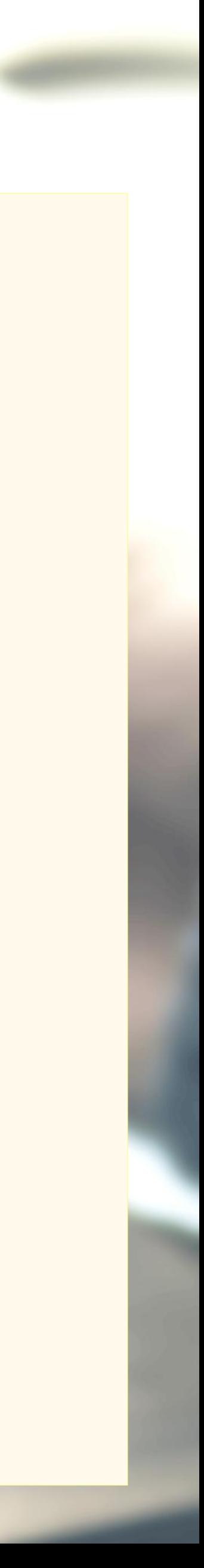

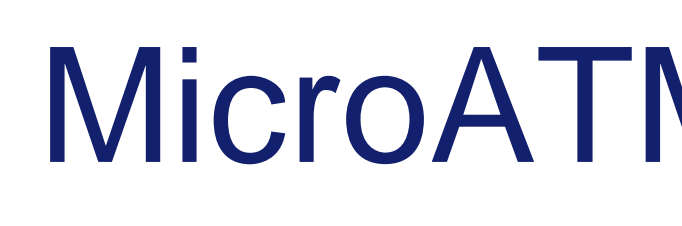

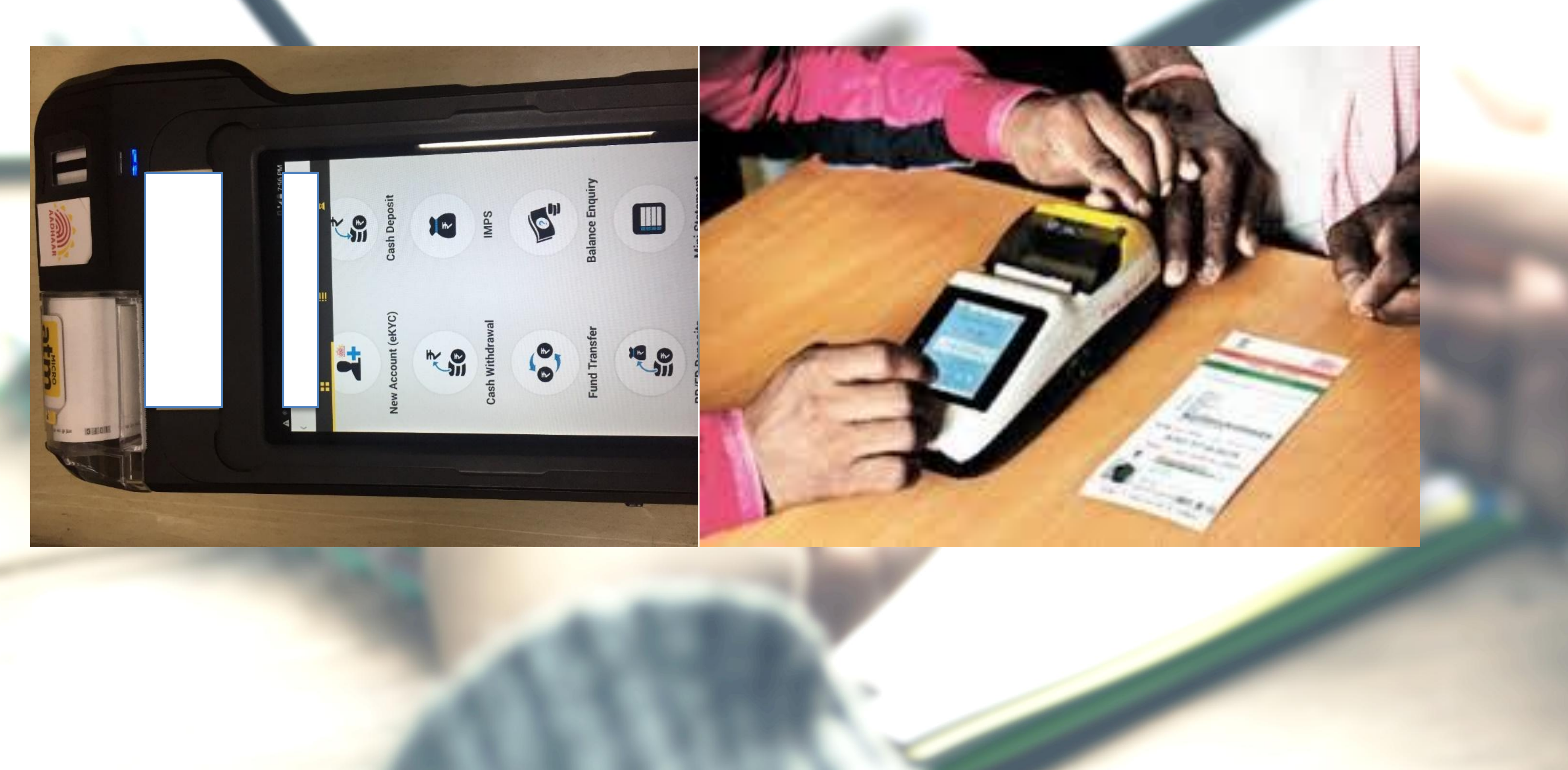

# MicroATM Transaction

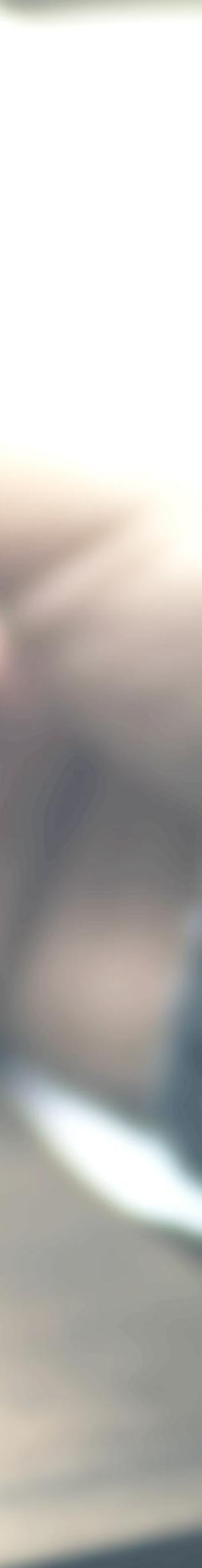

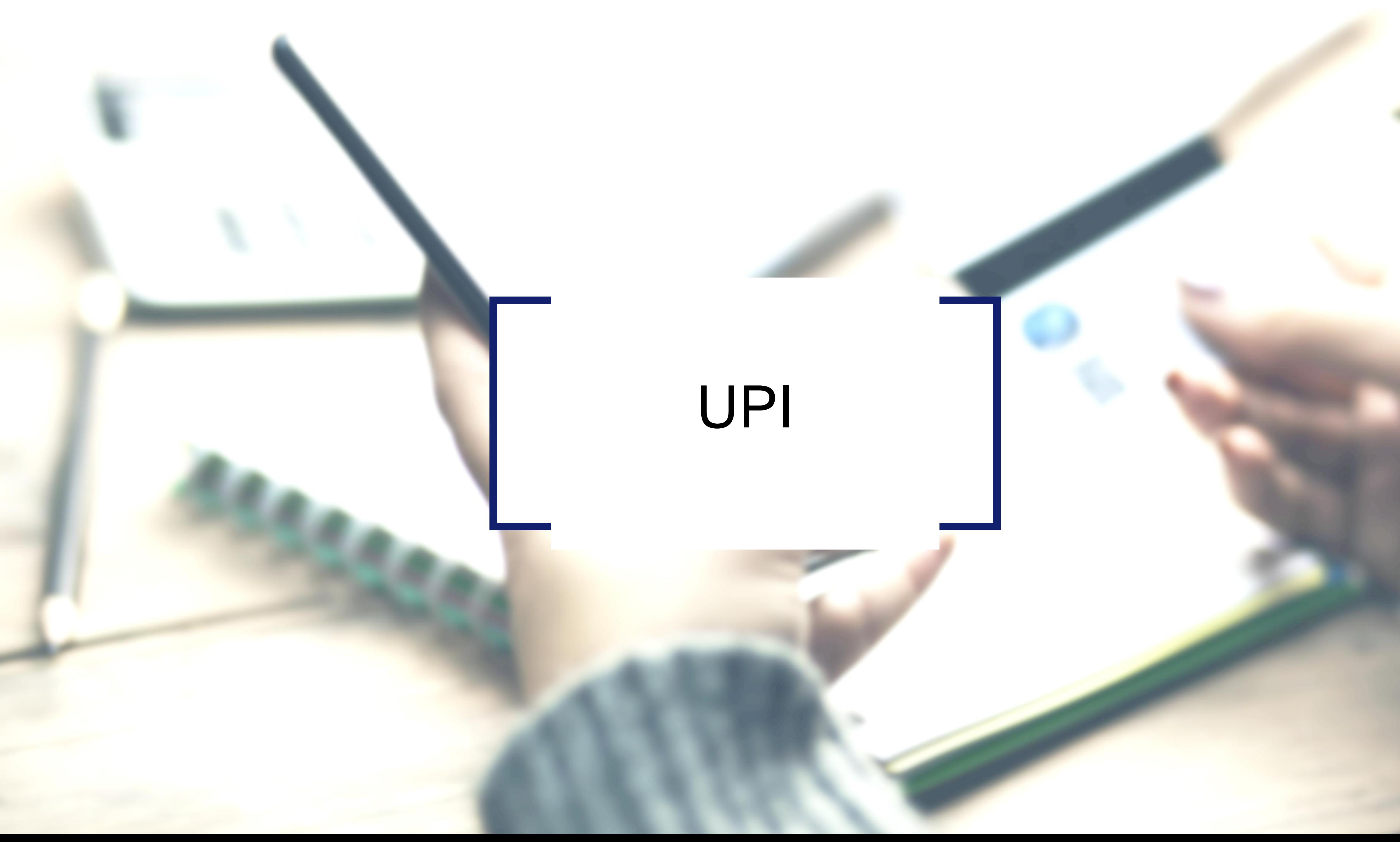

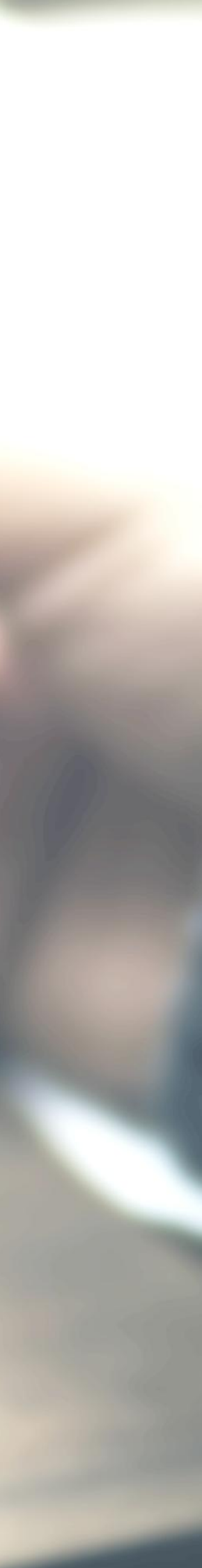

## **Requirements for registration on UPI**

### REQUIREMENTS

### Smartphone with internet facility

### Bank Account details (only for registration)

SBI app, PNB UPI, UPI Collect (ICICI), Axis Pay, Canara Bank UPI, UCO UPI, Union Bank UPI, OBC UPI and 20 other banks

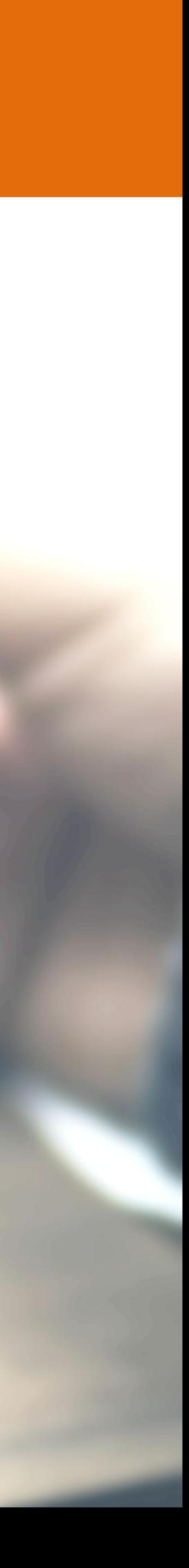

### AVAILABLE APPS (28 BANK APPS)

# UPI Registration Process

DOWNLOAD ANY BANK'S APP OR 3RD PARTY APP

REGISTRATIO N **COMPLETED** 

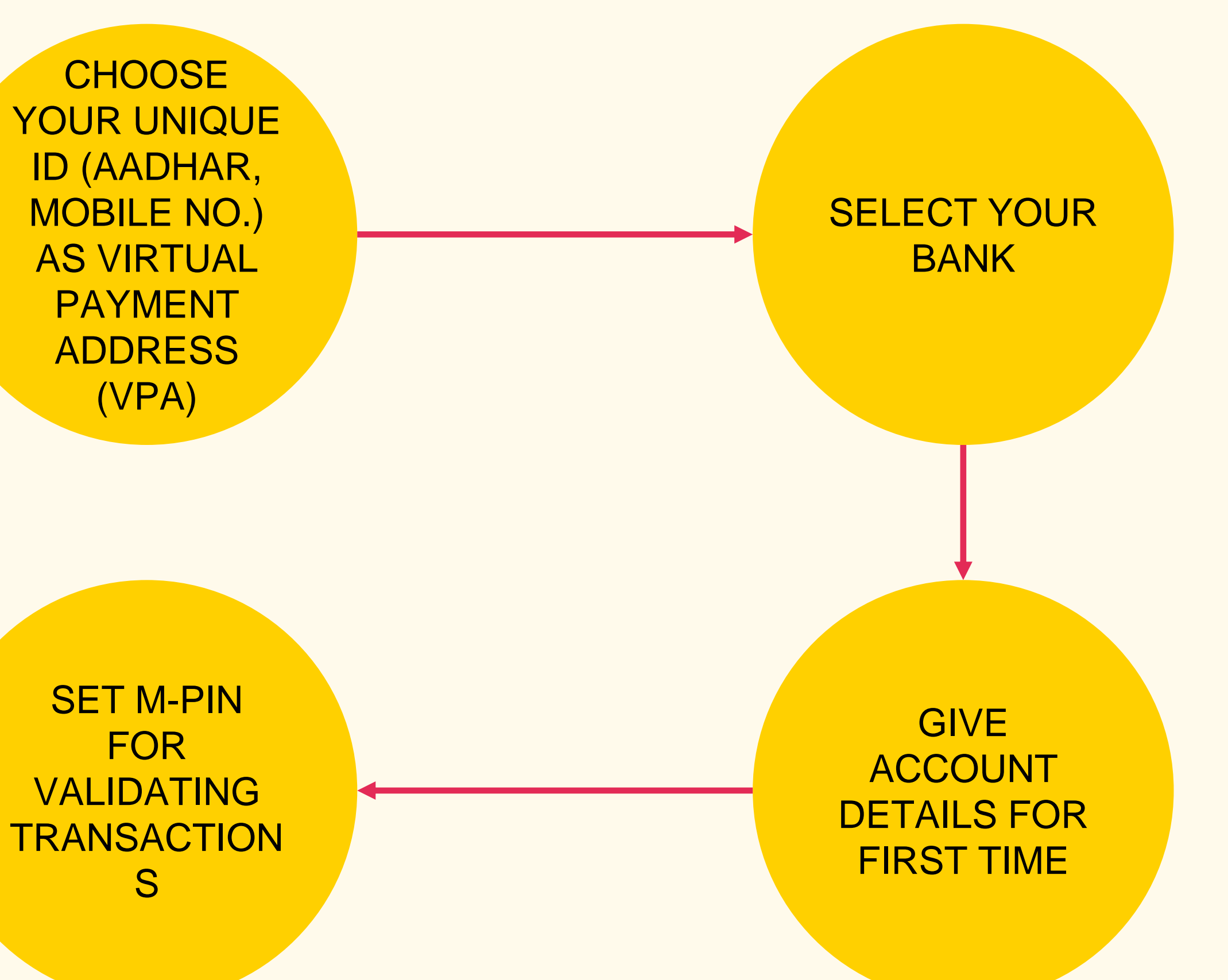

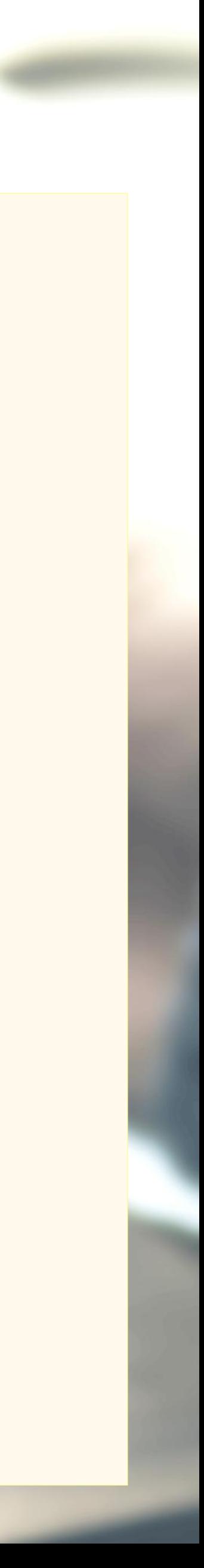

Screenshot taken from http://www.bgr.in/news/unified-payments-interface-heres-how-to-register-send-and-receive-money-using-upi-apps/

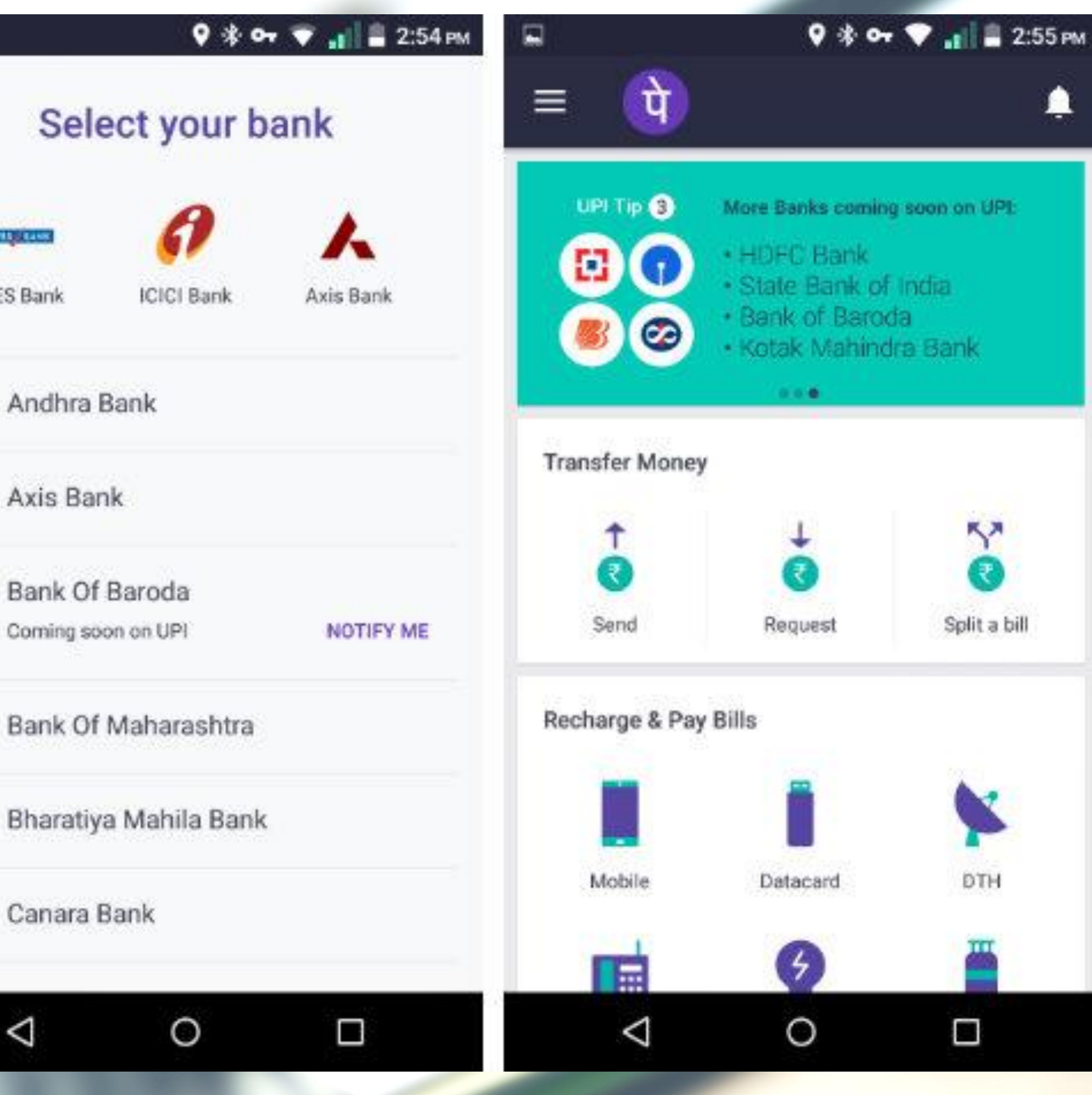

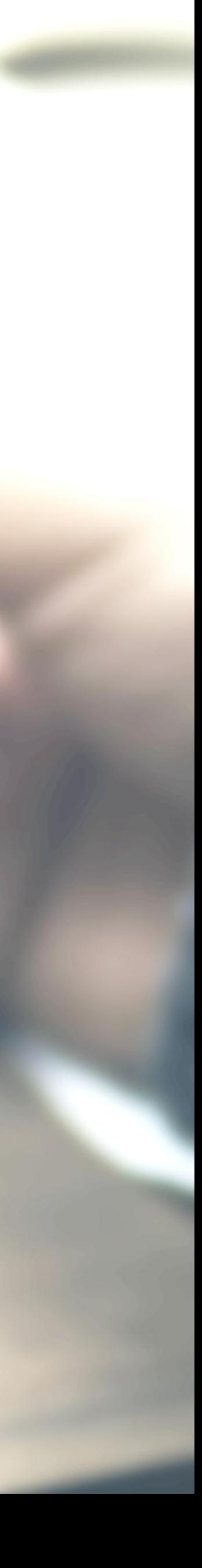

# Registering on UPI

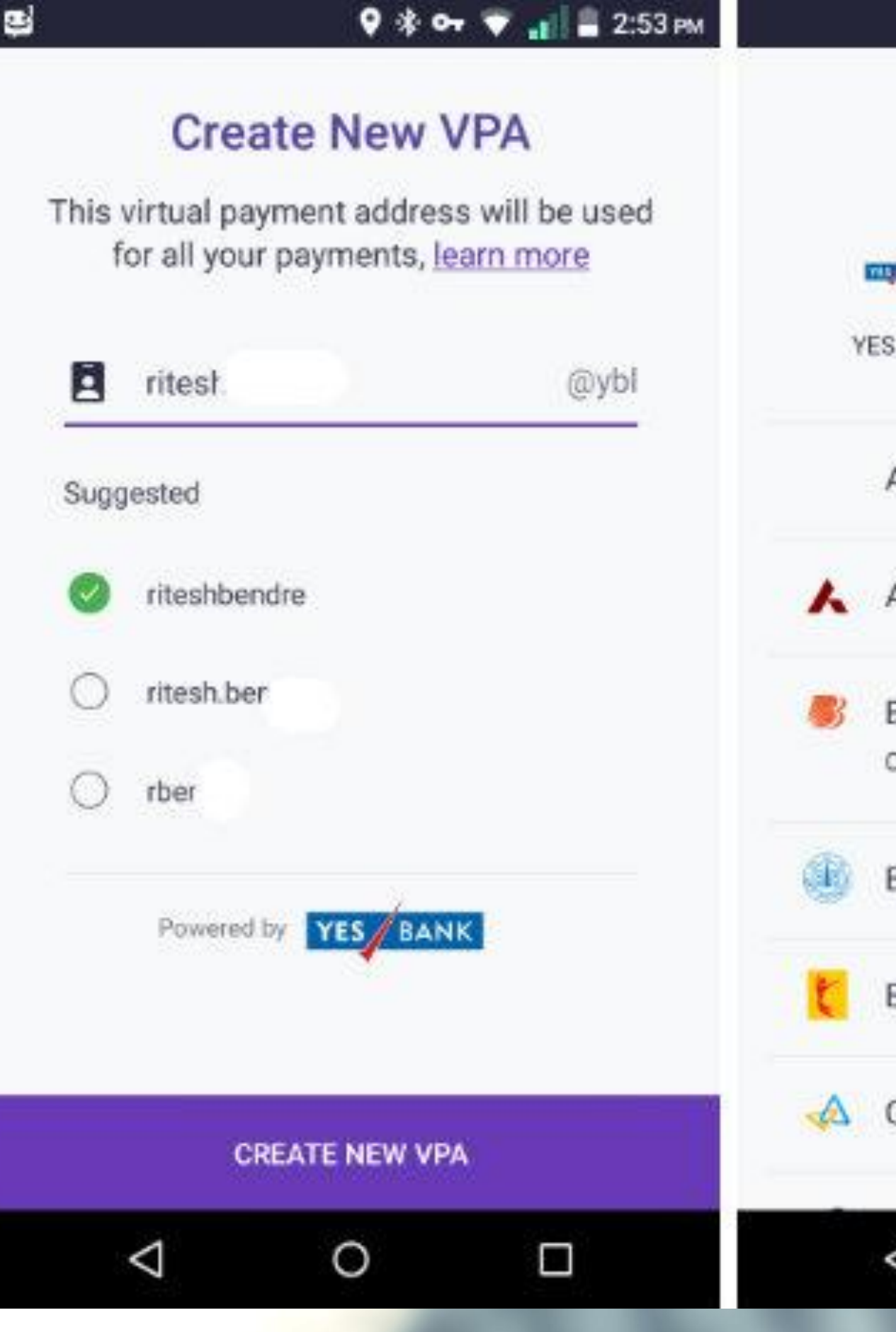

в

# Sending Money on UPI

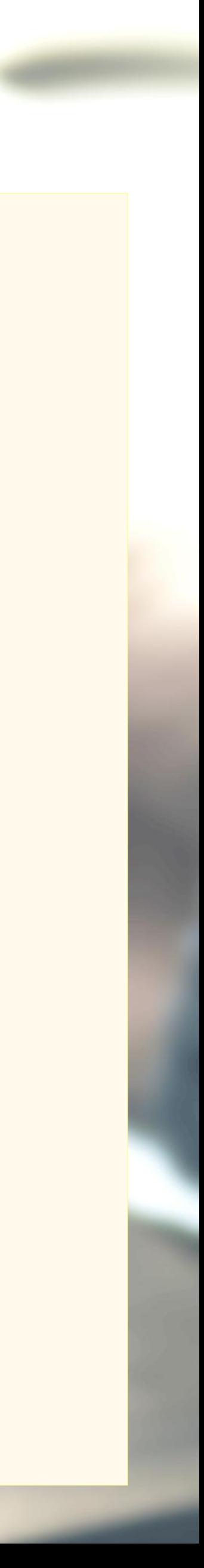

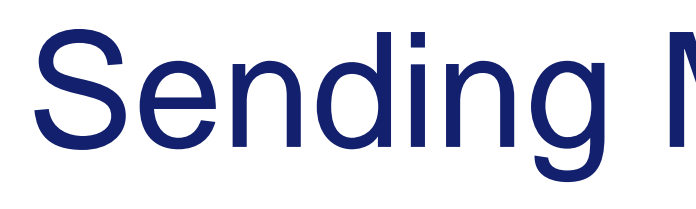

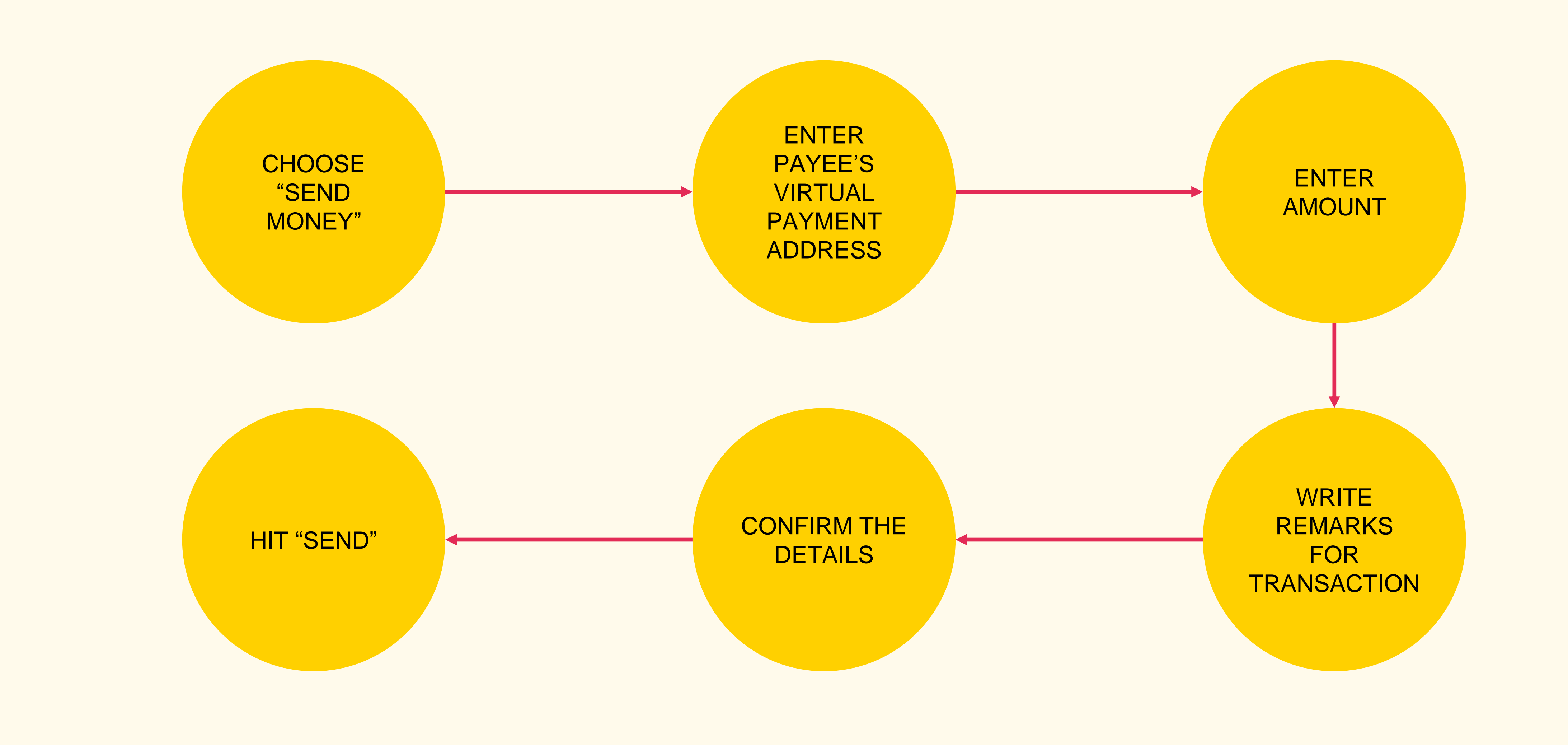

Screenshot taken from http://www.bgr.in/news/unified-payments-interface-heres-how-to-register-send-and-receive-money-using-upi-apps/

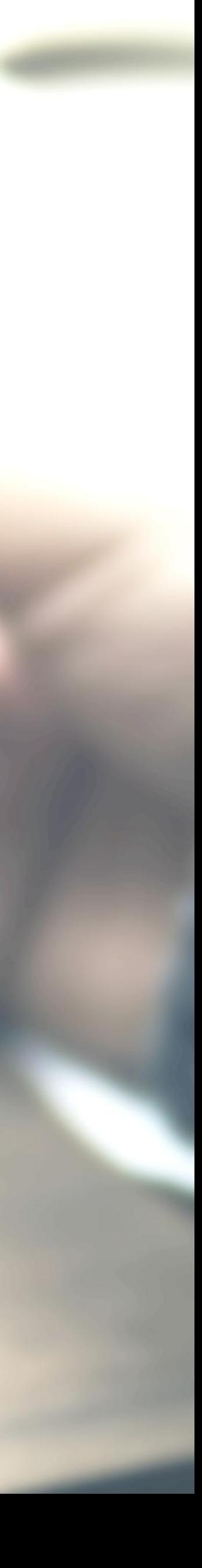

# Sending Money

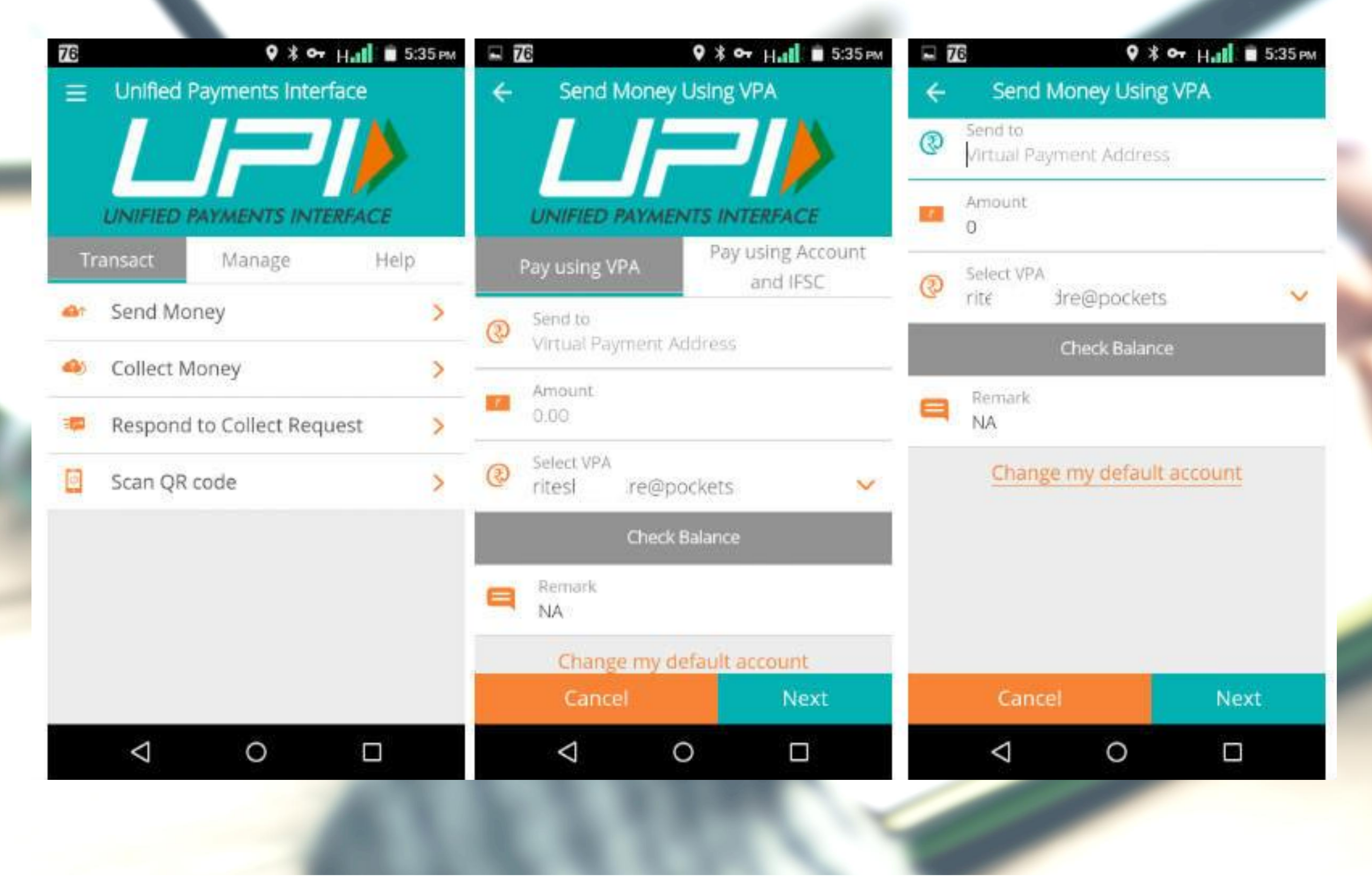

# Collecting Money (raise a demand) on UPI

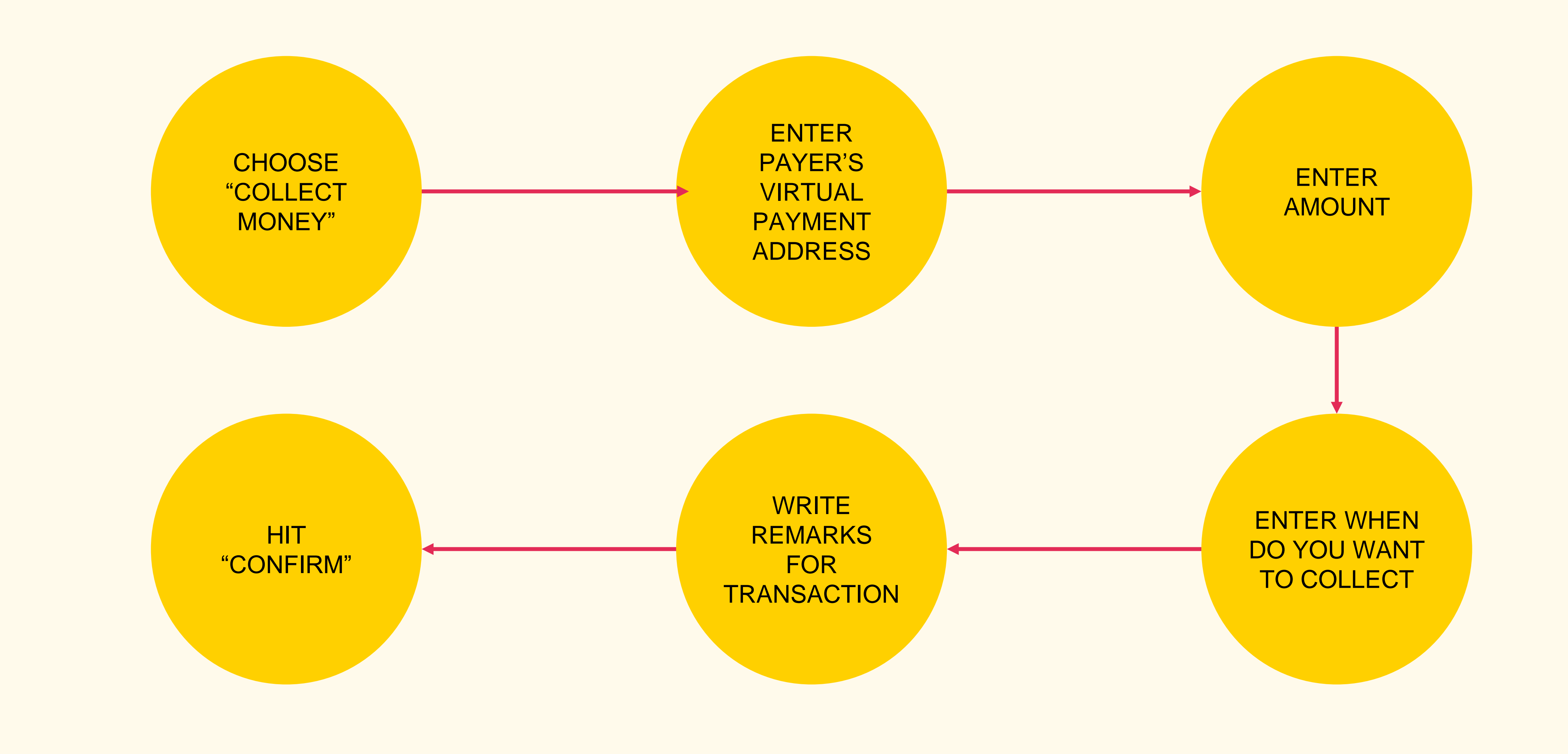

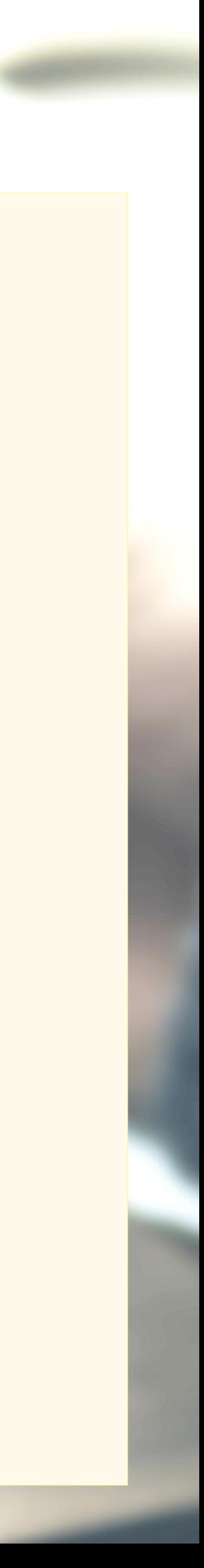

# Collecting Money

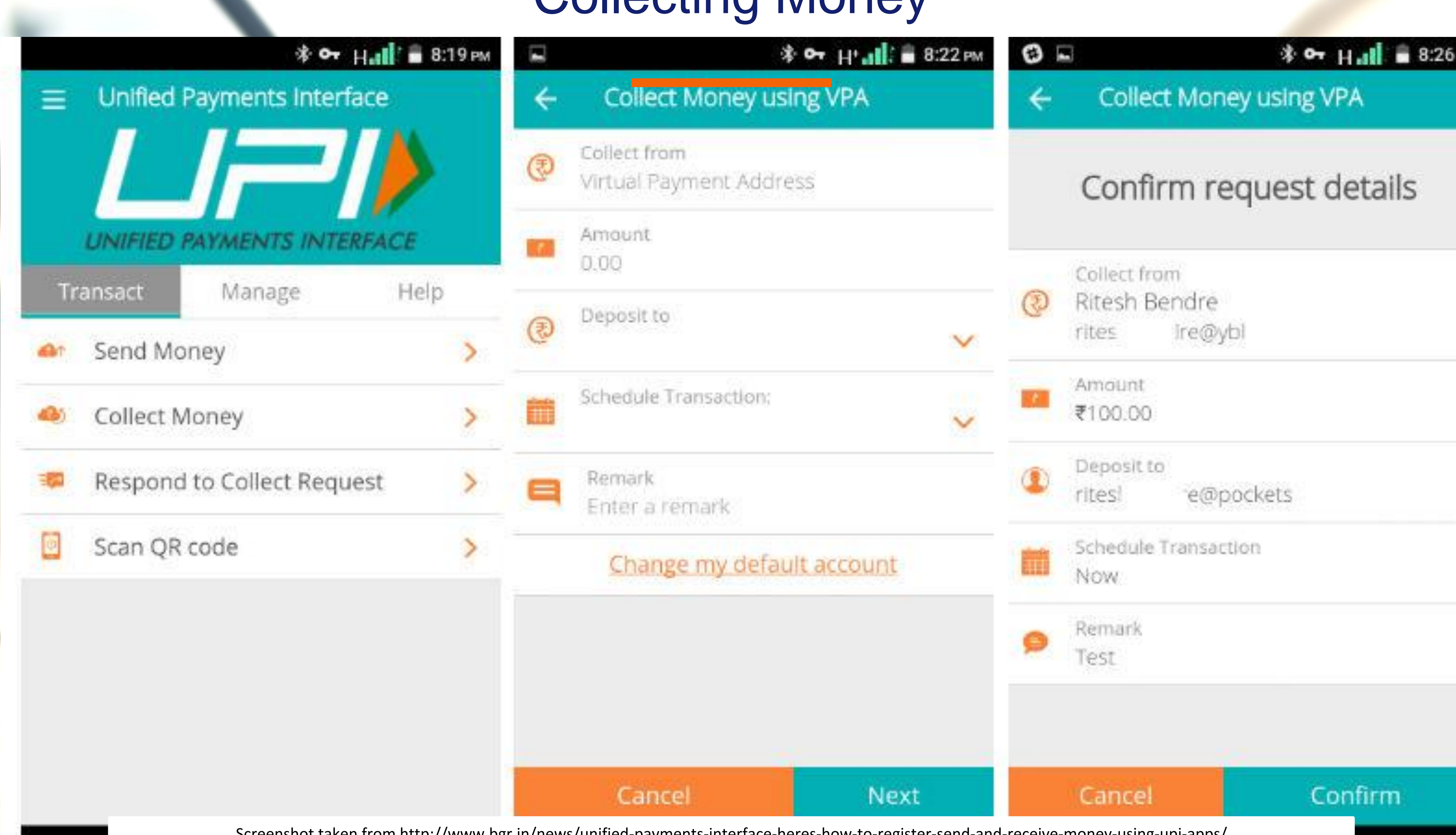

Screenshot taken from http://www.bgr.in/news/unified-payments-interface-heres-how-to-register-send-and-receive-money-using-upi-apps/

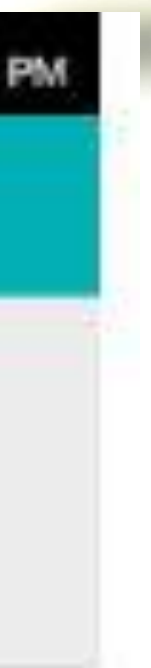

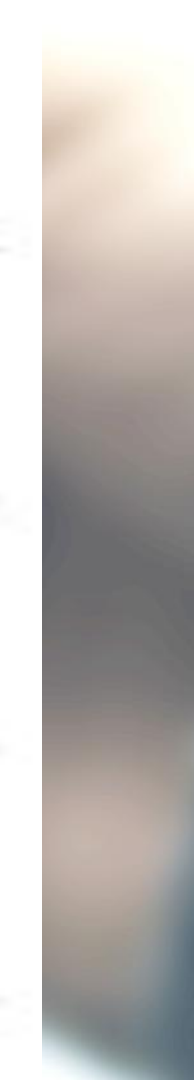

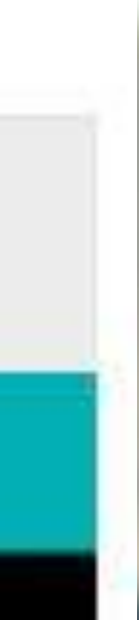

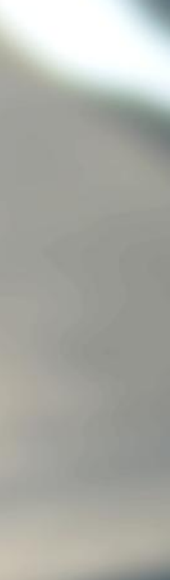

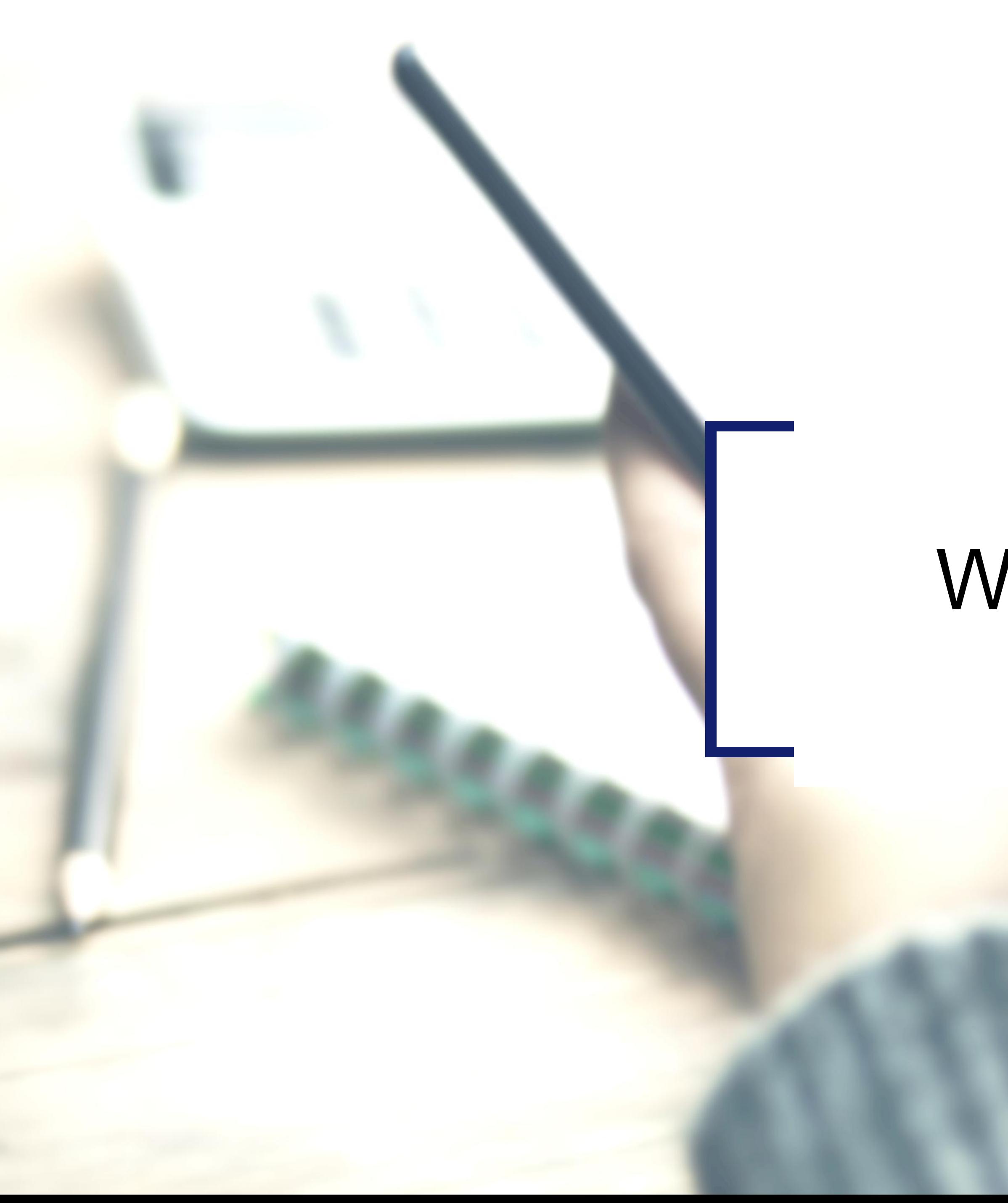

# Wallets

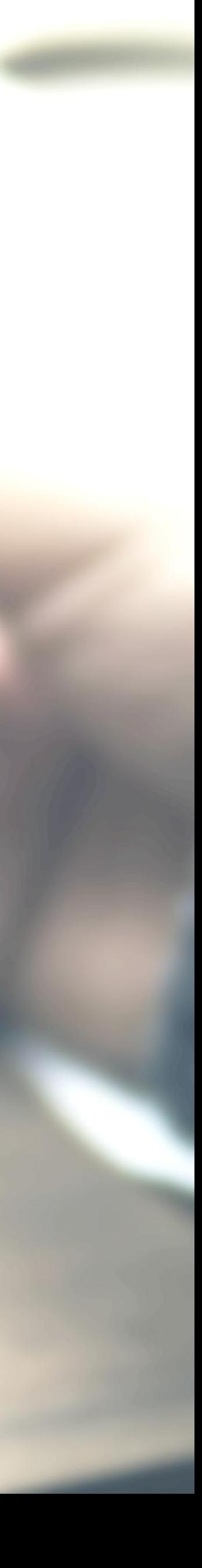

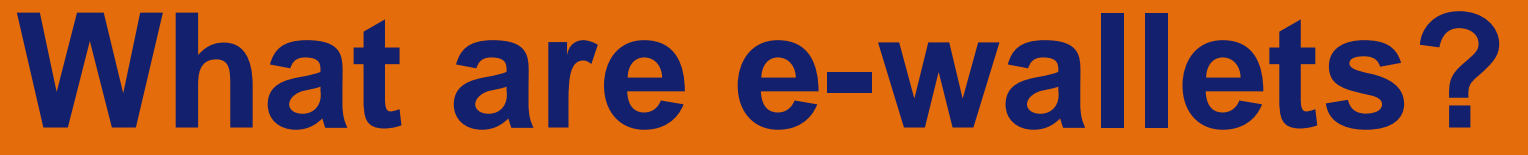

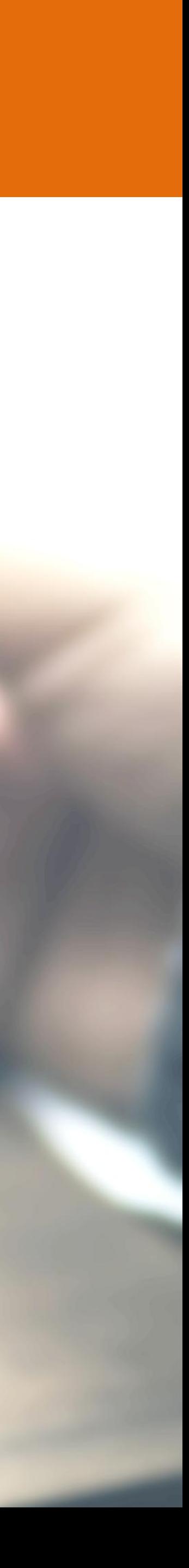

### Electronic pre-paid payment system, mobile-first

Used in purchasing items on-line with a computer or a smartphone at a store.

An individual's account is required to be linked to the digital wallet to load money in it.

Most banks have their e-wallets and some private companies

# Using Wallets

SIGN UP USING **MOBILE** 

Merchant Wallet Limits: Rs.50,000/month with Self Declaration. Rs.1 lakh/month with KYC

**SHOPKEEP** ER /SERVICE PROVIDER DOWNLOAD S THE APP SIGN UP USING **MOBILE** 

**Basic Requirements to Start Using a Wallet:** Bank Account, Smartphone, 2G/3G Connection & A Free Wallet App

CONSUME R **DOWNLOA** DS THE APP ON **SMARTPHO** NE

LOAD MONEY USING DEBIT CARD/CREDIT CARD OF **NETBANKING** 

**START** USING **WALLET** TO MAKE PAYMENT S

**SELF DECLARE** ITSELF AS A MERCHANT

**START** ACCEPTING PAYMENT

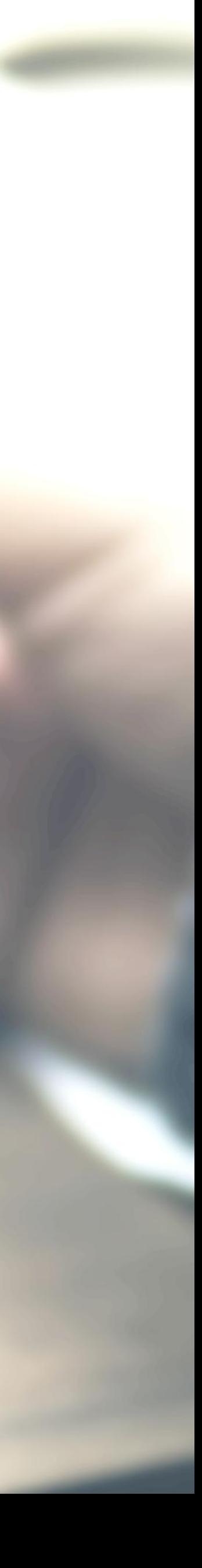

Consumer Wallet Limits: Rs.20,000/month for all. Rs.1 lakh/month with KYC

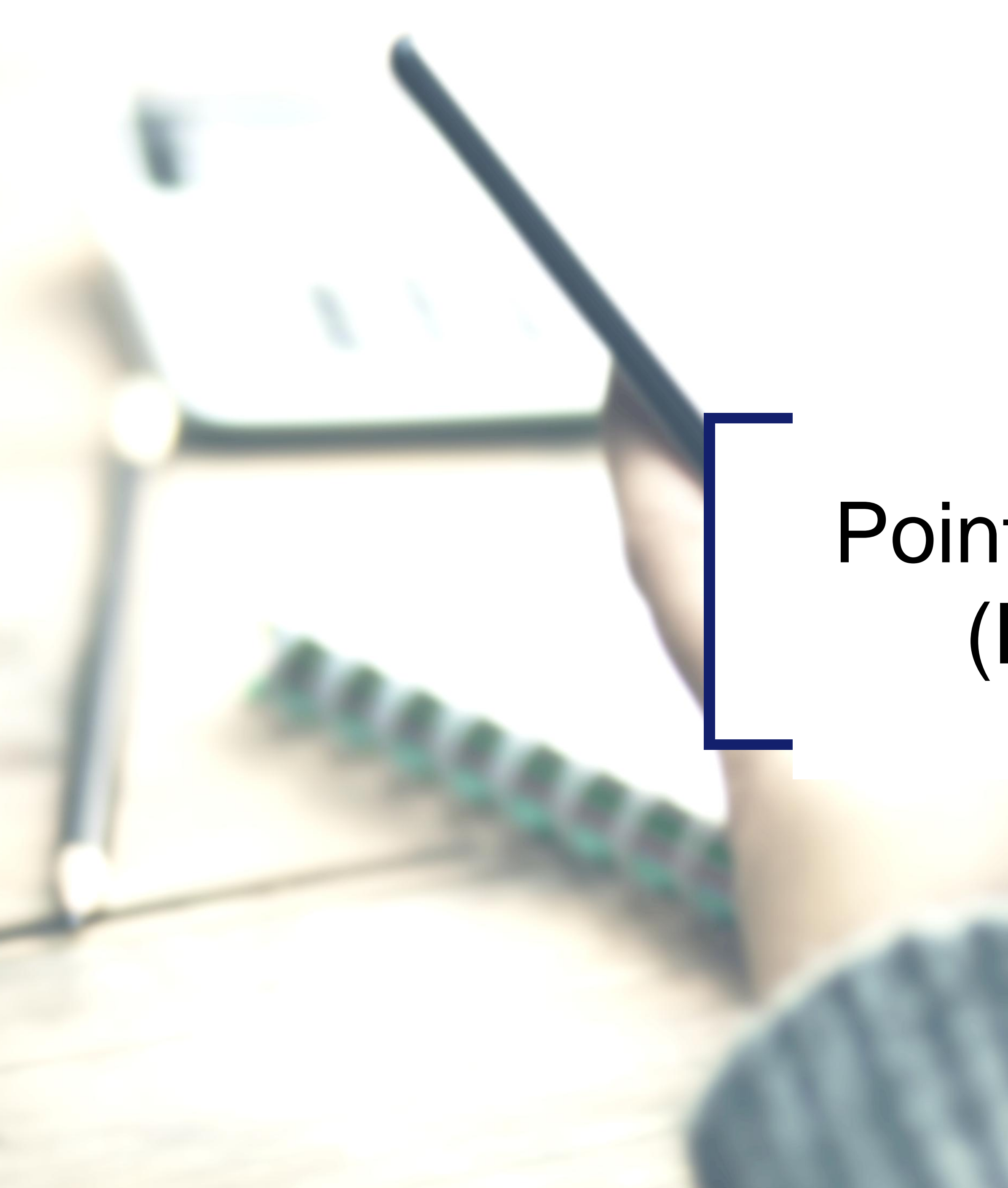

# Point of Sale (PoS)

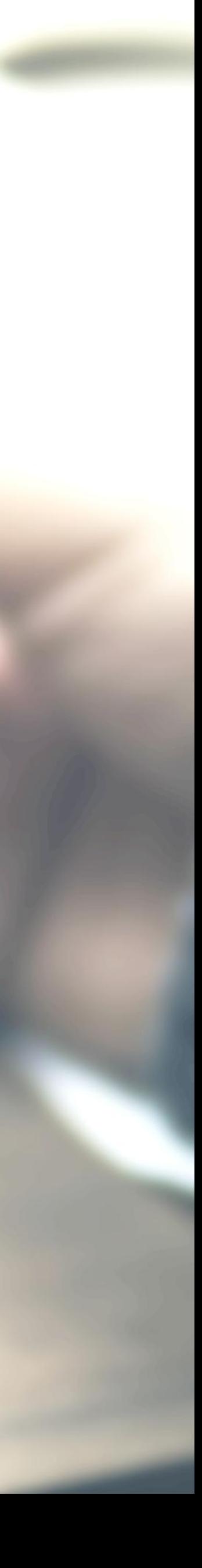

### PHYSICAL POS

Phone connected with external POS device through jack / **Bluetooth** 

Physical Card Swiping – PTSN with landline / GPRS enabled

### MPOS

SWDG

Card Skin

 $-0.000$ 

V-POS

### Virtual E-payment Gateway

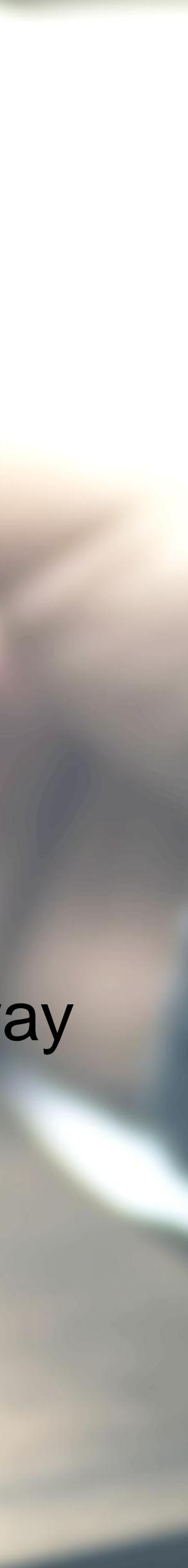

## Types of PoS

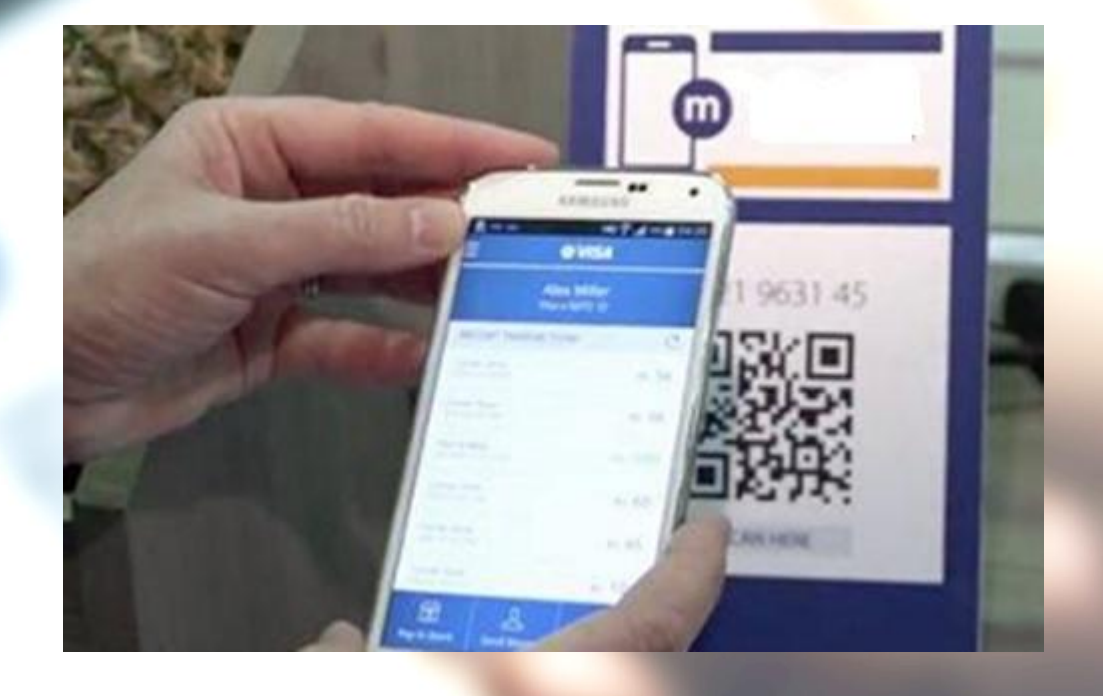

# Physical PoS

### SWIPE A DEBIT/CREDIT CARD ON THE POS MACHINE

### 2 ENTER AMOUNT TO BE PAID AND

PIN

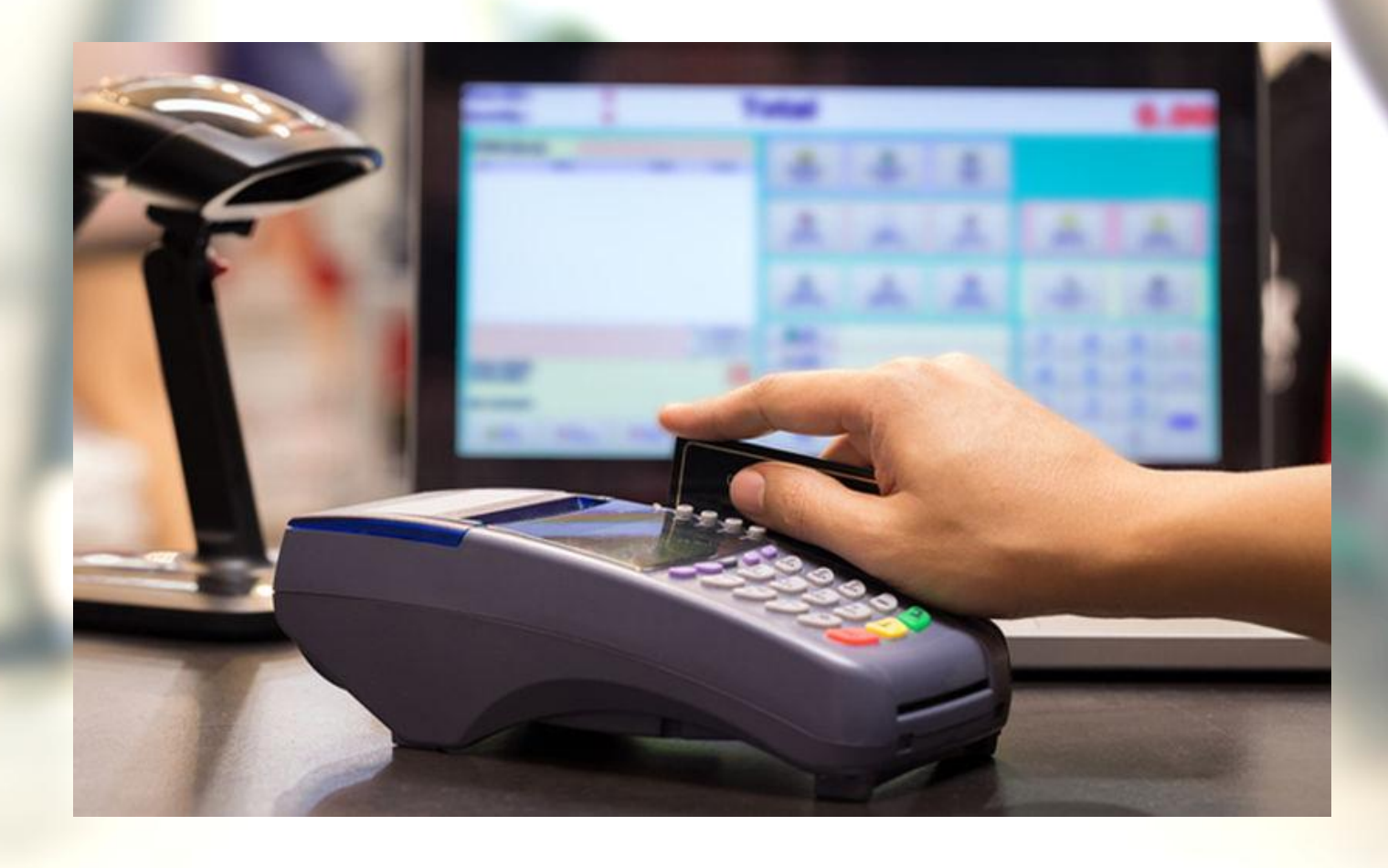

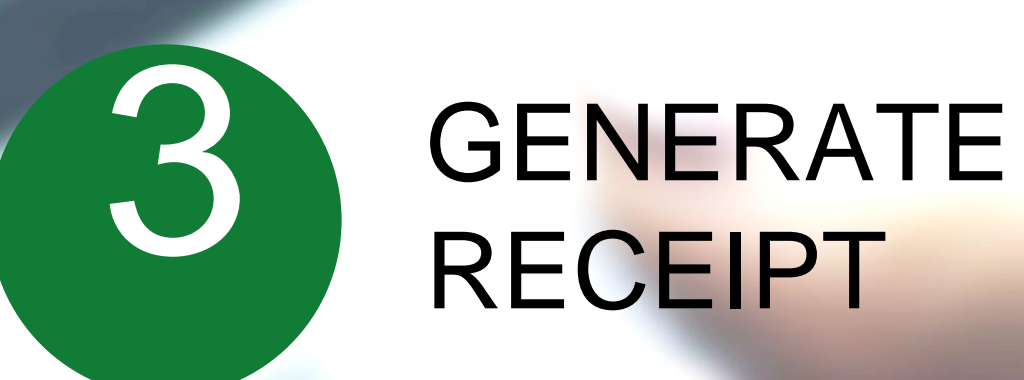

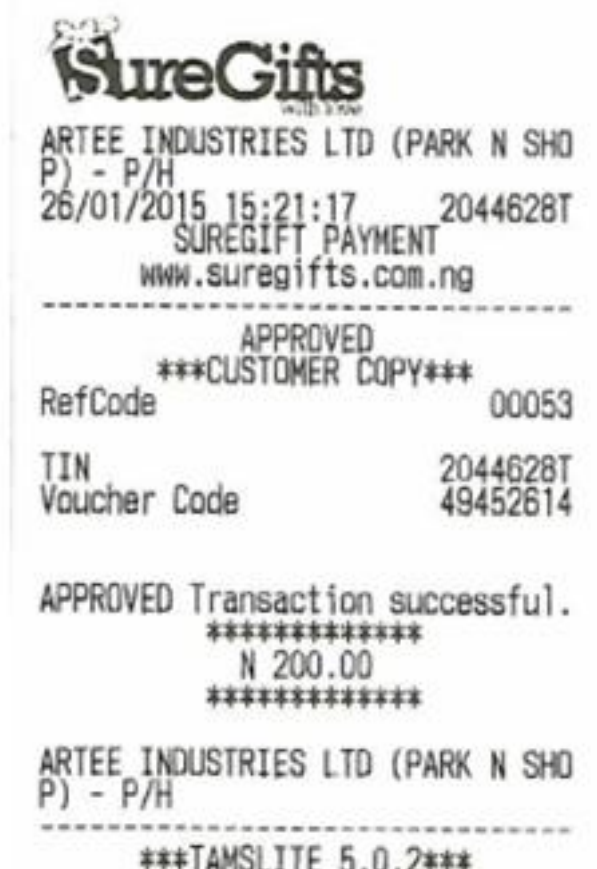

\*\*\*TAMSLITE 5.0.2\*\*\*<br>www.iisysgroup.com<br>014545934

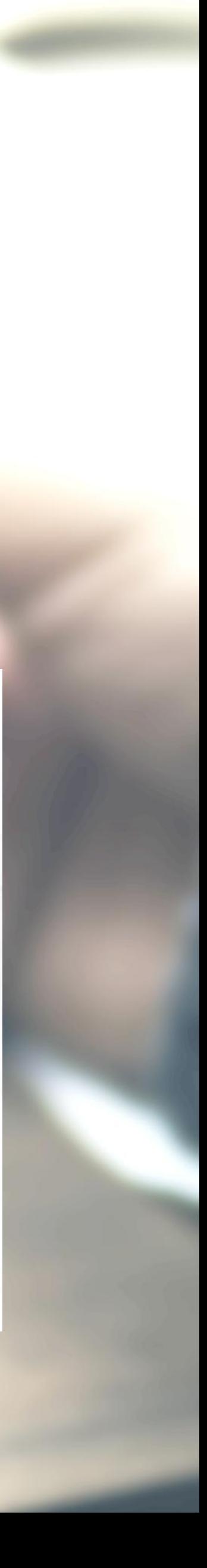

## **Installation of Physical PoS Terminal**

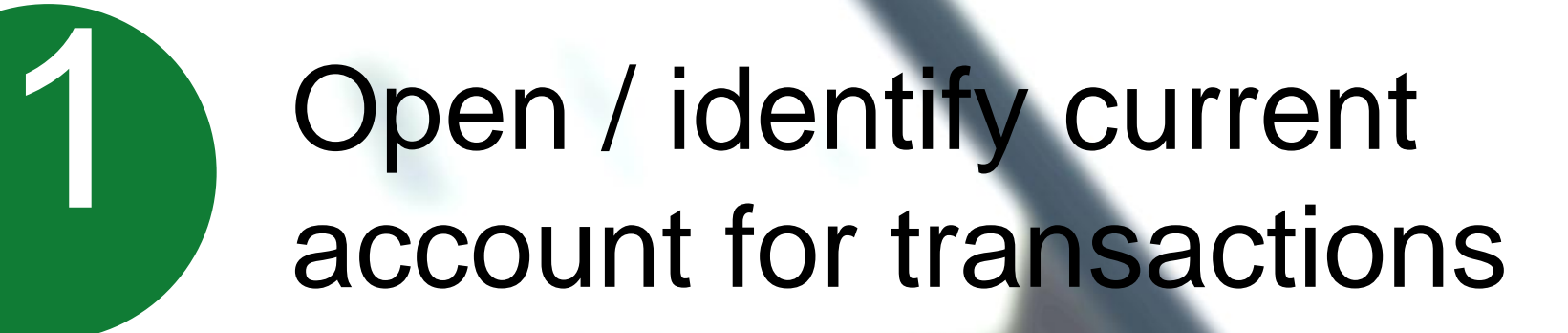

Fill in the application form (online / at the branch)

Identify type of PoS required (landline / GPRS)

### Submit following documents:

- Proof of business (any one)
	- Shop & establishment registration certificate
	- VAT certificate
	- Sales tax
- Proof of address
- Photo identity proof of proprietor / partner
- Financial details
	- Bank statement
	- Income tax return

### Acceptance of MDR by merchant

# 6

Execution of Merchant Establishment Agreement

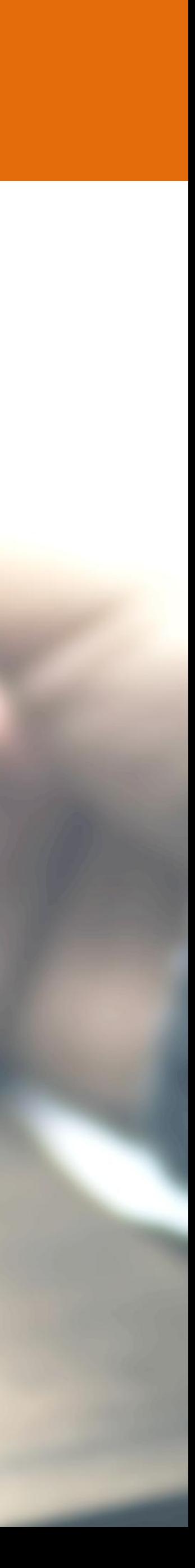

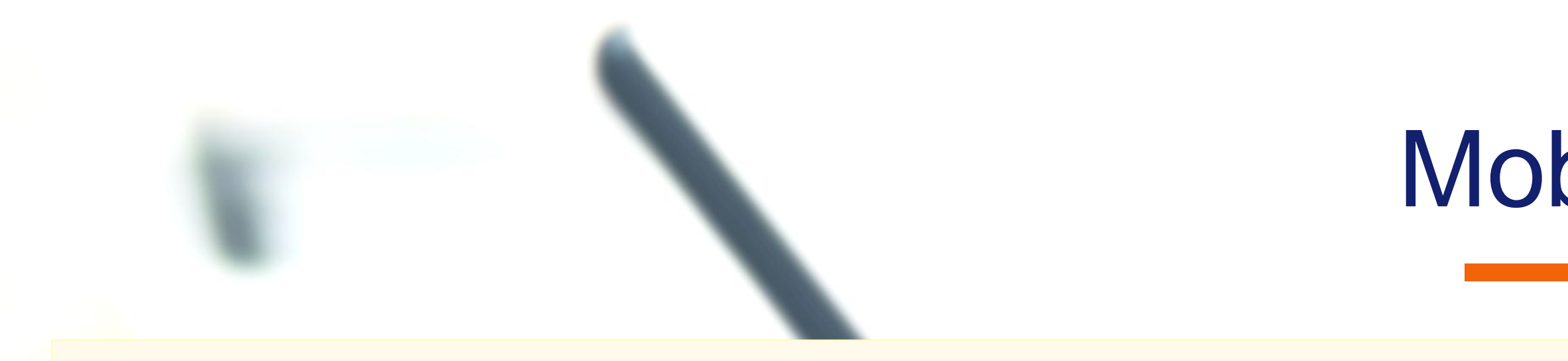

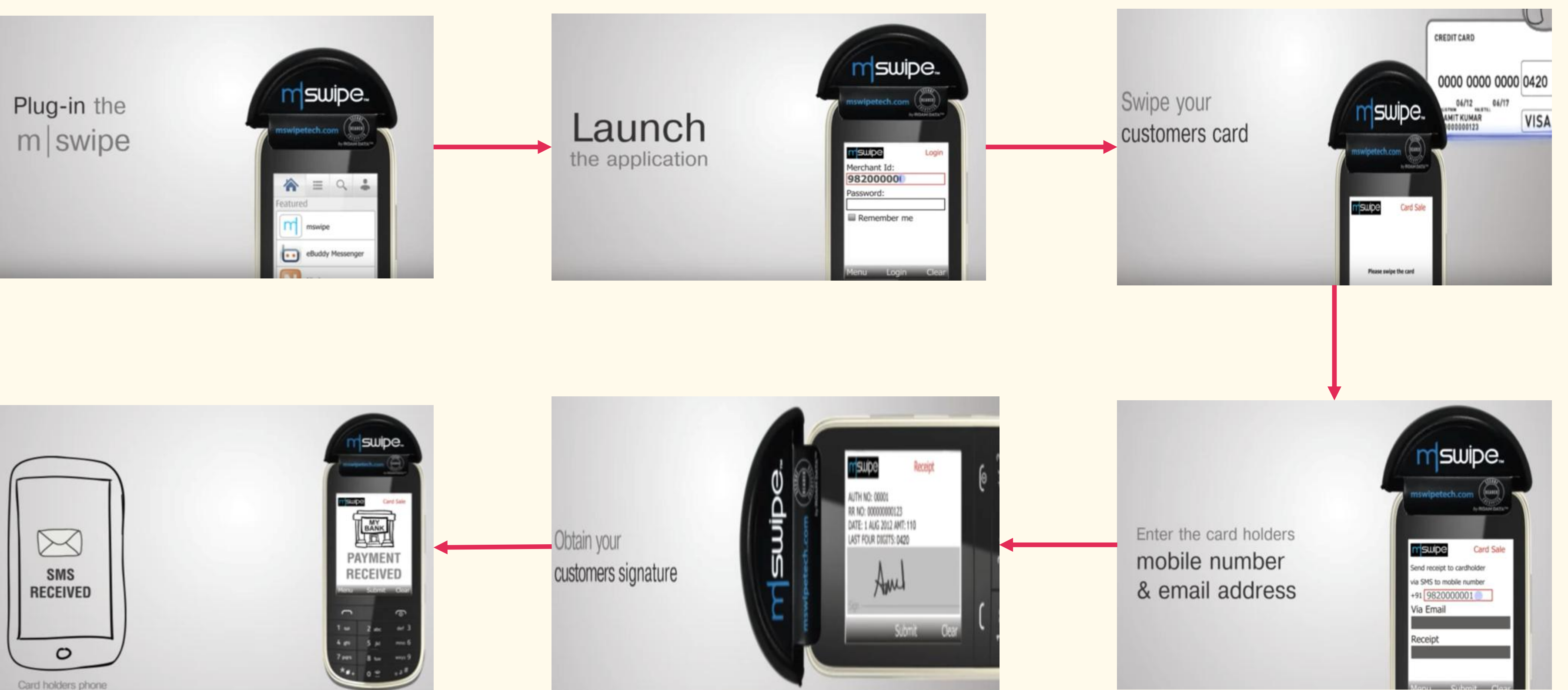

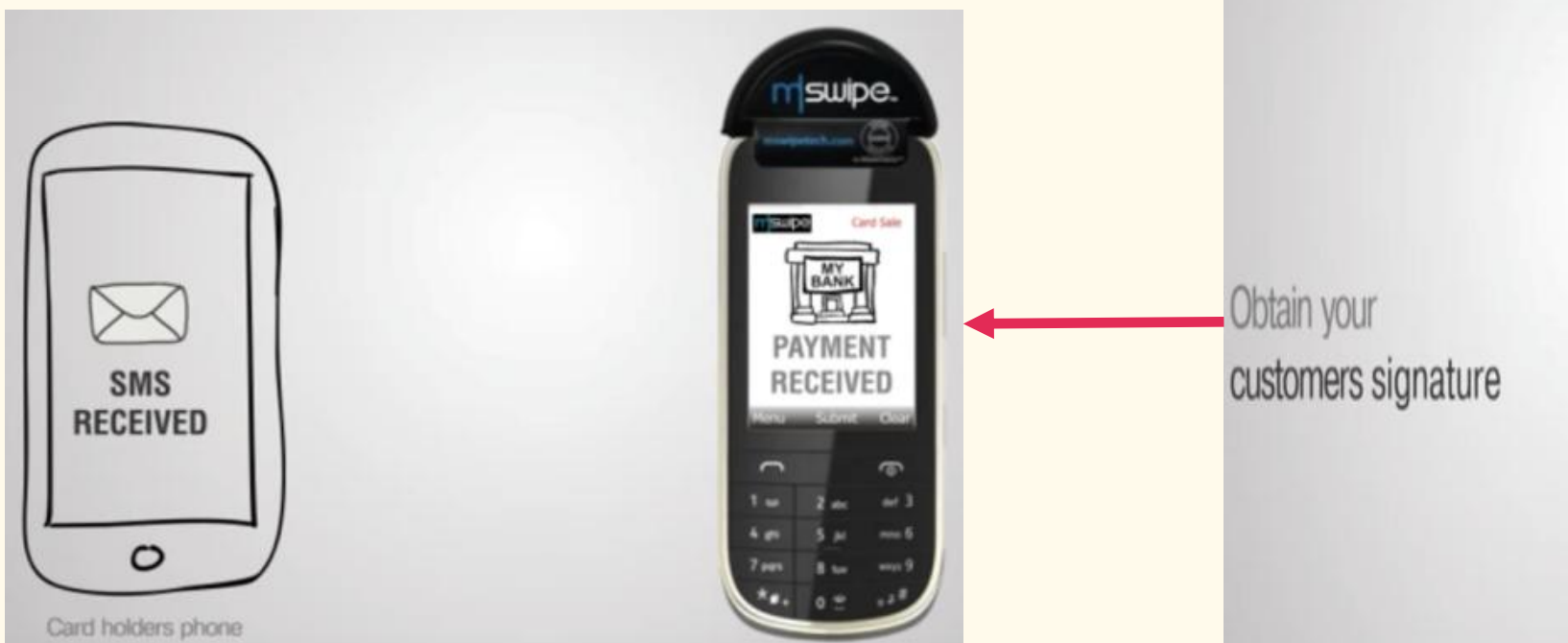

Note: mSwipe is used as an example of MPOS here

## Mobile PoS

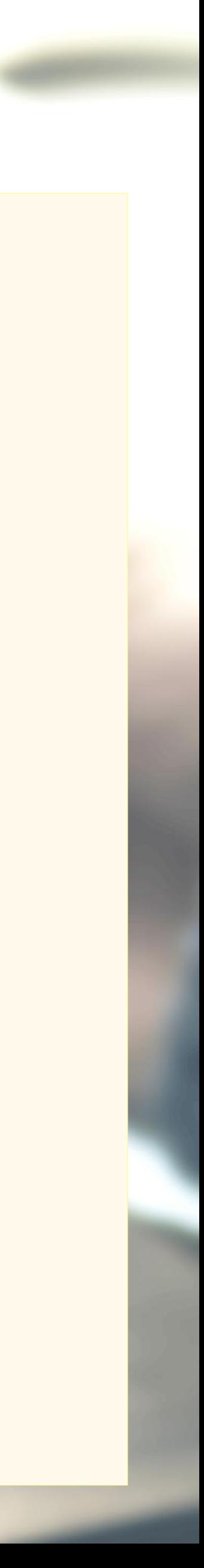

# **V-PoS**

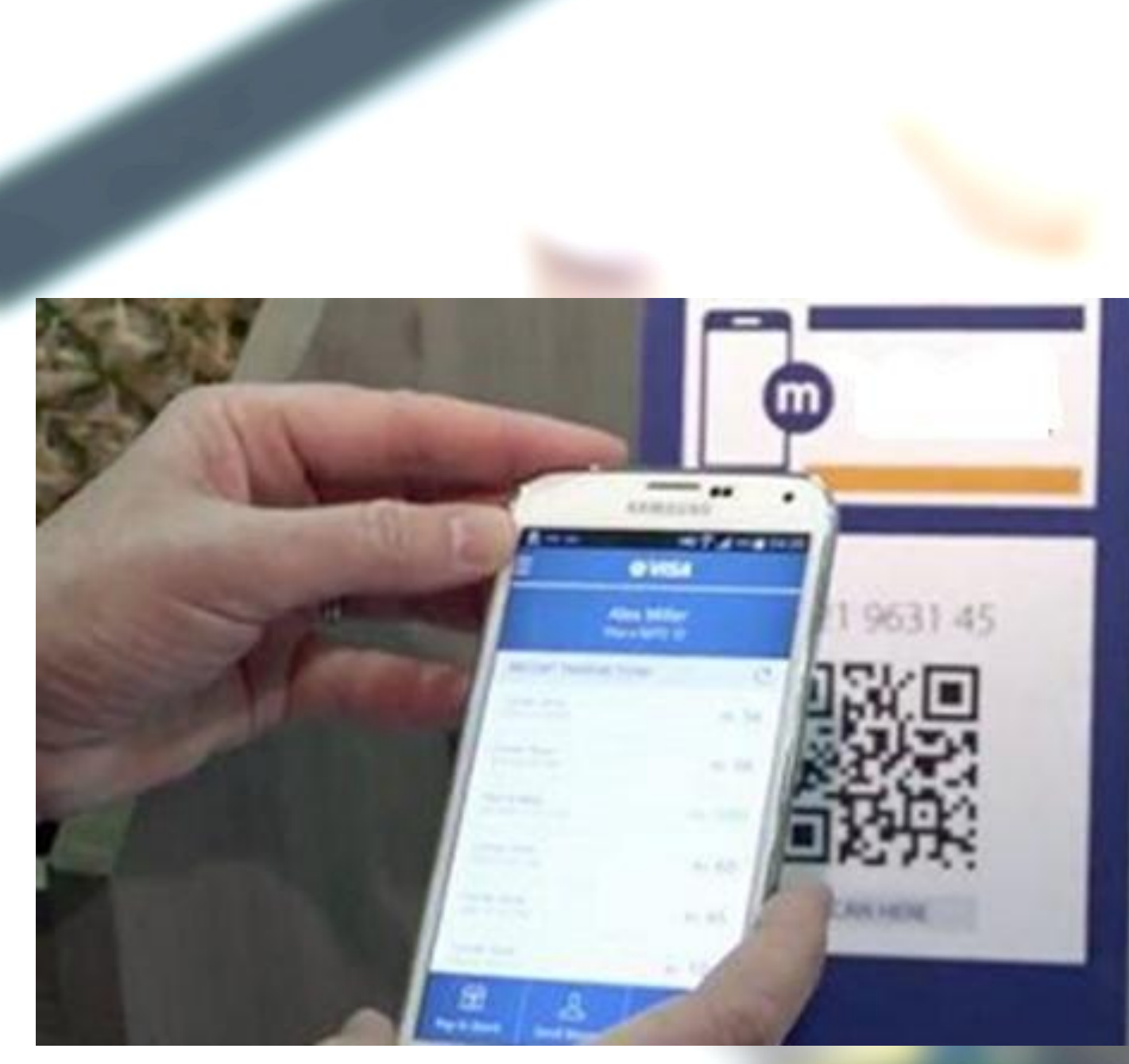

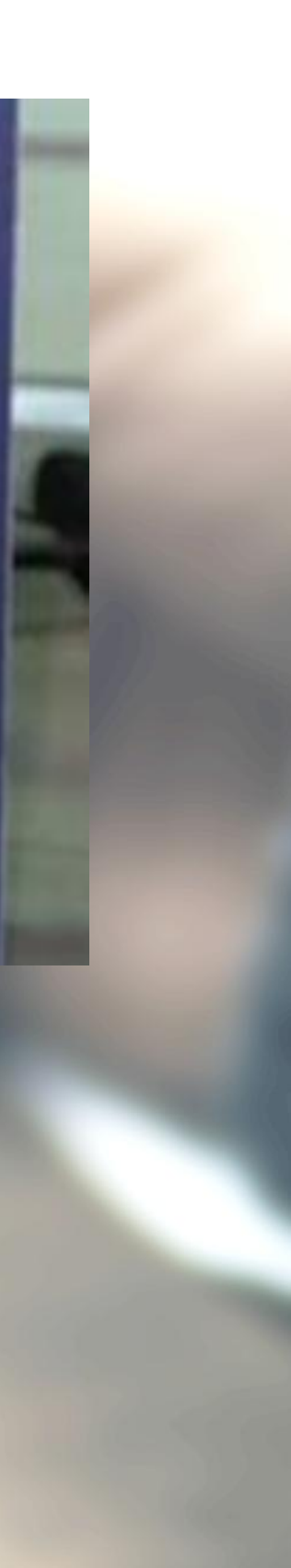

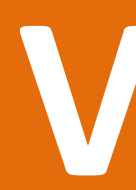

### No PoS machine required

### QR code used for payment to bank account of merchant

Complete privacy of merchant bank account

### **Must Do Practices**

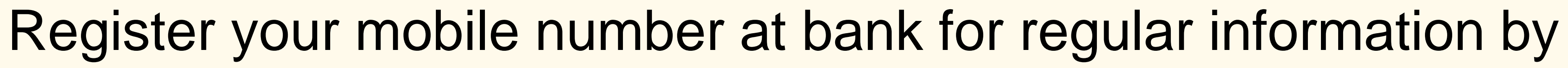

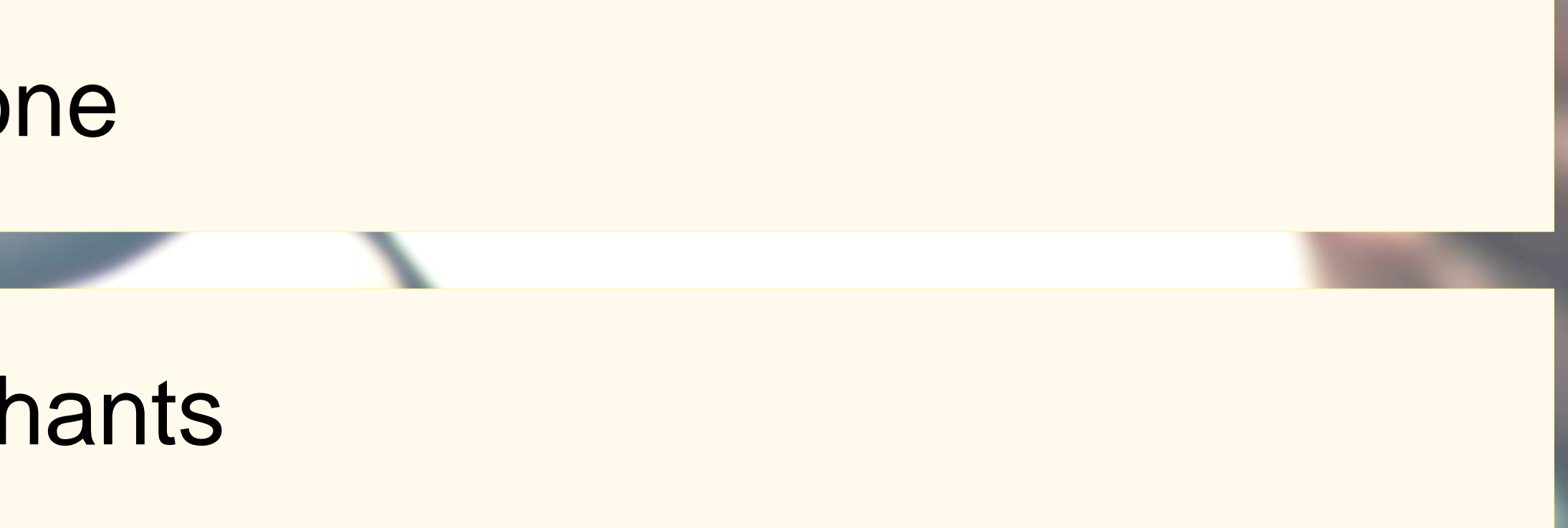

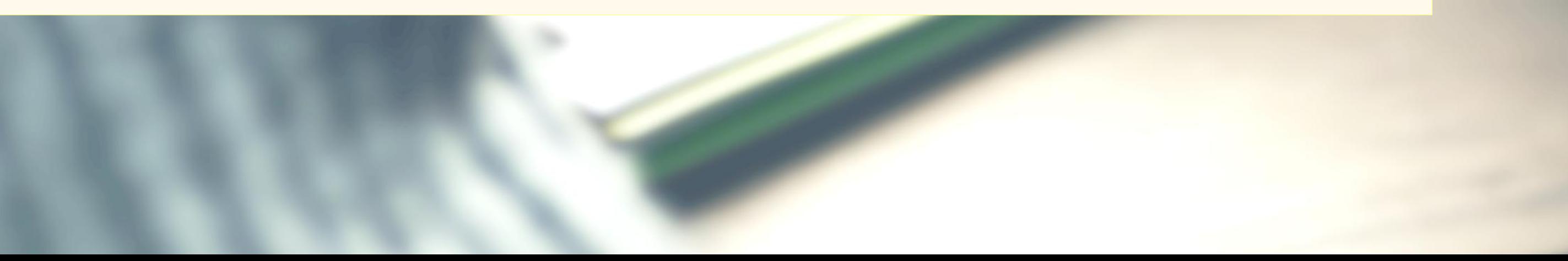

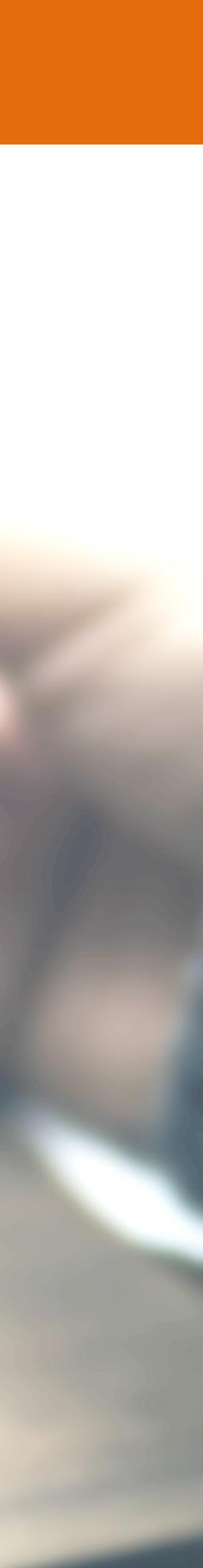

# SMS for every transaction

Never share your PIN to anyone

Transact at only trusted merchants

While at ATM, ensure no one is looking over your shoulders

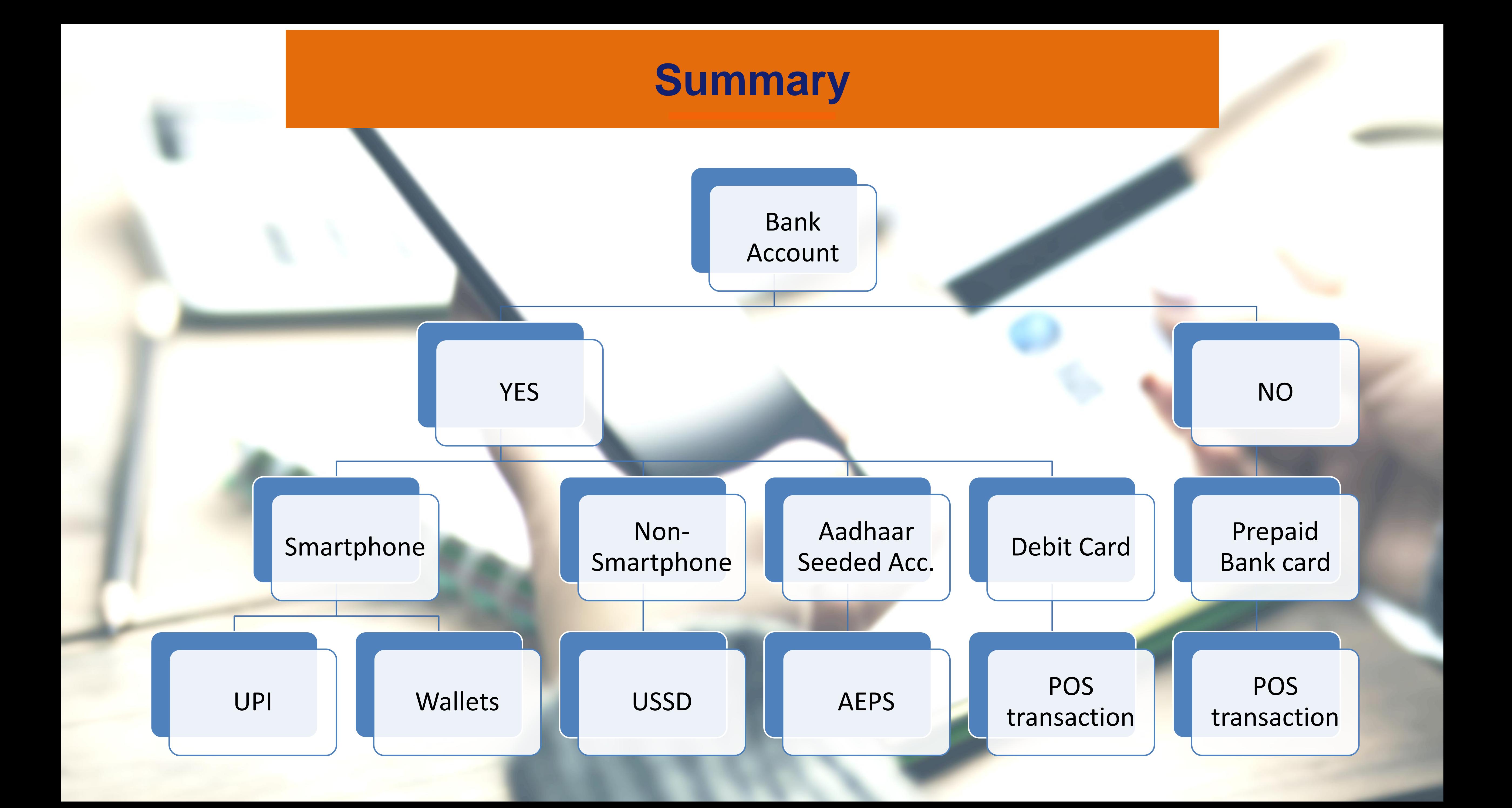

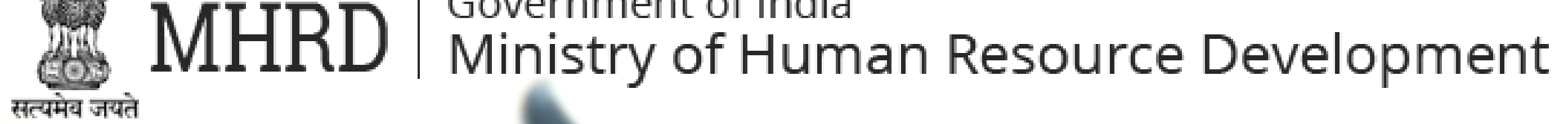

# No Cash!

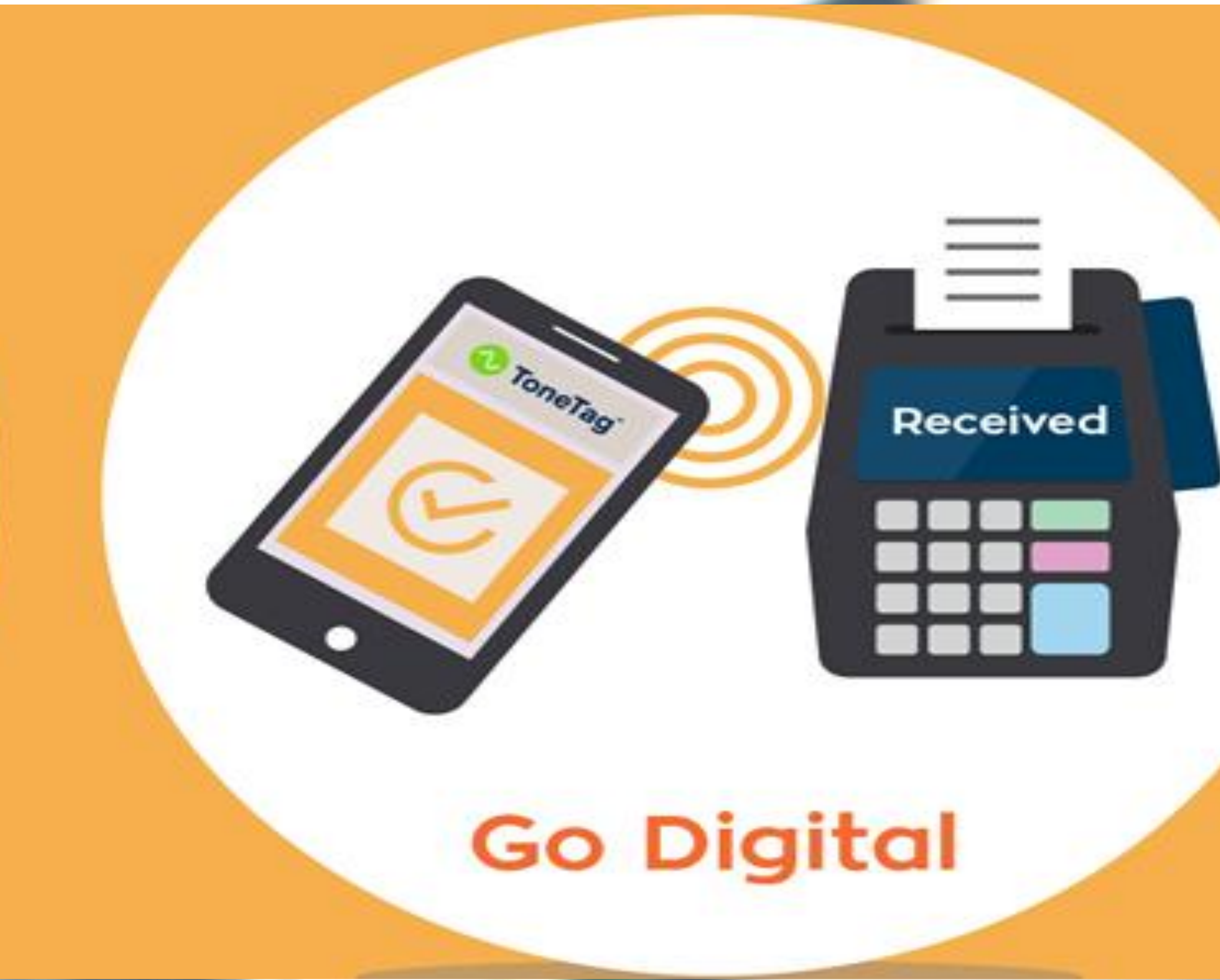

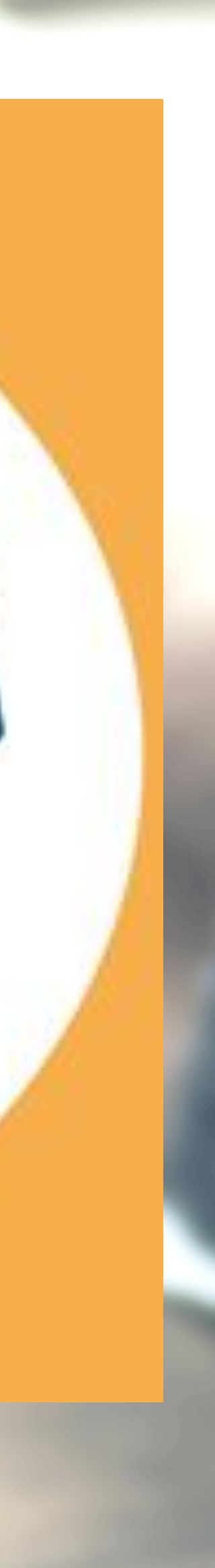